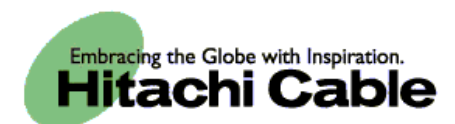

# **WirelessIP 3000 User's Manual**

Thank you for purchasing the WirelessIP 3000.

- Please carefully read and understand this "User's Manual" before using the product.
- After reading this manual, please keep it close at hand for use any time you need it.

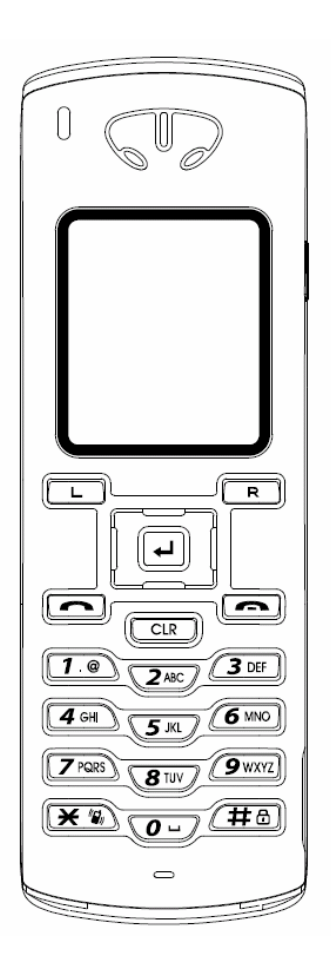

Product certified to meet technical standards

## **Introduction**

Thank you for your purchase of this product.

This user's manual contains items that you should follow in order to prevent any harm to yourself and others, or damage to equipment, and to enable you to use this product safely. An explanation of the markings and symbols used in this manual is provided below. Please understand these symbols before reading the rest of this document.

### **Please always observe for the sake of safety.**

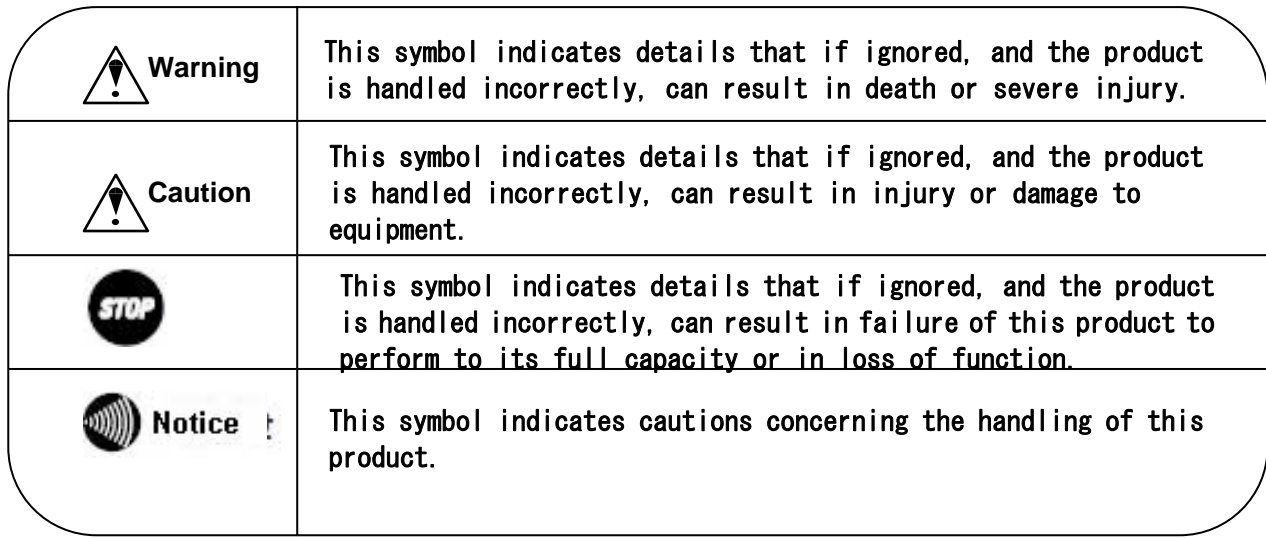

- Every care has been taken in the writing of this manual, but if you find any points of concern with this manual, please notify us through one of our contact points.
- Please understand that this company can not assume any responsibility for any damage or other pure economic loss resulting from lost communications opportunities due to a breakdown of this product, its incorrect operation, power failure or other external factors.
- **•** After sales service

We request that you write down in a memo or otherwise store any information that you yourself have registered in this product.

This company has no obligation concerning changes to, or loss of, any information and bears no responsibility for this whatsoever.

During repairs for a breakdown, data created by the customer or loaded in from outside may change or be lost.

This company takes no responsibility for this.

## **Introduction**

- Registered trademarks/copyrights
- Windows is a registered trademark of the Microsoft Corporation in the United States and other countries.
- z Windows XP is an abbreviation for the Microsoft Windows XP Home Edition operating system and the Microsoft Windows XP Professional operating system.
- z Windows 2000 is an abbreviation for the Microsoft Windows 2000 Professional operating system.
- z The Japanese-language converter software "Mini-Wnn" is a registered trademark of Omron Software, Ltd.
- Other company names and product names are trademarks or registered trademarks of their respective companies.

Any reproduction or copying of its content without prior permission is strictly forbidden.

The contents of this manual may be revised at any time without prior notice. For support information about added functions, changes, etc., we recommend that you periodically visit the home page below for updated information.

**Our company's home page** http://www.wirelessip5000.com/

#### ■ Voluntary Control Council for Interference by Information Technology Equipment (VCCI) standards

This device is a Class B Information Technology Device as defined by the Voluntary Control Council for Interference by Information Technology Equipment (VCCI). This product is intended for use in home environments, but if it is used near radio or TV receivers, it may cause interference with reception. Please use this product correctly as explained in this user's manual.

#### ■ Caution concerning the Radio Law and wireless LAN

The wireless device used in this product has received special wireless device certification as a low-power data communications system wireless device based on the Radio Law. Therefore, use of this product does not require any wireless station permit.

- Use of this product is restricted to within Japan. This product was designed and manufactured for use within Japan. Therefore, using this product outside of Japan may break this product and other equipment. Such usage may also touch on the laws of that nation, so this product may not be used outside of Japan.
- $\bullet$  Do not use this product near persons using pacemakers. This product may cause life-threatening electromagnetic interference with a cardiac pacemaker.
- $\bullet$  Do not use this product near medical equipment. This product may cause life-threatening electromagnetic interference with medical equipment.
- $\bullet$  Do not use this product near a microwave oven that is in use. A microwave oven can cause electromagnetic interference with the wireless communications of this product.
- The wireless device in this product has been certified under the Radio Law, so do not disassemble or alter this product.

#### ■ Caution concerning interference with 2.4Ghz wireless LAN

When communicating with a 2.4GHz LAN, be careful about the following.

Microwave ovens and other industrial, scientific, and medical equipment, as well as indoor wireless stations (wireless stations requiring permits) and special low-power wireless stations (wireless stations not requiring permits) used for identifying mobile units used in plant manufacturing line etc., as well as amateur wireless stations (wireless stations requiring permits) operate in the frequency band used by this product.

- **•** Before using this product, double check that no indoor wireless stations, special low-power wireless stations for mobile unit identification, or amateur wireless stations are in operation in the vicinity.
- **•** If this product should cause harmful electromagnetic interference in an indoor wireless station for identifying a mobile unit, quickly change the frequency used or stop emitting the electromagnetic signal, then notify the store of purchase and consult with them about measures for avoiding interference (for example, installing a partition wall).
- **•** Besides that, if this product should cause harmful electromagnetic interference in a special low-power wireless station used for identifying a mobile unit, or in an amateur wireless station, or some other problem occurs, please inquire at the store from which you made your purchase.

#### ■ Built-in 2.4GHz band (IEEE801.11b) wireless LAN functions

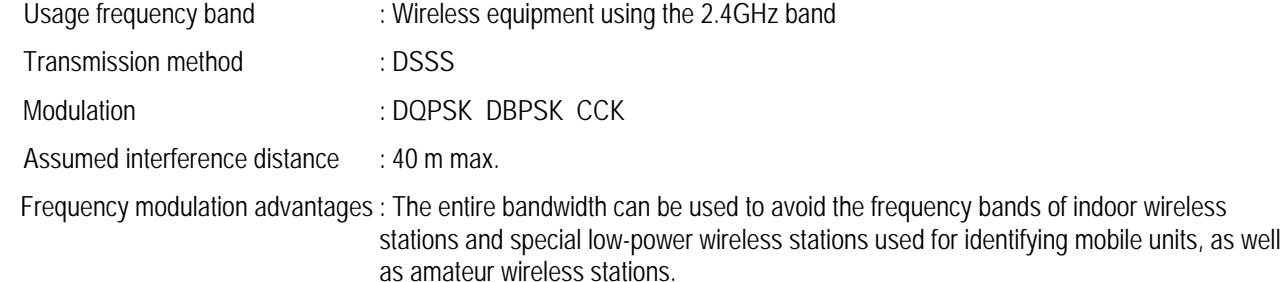

Because the 2.4GHz band frequency used in this product overlaps with medical equipment, microwave ovens and other industrial and scientific equipment, as well as indoor wireless stations and special low-power wireless stations for identifying mobile units used in plant manufacturing line etc., electromagnetic interference is possible. Before starting to use this product, double check that no indoor wireless stations or special low-power wireless stations are operating within the interference range of this product.

Be sure to read this section for the sake of safe usage. Please observe these precautions in order to use this product safely and prevent injury to the user and others and to prevent damage to equipment.

Please understand these "warnings" and "cautions" before reading the rest of this manual.

Store it safely near at hand for future reference after reading it.

### **The phone**

# **Warning**

- Do not use any AC adaptor other than the one came with this product. Doing so can result in fire, electrical shock, and malfunction.
- **Do not use any accessory or separately-sold item other than those specified for this product.**

Doing so can result in fire, electrical shock, and malfunction.

Never swing or throw this product by the end of a hand-strap (off-the-shelf product).

You could strike and hurt someone or damage this product.

**•** This device should not, under any circumstances, be used inside an airplane or aviation facilities, a high-speed **train (bullet train) or a hospital.** 

Electromagnetic interference could cause electronic equipment to malfunction and result in an accident.

**•** Do not use this product with wet hands.

This can result in electrical shock.

- **•** Never use this product in any location where it can be easily wet by water or other liquid (such as near a sink or **hot tub).**
- **Never disassemble or alter this product. Do not repair this product yourself**

Doing so can result in fire, electrical shock, and malfunction.

● Use this product somewhere out of the reach of infants and small children.

An infant or small child playing with this product could receive an electrical shock and injury.

Please discontinue use if any unusual conditions should occur, such as the device emitting smoke, an unusual **smell, a strange noise, or water getting into this product.**

Continued use the device in this condition can result in the outbreak of fire, electric shock, or malfunction. Immediately cut off the power and remove the battery pack. Make sure that the smoke stops, then contact the store of purchase.

# **Caution**

● **Do not install the device on shaky, inclined, or otherwise unstable surfaces.** 

The product might fall and cause a fire, injury, or breakdown.

- **•** Do not sit on this product, place a heavy object on it, or pinch it between objects. Doing so may break this product
- **•** Do not use this product where dew condensation may occur.

When moving this product suddenly between environments at drastically different temperatures, there is a danger of dew condensation, so take care. This can cause deformation, discoloration, fire, and breakdown. If dew condensation forms in this product, either dry it or leave it for a long while in the current environment before using it.

● Do not leave this product anywhere subject to drastic environmental changes, such as locations subject to direct **sunlight or near a heater or air conditioner.** 

This can cause deformation, discoloration, fire, and breakdown.

**•** Do not drop the product or subject it to strong shocks.

Doing so may cause injury or breakdown.

**•** Do not use or leave this product in any location subject to high humidity or dust.

Doing so may break this product

**•** Do not use this product near a radio or television.

It may cause or be subject to electromagnetic interference.

● **Do not use this product in strong magnetic fields or where static electricity occurs or where the temperature or humidity exceeds the usage environment given in the user's manual.** 

Doing so may break this product

**•** Never use paint thinner or benzine to clean this product.

This can cause deterioration of the case or paint peeling. Normally, wipe this product with a soft cloth. If it is quite dirty, dip the cloth in a little diluted neutral detergent.

### **Battery pack (accessories)**

# **Warning**

- Failure to follow the items below can cause rupture, fire, heat, battery fluid leakage, electrical shock, and burns.
	- Do not charge the battery pack with any method other than that specified.
	- Do not use this battery pack in any device other than this product.
	- Do not put this product into fire or heat it.
	- Do not solder this product.
	- Do not carry or leave this product with a necklace or other metal.
	- ・ Do not short the terminals of the battery pack.
	- ・ Do not use, charge, or leave near an open fire, near a stove, subject to direct sunlight, or anywhere else that reaches high temperatures.
	- ・ If any fluid that has leaked from the battery gets in your eyes, do not rub them. There is a danger of blindness, so immediately wash out your eyes with plenty of clean water and seek immediate medical attention.
	- Use only the battery pack specifically manufactured for the Hitachi Cable WirelessIP 3000. Using a product not designed for the WirelessIP 3000 would cause danger and would make it impossible to warranty the correct operations of this product and your communications.
- Failure to follow the items below can cause rupture, heat, and battery fluid leakage.
	- Do not wrap this battery pack with tape or otherwise process it. This battery pack may emit gas.
	- Do not attempt to disassemble or alter the battery pack.
	- ・ Do not place any tool or other metal or electrically conductive item on the battery pack or let such item fall onto the battery pack.
	- ・ Keep water and seawater off and out of the battery pack.

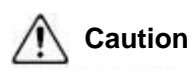

- Failure to follow the items below can cause rupture, heat, battery fluid leakage, rust, and impaired performance **and reduced service life.** 
	- Do not charge the battery pack longer than the specified time.
	- Only charge the battery pack within the ranges of  $0.40^{\circ}$ C and 10-90% humidity.
	- ・ Do not use or store in any location that can reach high temperature.
	- Do not charge outdoors in the cold or use while cold.
	- Do not throw this battery pack or subject it to strong mechanical shock.
	- Always switch the power switch Off when the product is not in use.
	- When this product will be left unused for a prolonged period, remove the battery pack and store it in a dry location at a temperature between 0 and 25°C.
- Never use paint thinner or benzine to clean this product.

This can cause deterioration of the case or paint peeling. Normally, wipe this product with a soft cloth. If it is quite dirty, dip the cloth in a little diluted neutral detergent.

### **AC adaptor (accessory)**

## **Warning**

- Failure to follow the items below can cause rupture, fire, heat, battery fluid leakage, electrical shock, burns, and **breakdown.** 
	- This device should not be used at a voltage other than 100 VAC.
	- Do not charge the battery pack with any method other than that specified.
	- Do not use this battery pack in any device other than this product.
	- Do not use any AC adaptor other than the one came with this product.
	- ・ Do not use this AC adaptor to charge anything other than the battery pack that came with this product.
	- ・ Do not attempt to disassemble or alter the battery pack. Do not repair this product yourself
	- ・ Use only an AC adaptor specifically manufactured for the Hitachi Cable WirelessIP 3000. Using a product not designed for the WirelessIP 3000 would cause danger and would make it impossible to warranty the correct operations of this product and your communications.
- Failure to follow the items below can cause fire, heat, electrical shock, injury, and breakdown.
	- Do not let water get into or onto the AC adaptor. Do not use the AC adaptor with wet hands.
	- Do not under any circumstances touch the AC adaptor with wet hands during charging.
	- Do not place any heavy object on the power cord or pinch it between objects.
	- Use this product somewhere out of the reach of infants and small children.
	- Plug the AC adaptor all the way into the electrical socket.
	- Plug the AC adaptor into its own socket, not into a multi-socket tap or extension cord.
	- Check that the power plug (or AC adaptor) is free from dust before plugging into the electrical socket. Once every six months to one year, unplug the power plug (or AC adaptor) from the socket and inspect and clean it. Dust build up could cause fire and electrical shock.
	- When plugging or unplugging the AC adaptor, always hold the adaptor itself, not the cord.
	- ・ When unplugging or plugging in the power cord, hold it by the plug. Never pull the cord itself.
	- Do not process the power supply cord, bend or twist it with excessive force, yank it, or heat it.
	- If the power supply cord is damaged or the plug is loose in the socket, do not use the AC adaptor.
	- If there is lightning in the vicinity, for safety sake, unplug from the socket.
	- Please discontinue use if any unusual conditions should occur, such as the device emitting smoke, an unusual smell, or a strange noise. If such a condition should occur, immediately disconnect the AC adaptor from the electrical socket, make sure that the smoke stops, then contact the store of purchase.

# **Caution**

- Failure to follow the items below can cause fire, battery fluid leaks, heat, electrical shock, and injury.
	- After charging is complete and when not charging, unplug the AC adaptor from the electrical socket.
	- Only charge the battery pack within the ranges of 0-40° C and 10-90% humidity.
	- ・ Do not use or leave this product in any location subject to high humidity or dust or poor ventilation.
	- ・ When plugging or unplugging the AC adaptor, do not pull on the power cord.
- **Never use paint thinner or benzine to clean this product.**

This can cause deterioration of the case or paint peeling. Normally, wipe this product with a soft cloth. If it is quite dirty, dip the cloth in a little diluted neutral detergent.

# **CONTENTS**

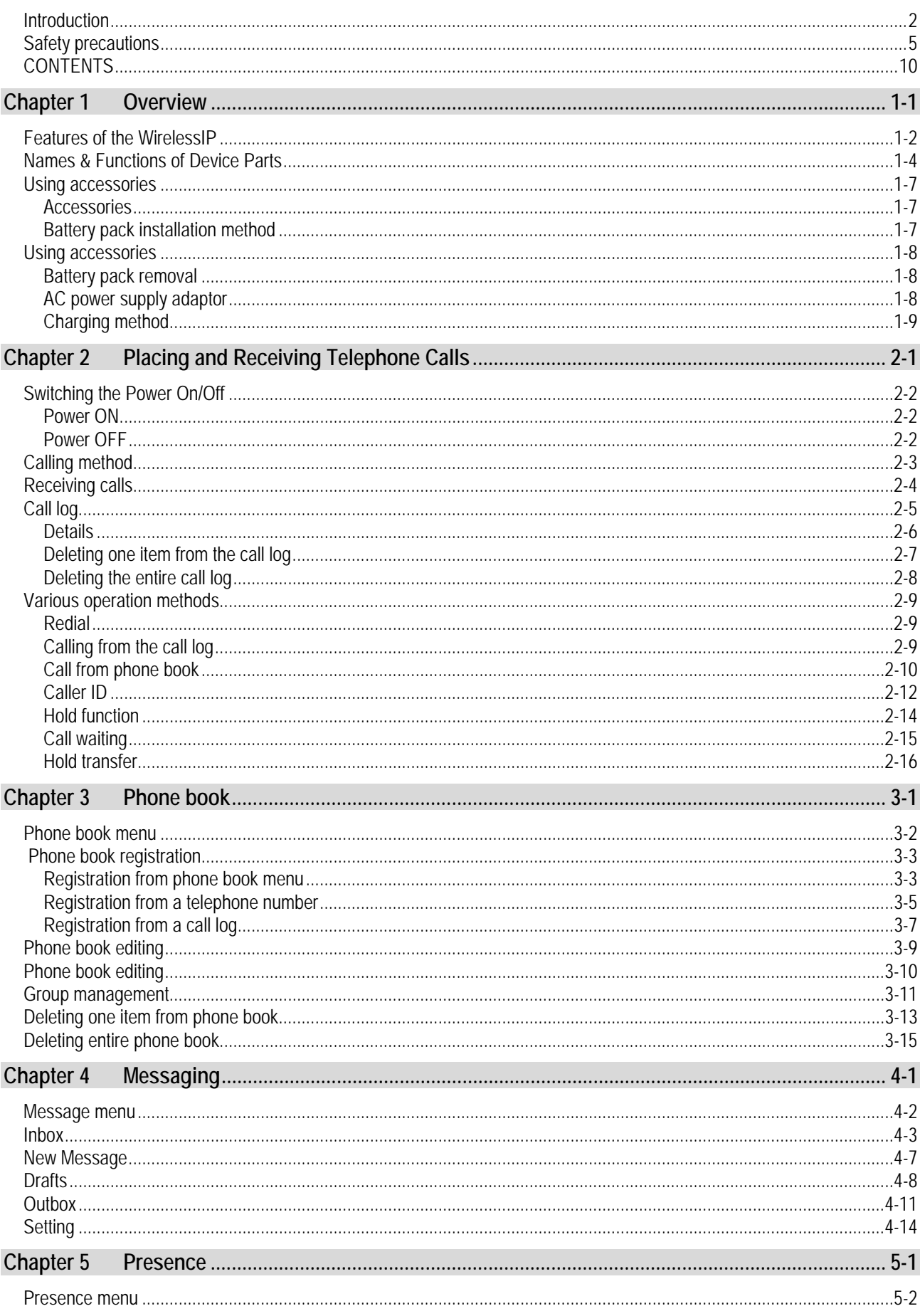

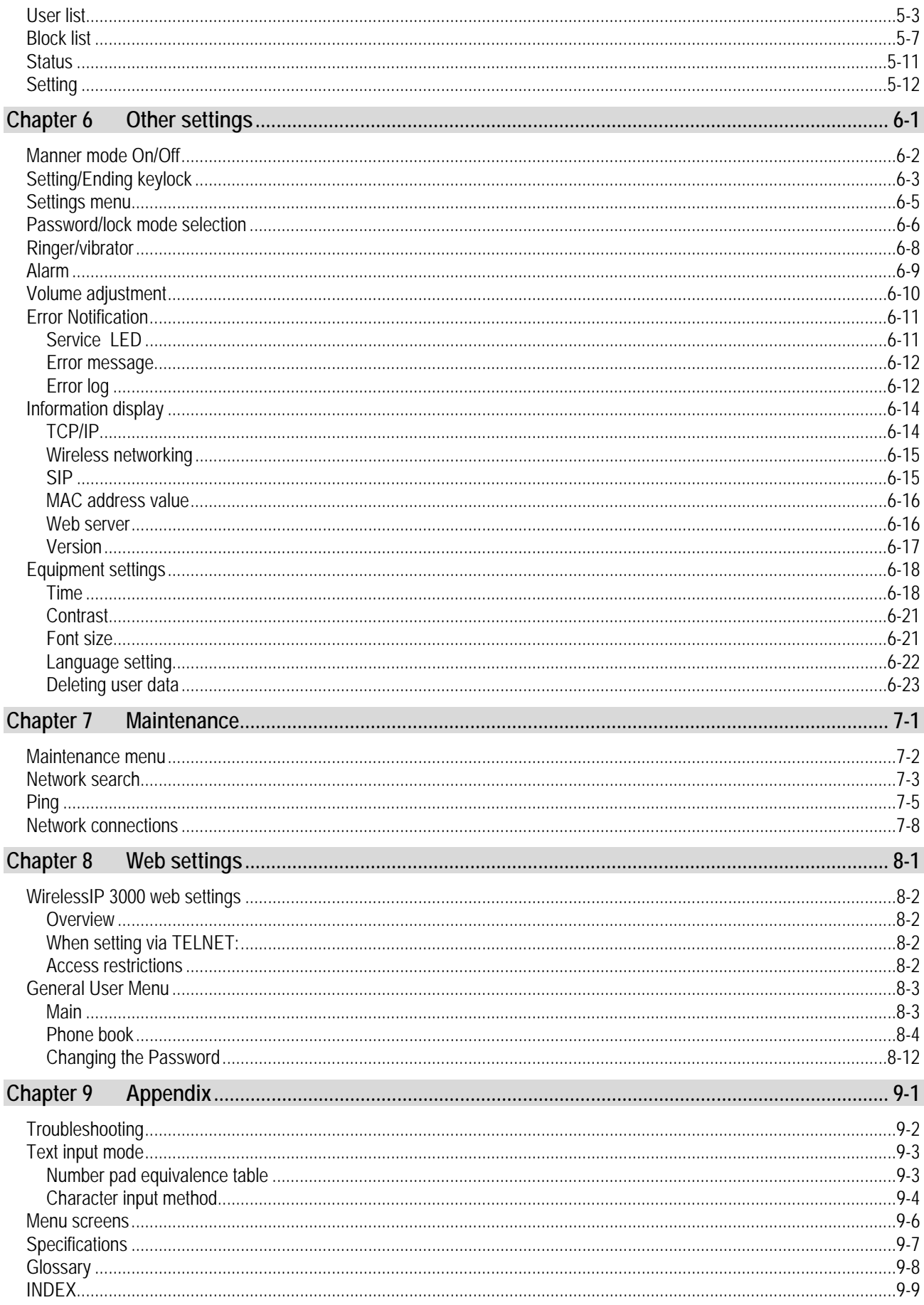

# **Chapter 1** Overview

 $- 1 - 1 -$ 

# Overview **Features of the WirelessIP**

- Overview of this product
- This is a mobile wireless IP telephone conforming with [IEEE802.11b] standard for wireless LAN (wi-fi).
- This product supports WEP (64/128/256 bit) and WPA-PSK (TKIP) encryption formats.
- Up to 300 contacts can be registered in the phone book.
- Up to 20 calls each can be registered in the incoming and Dialed call logs.
- Calls underway can be put on hold or transferred.

This product package contains the following items. Please verify that you have all these items before using this product. If any item in the set is missing or there is a mistake or omission in the user's manual, please contact the store of purchase.

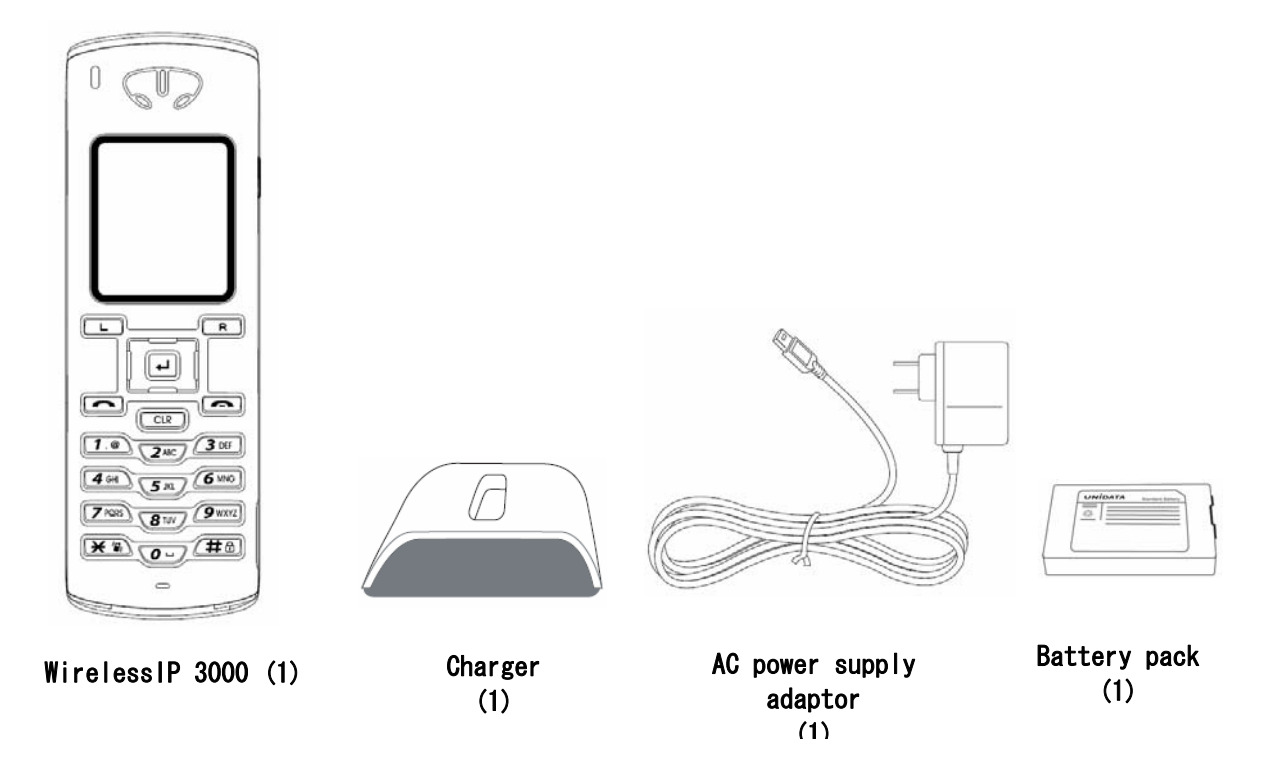

### **Please recycle after use.**

This battery pack is a recyclable lithium ion battery. Please cooperate with the promotion of recycling, for example by returning used up battery packs to the store of purchase.

# Overview **Names & Functions of Device Parts**

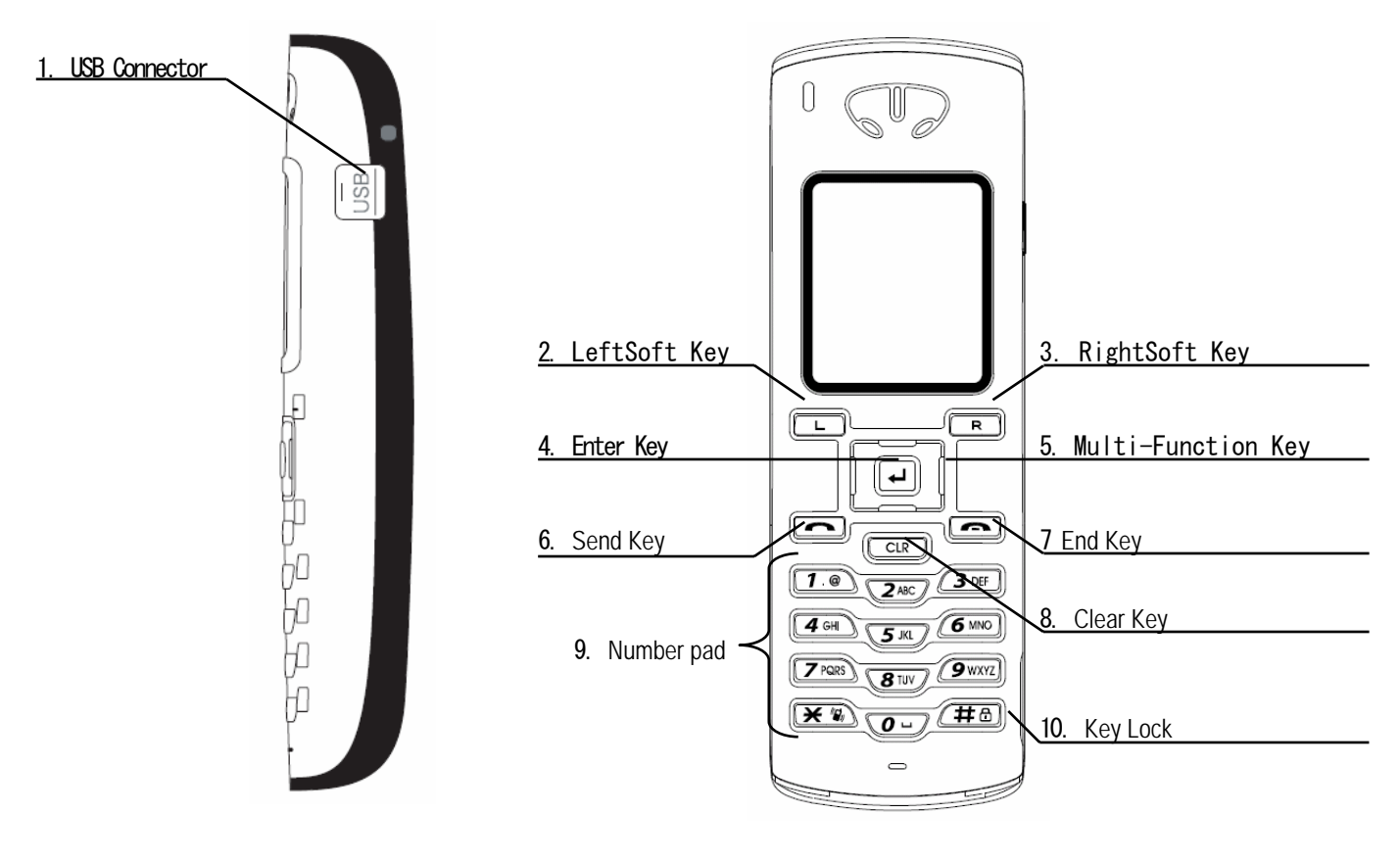

Side View

Front View

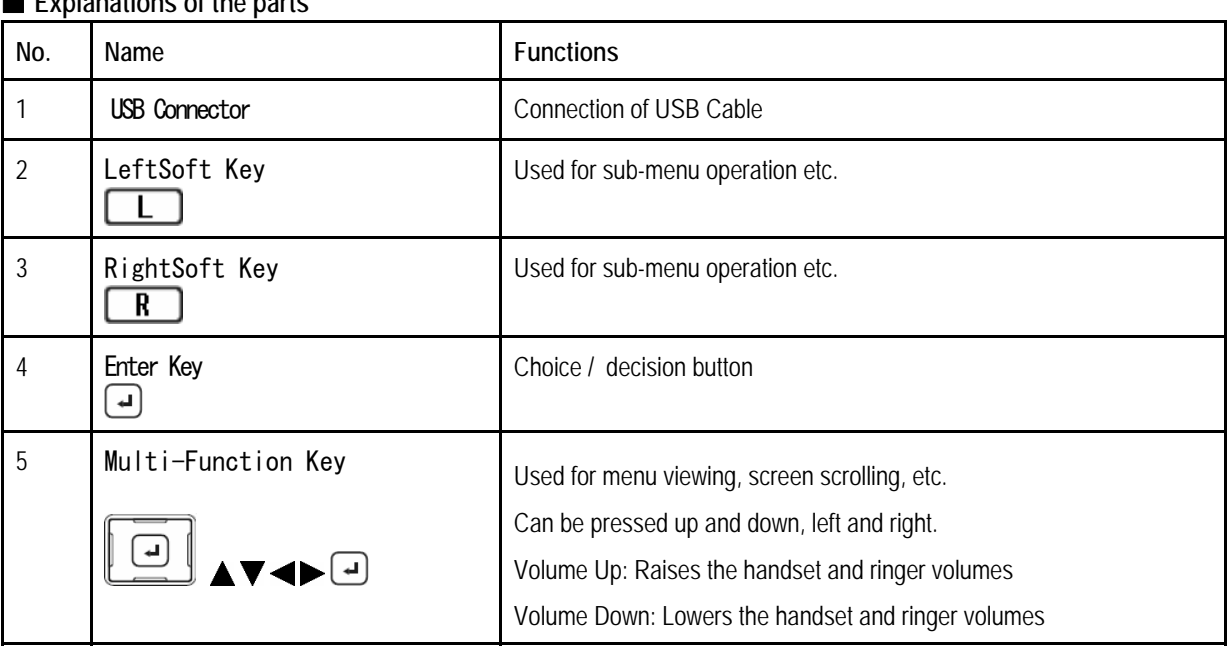

■ **Explanations of the parts** 

# Chapter 1<br>Overview

## **Names & Functions of Device Parts**

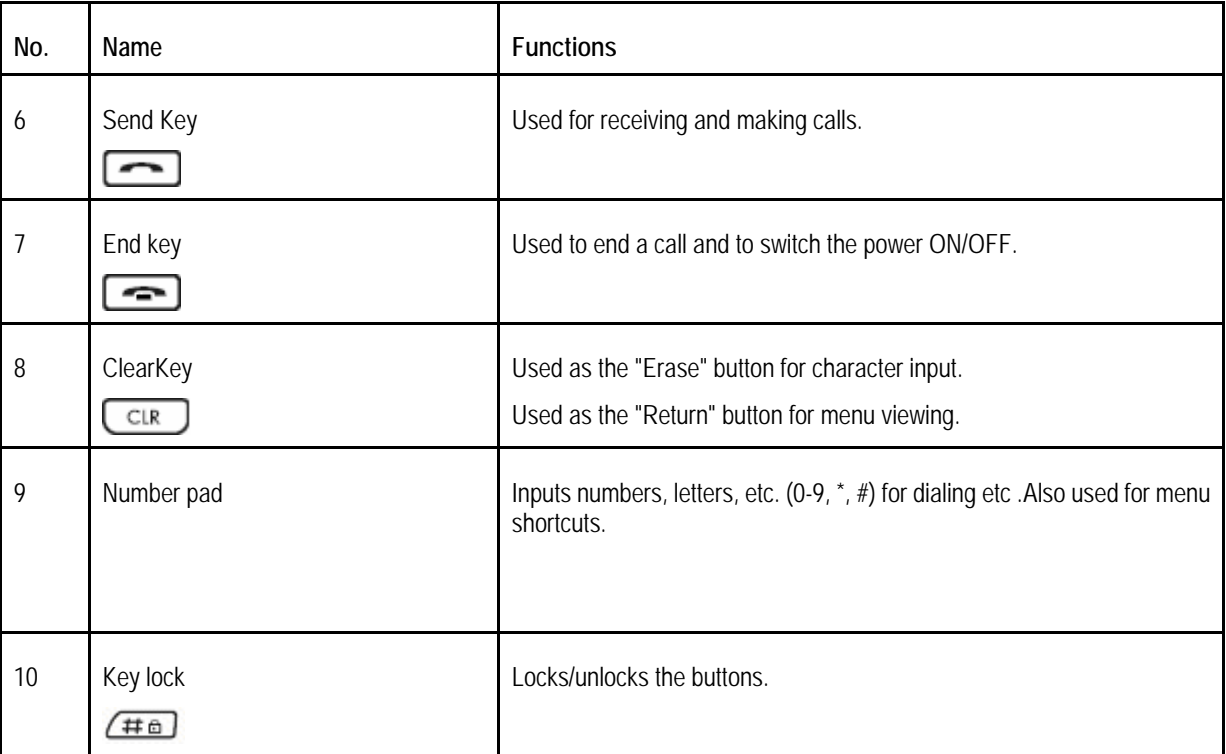

■ **Displayed icons** 

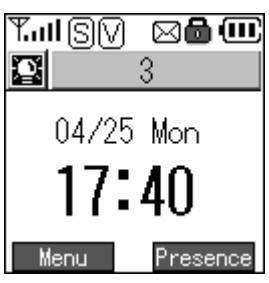

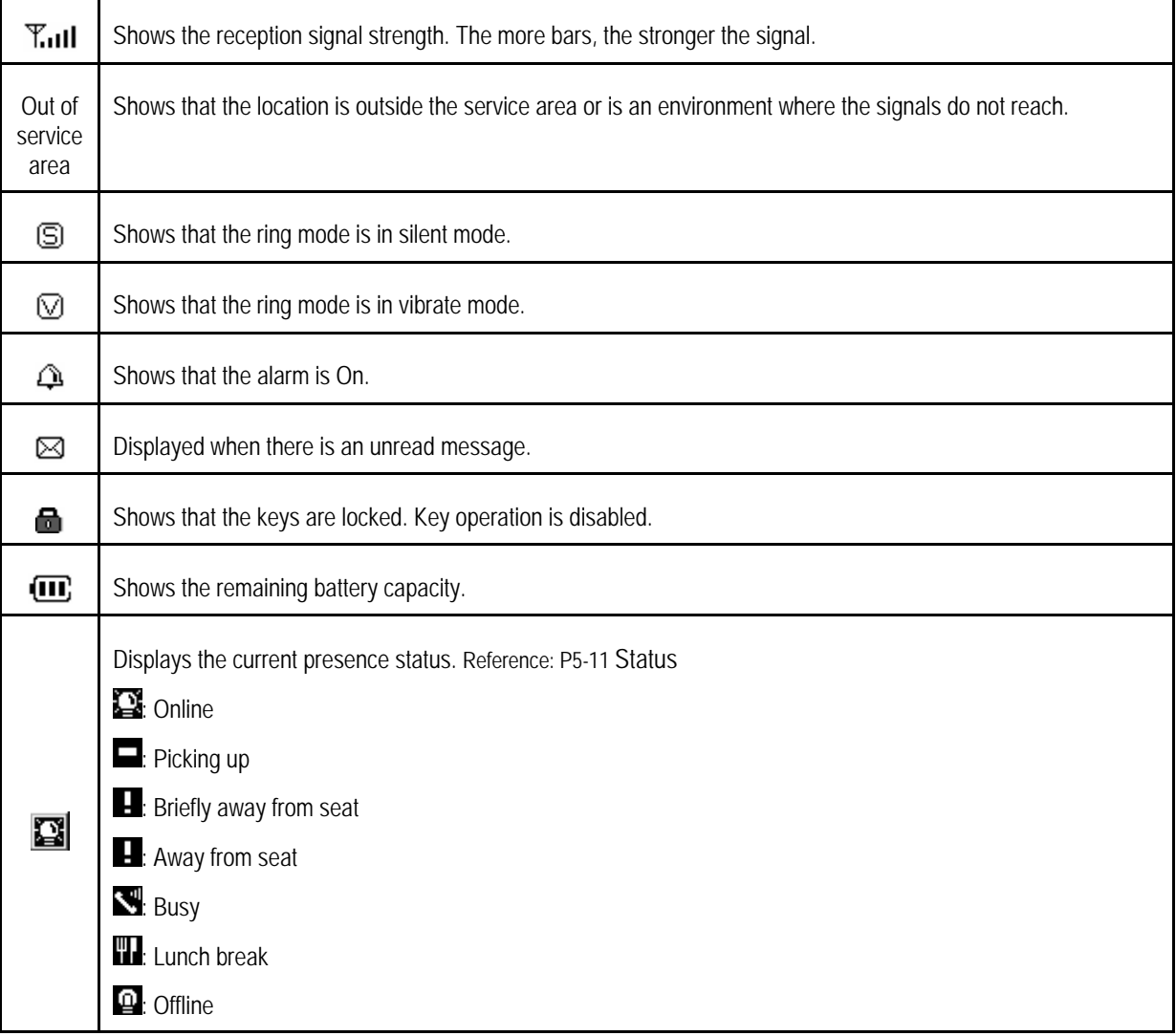

These guidelines cover the accessories for this product.

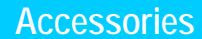

■ Battery pack

■ AC power supply adaptor

■ Charger

### **Battery pack installation method**

While pressing the rear cover in direction (1), slide the rear cover in direction (2) and remove it.

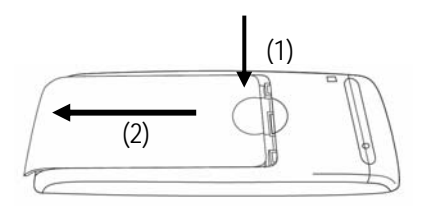

With the precaution label of the battery pack facing up, install aligning the battery pack and main unit metal terminals.

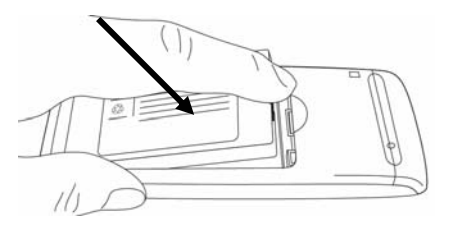

Fit the rear cover into the grooves on the main unit, then slide in direction (3) until you hear the cover click into place.

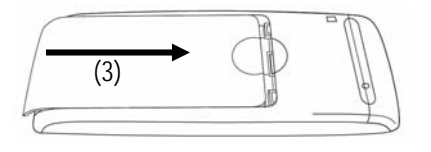

## **Using accessories**

### **Battery pack removal**

While pressing the rear cover in direction (1), slide the rear cover in direction (2) and remove it.

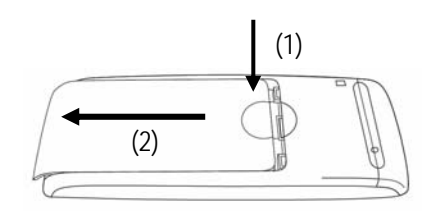

Remove the battery pack.

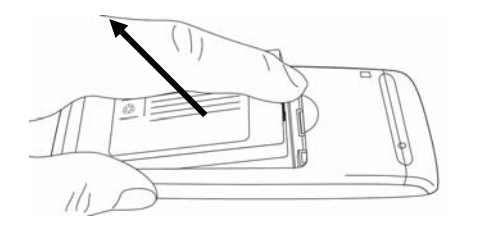

### **AC power supply adaptor**

This product can be charged with the AC adaptor.

When using the AC power supply adaptor, plug the plug into a wall socket and connect the connector to the base of this product or to the rear of the desktop charger.

You can charge the telephone while you are using it.

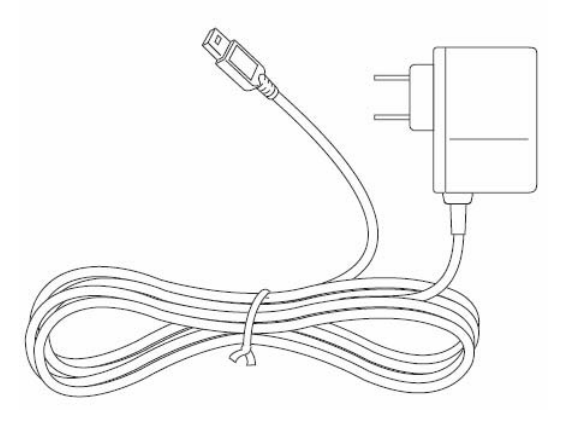

### **Charging method**

- Plug the AC power supply adaptor into a socket and connect it to the charger.
- Insert the phone into the top of the charger until the LED lights up blue. (The LED goes out when the charging is complete)

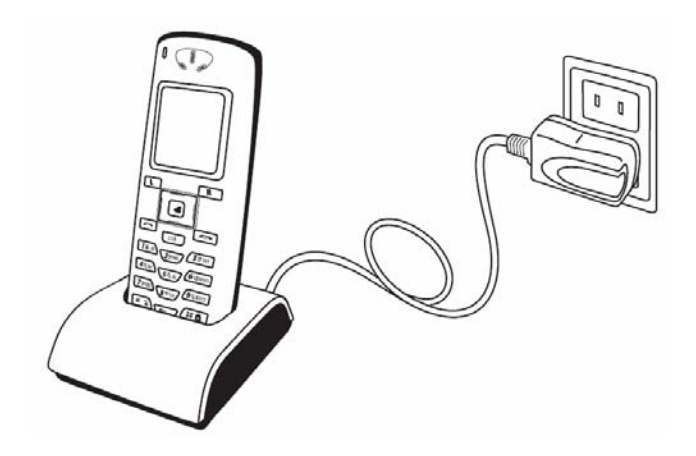

# **Chapter 2 Placing and Receiving Telephone Calls**

 $- 2 - 1 -$ 

### **Power ON**

Switching on the power for this product

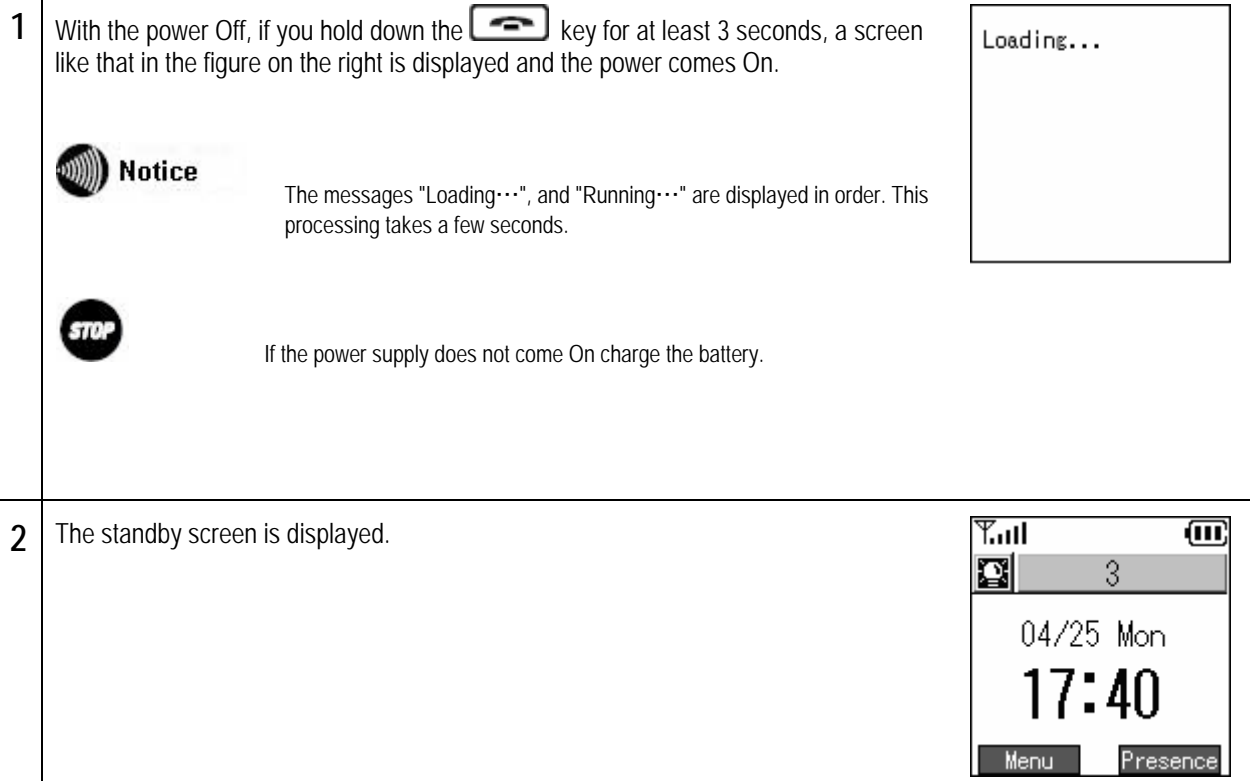

### **Power OFF**

Switching off the power for this product

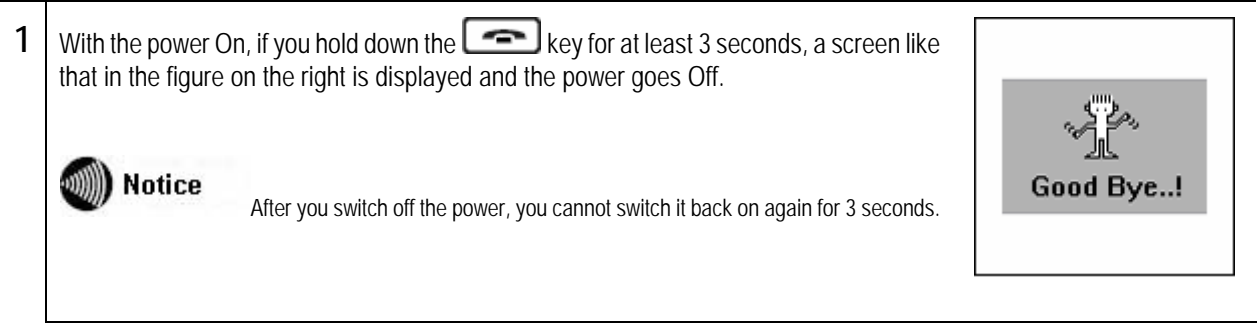

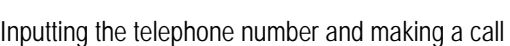

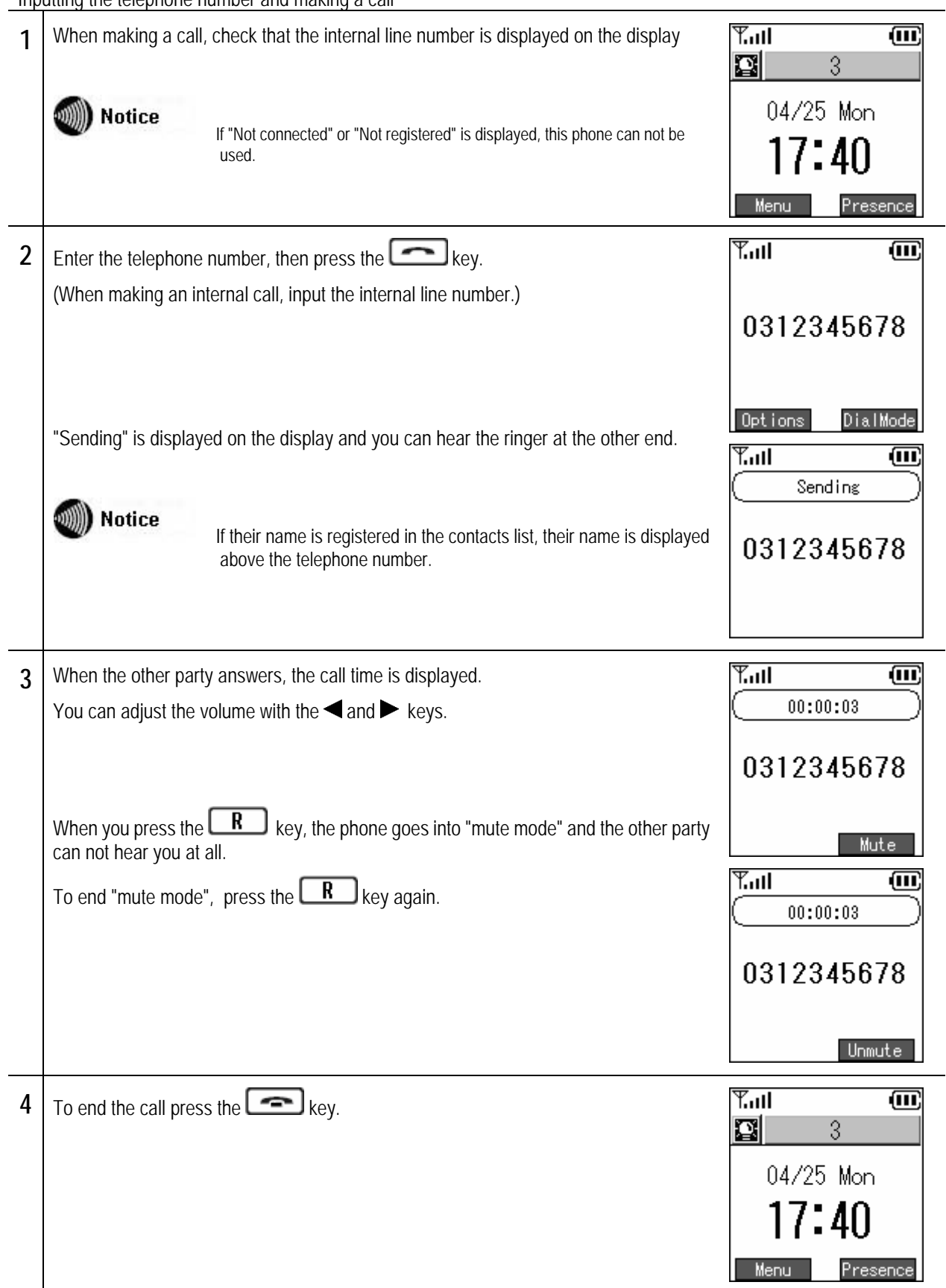

Receiving an incoming call

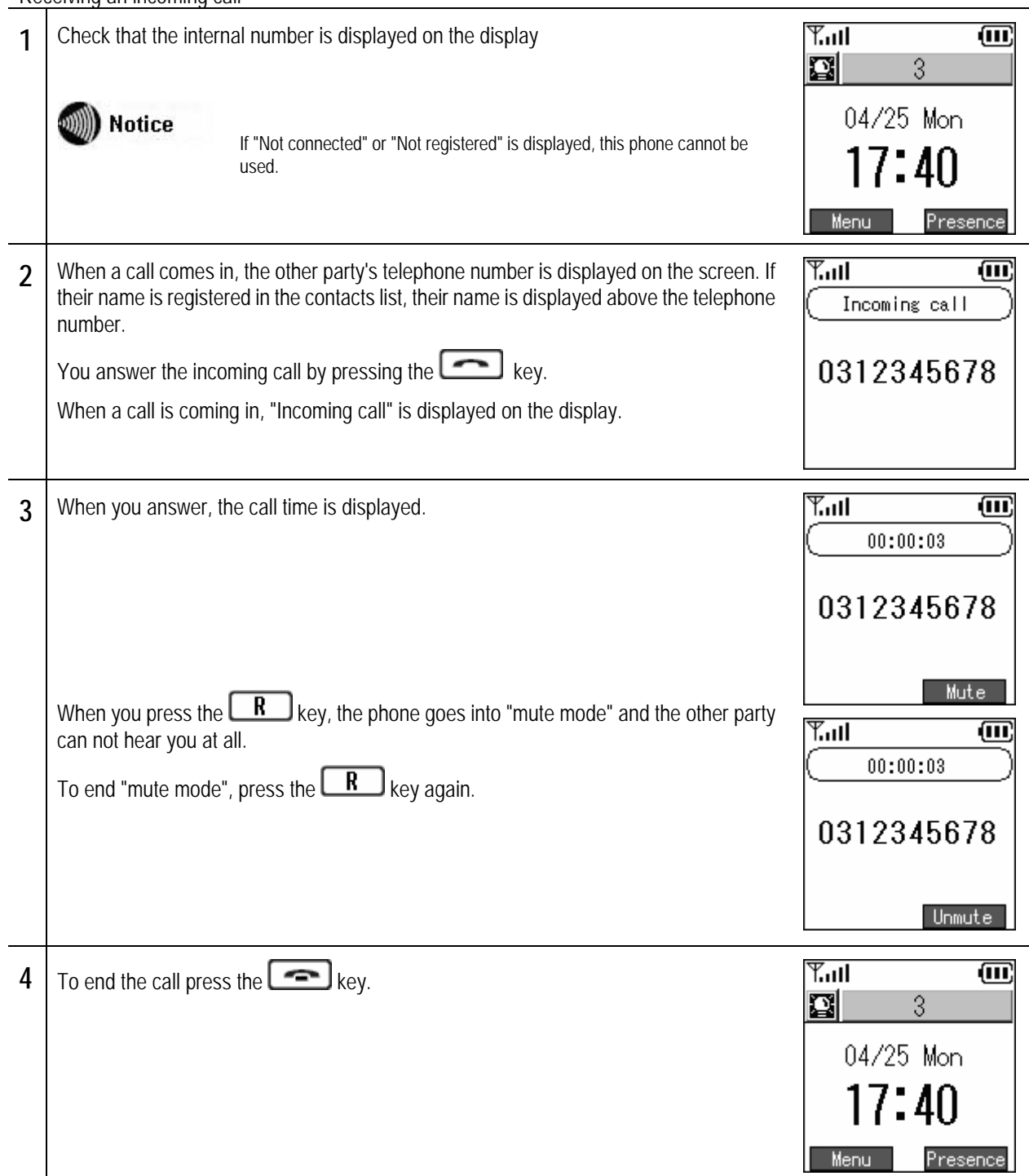

Displays the Dialed call log and the Received call log.

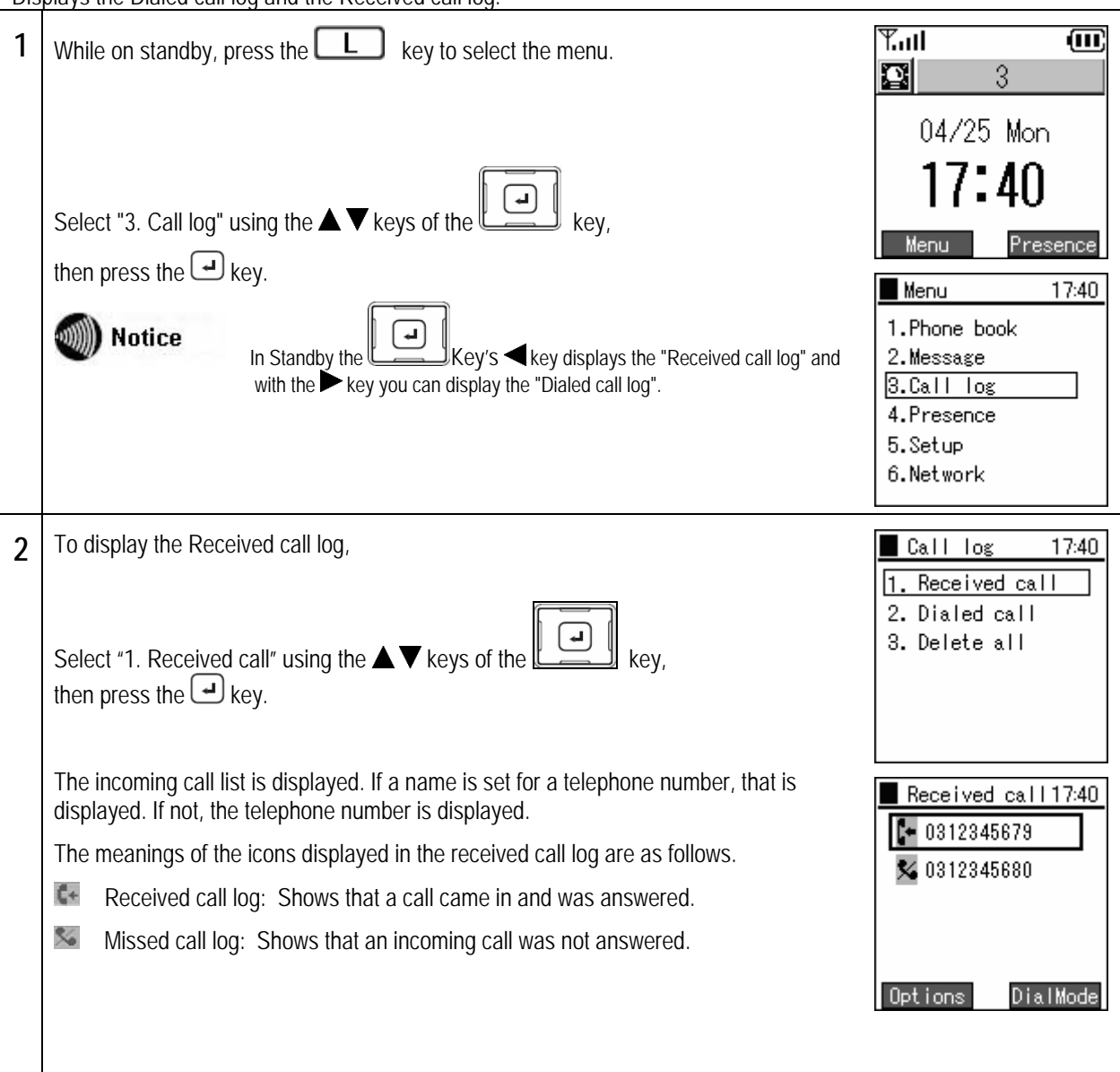

### Chapter 2 Placing and Receiving Calls **Call log**

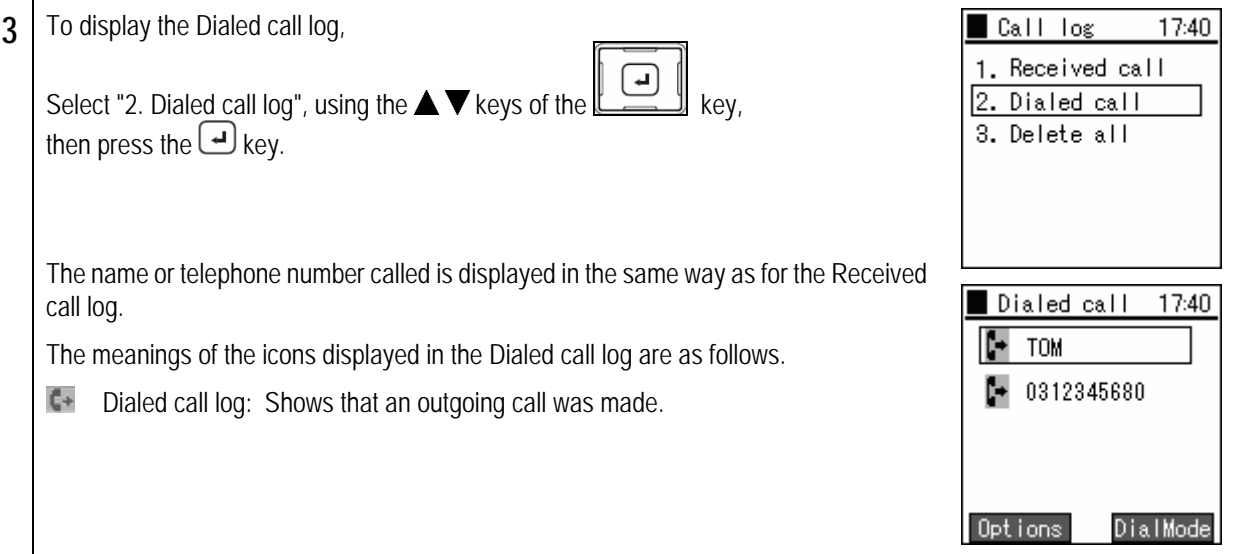

### **Details**

Displays detailed call log information.

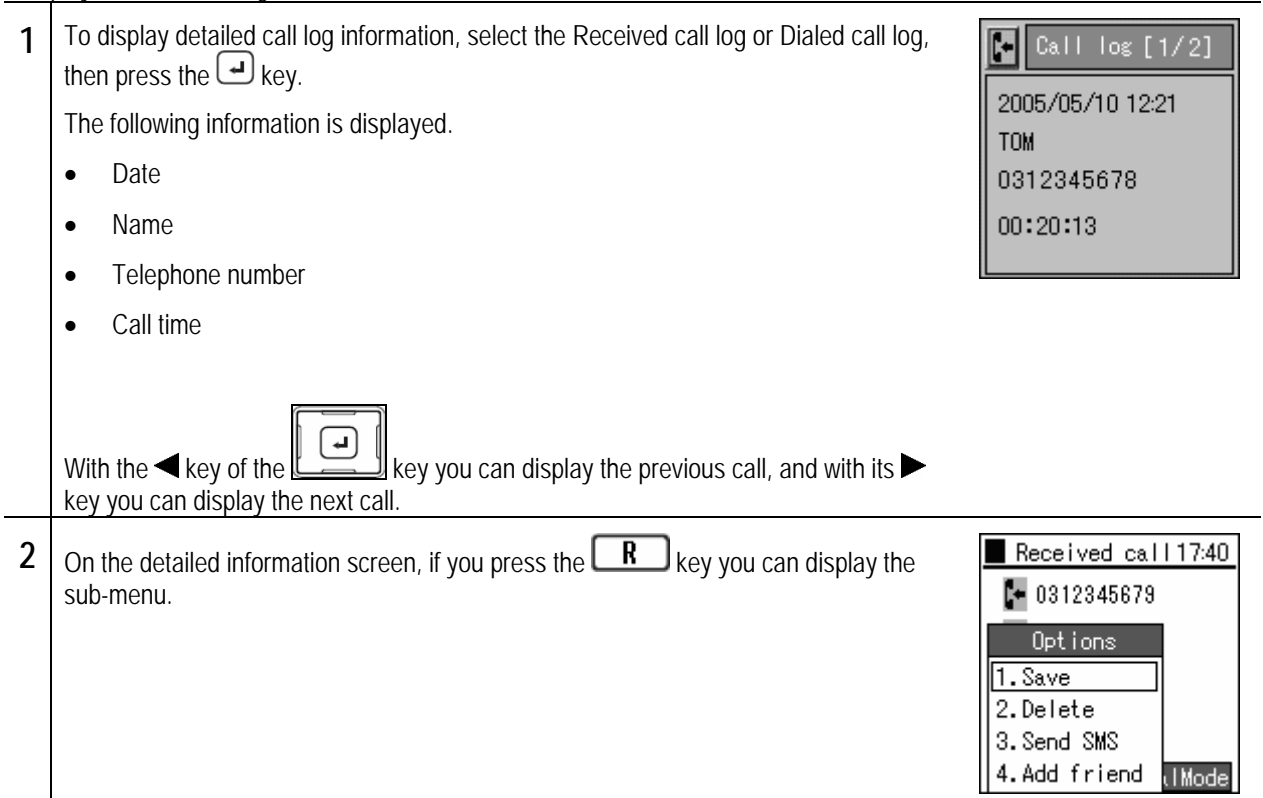

## **Deleting one item from the call log**

Deleting one call from a call log.

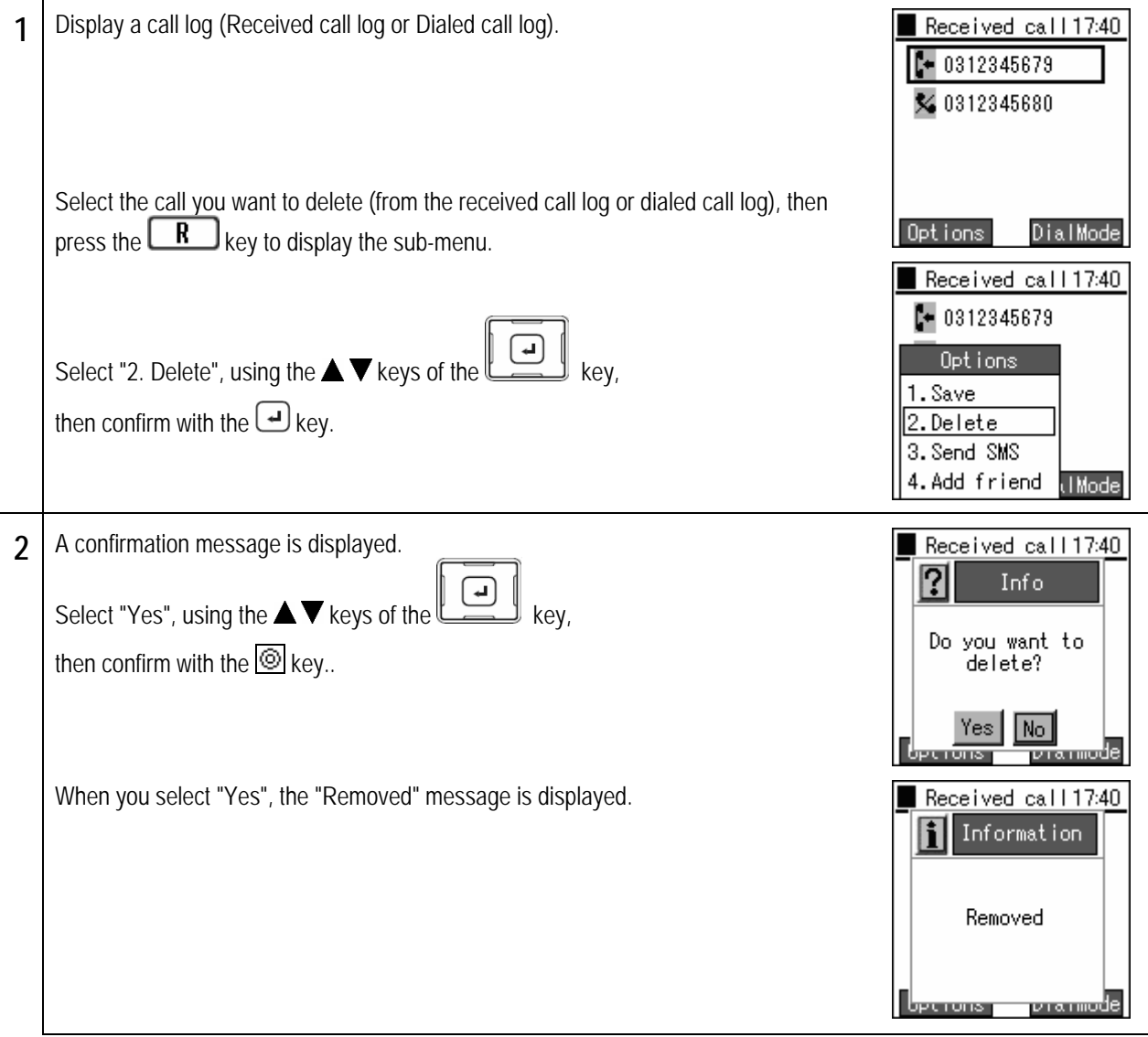

**Deleting the entire call log** 

Deleting entire call logs.

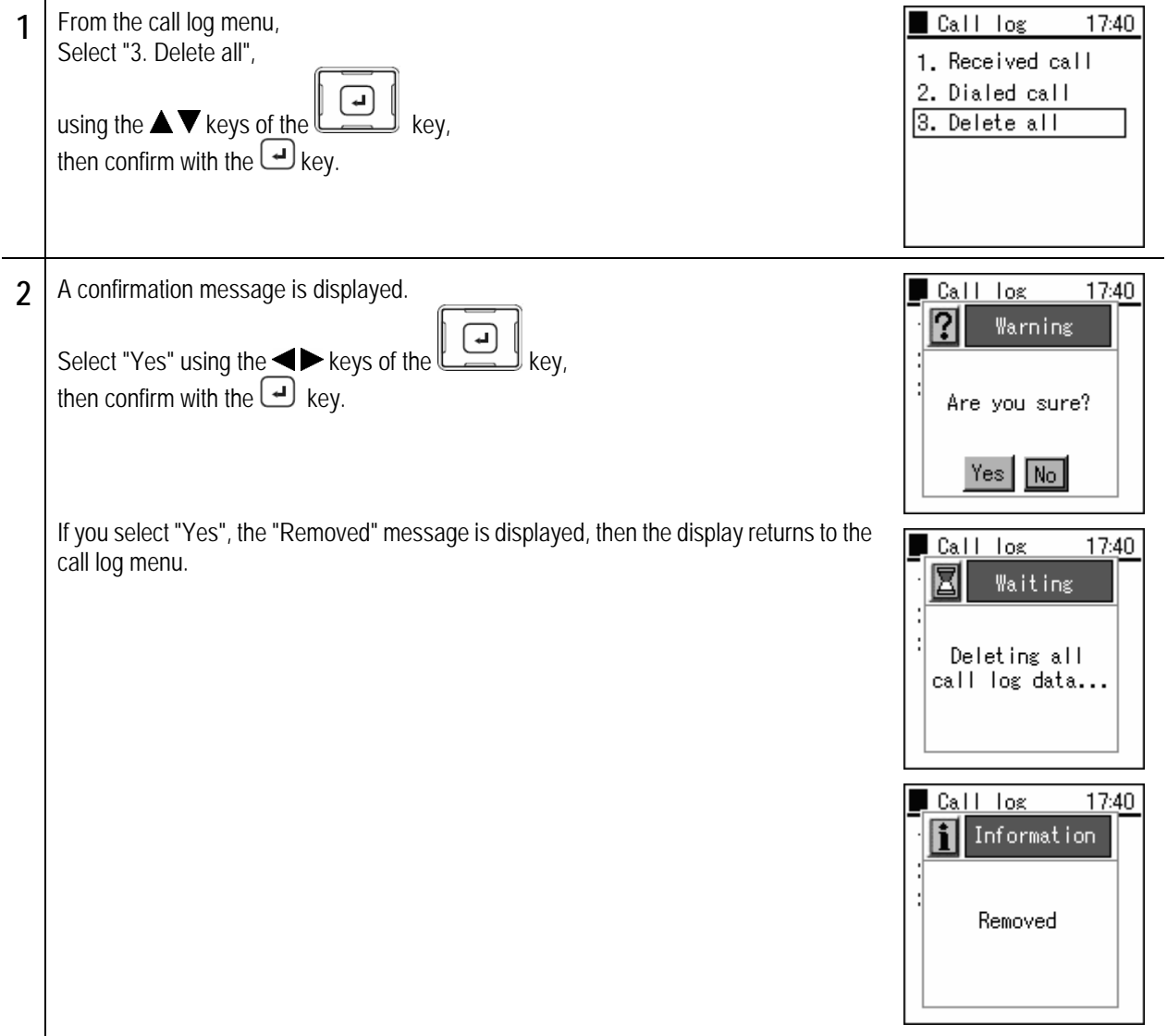

# Chapter 2 Placing and<br>Receiving Calls

# Various operation methods

### **Redial**

The last telephone number dialed is redialed.

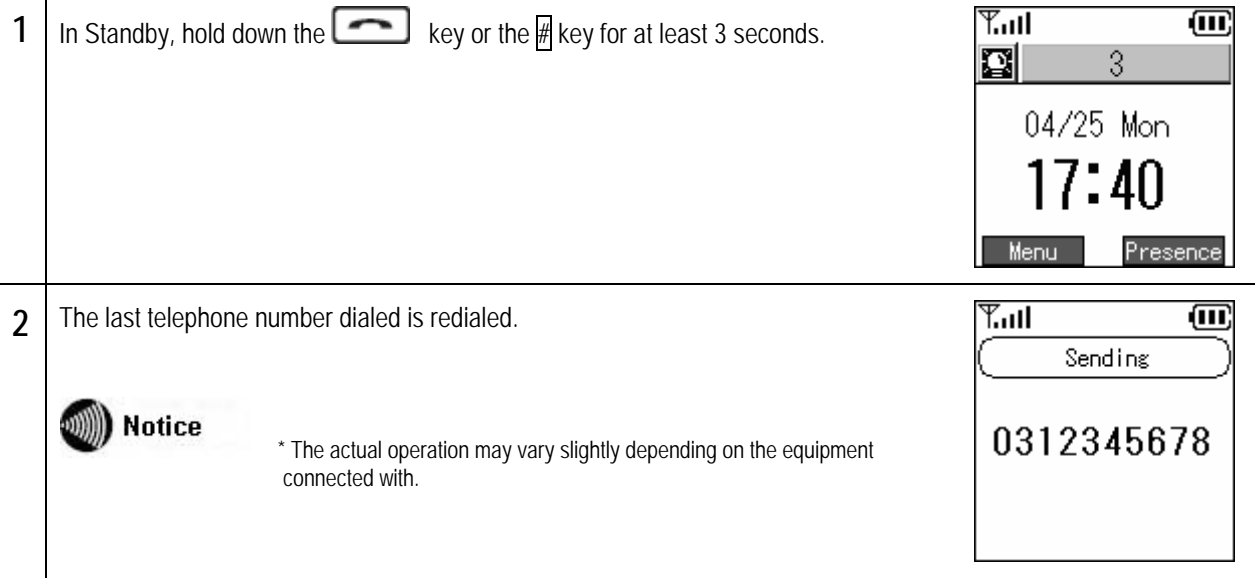

## **Calling from the call log**

### Making a call from a call log.

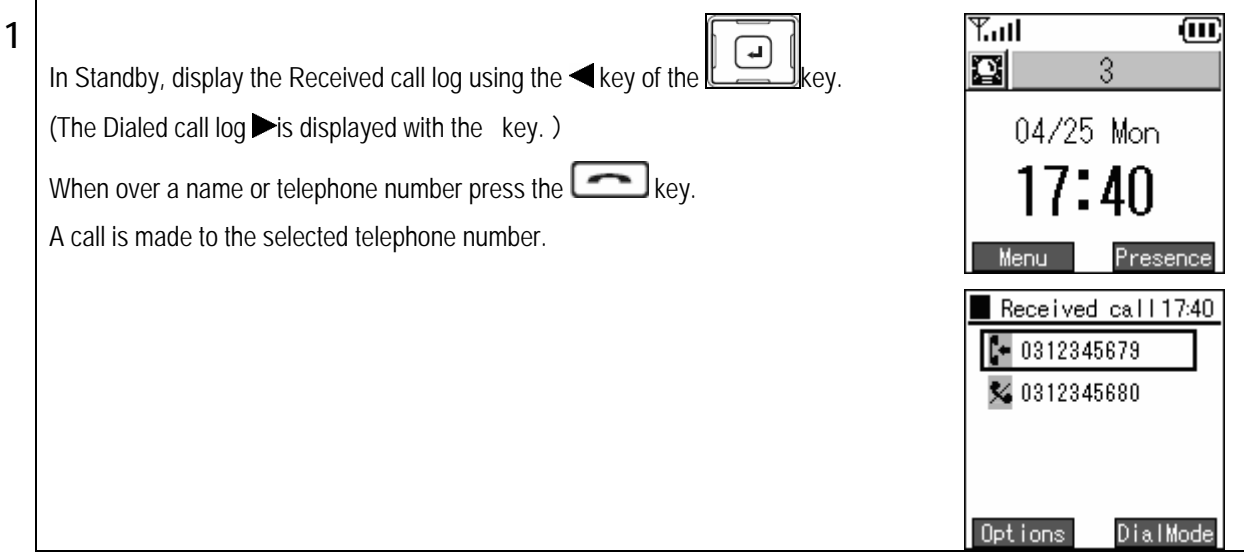

# Various operation methods

## **Call from phone book**

Making a call from the phone book.

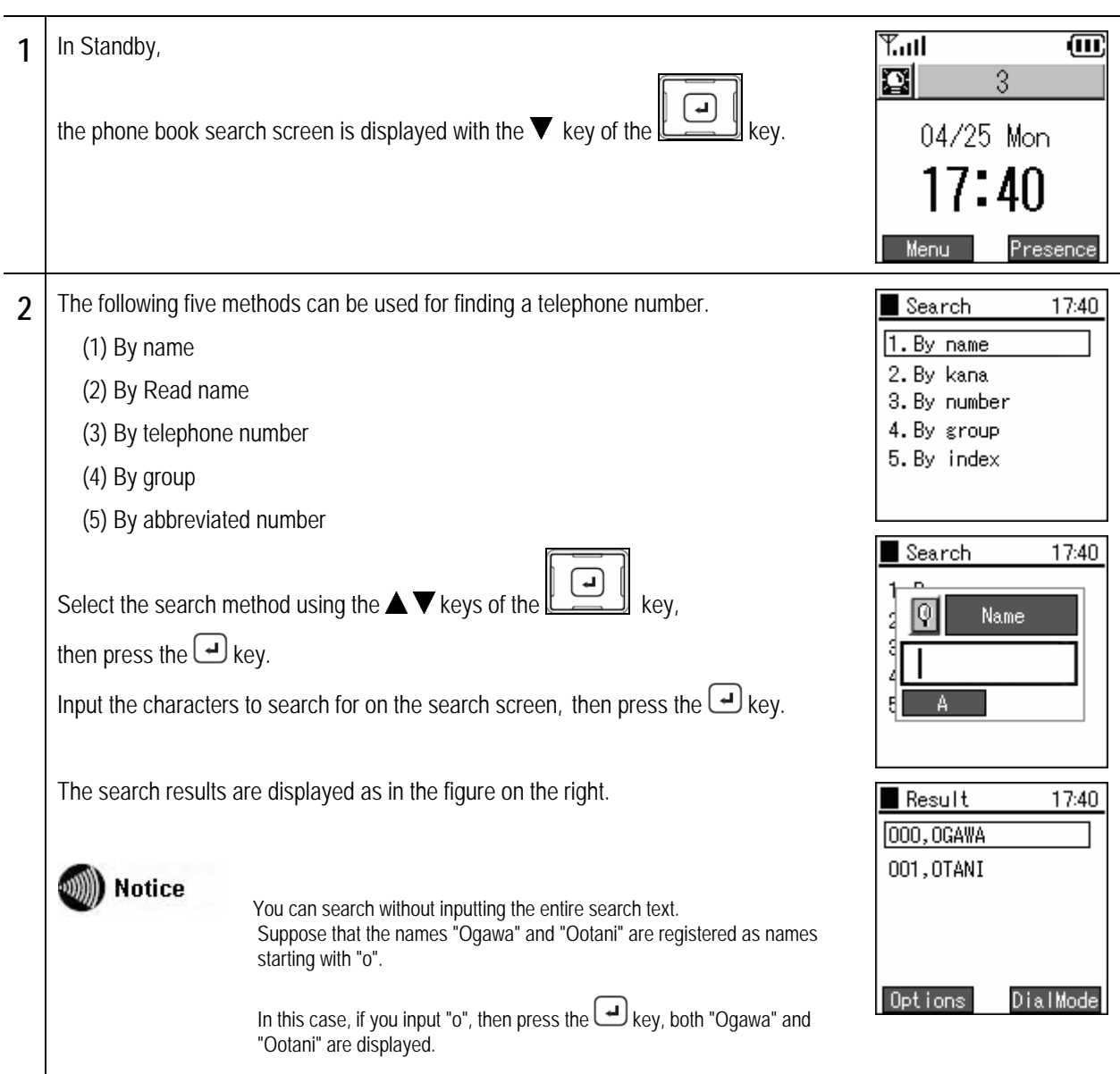

# **Various operation methods**

Chapter 2 Placing and

C<mark>hapter 2</mark><br>Placing and

Receiving

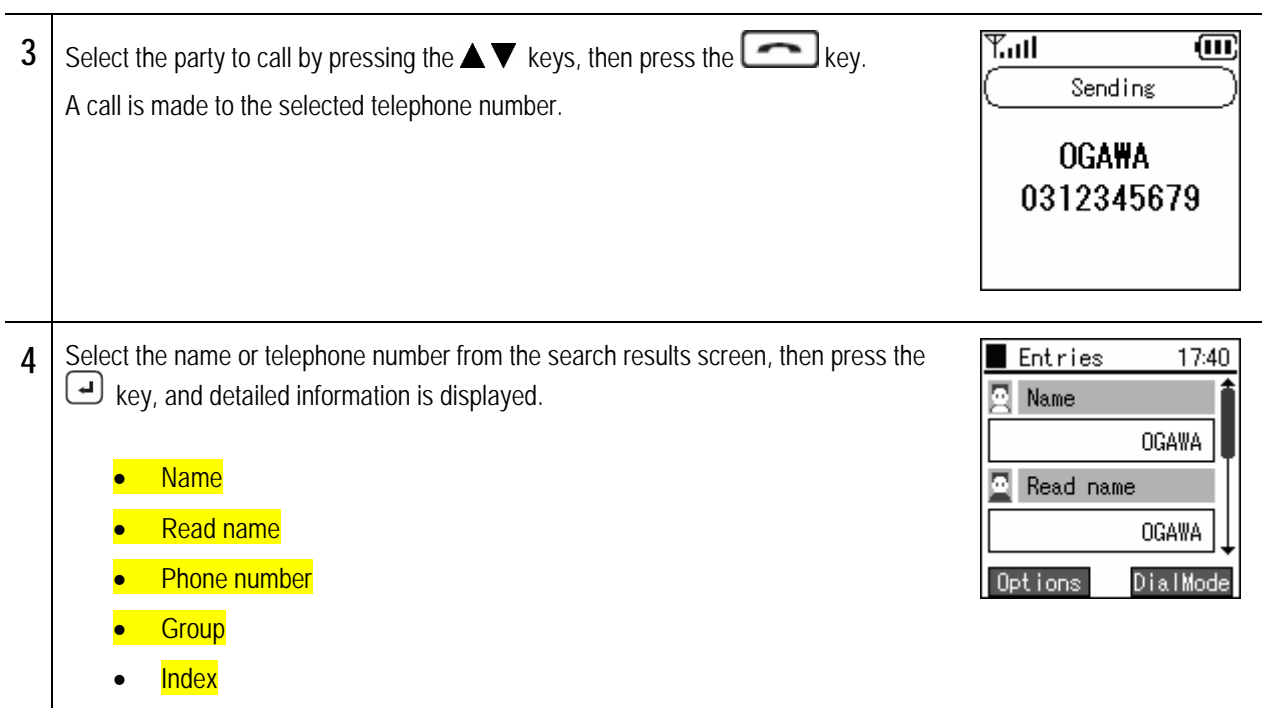

# Chapter 2 Placing and<br>Receiving Calls

# **Various operation methods**

## **Caller ID**

These commands configure settings for caller ID.

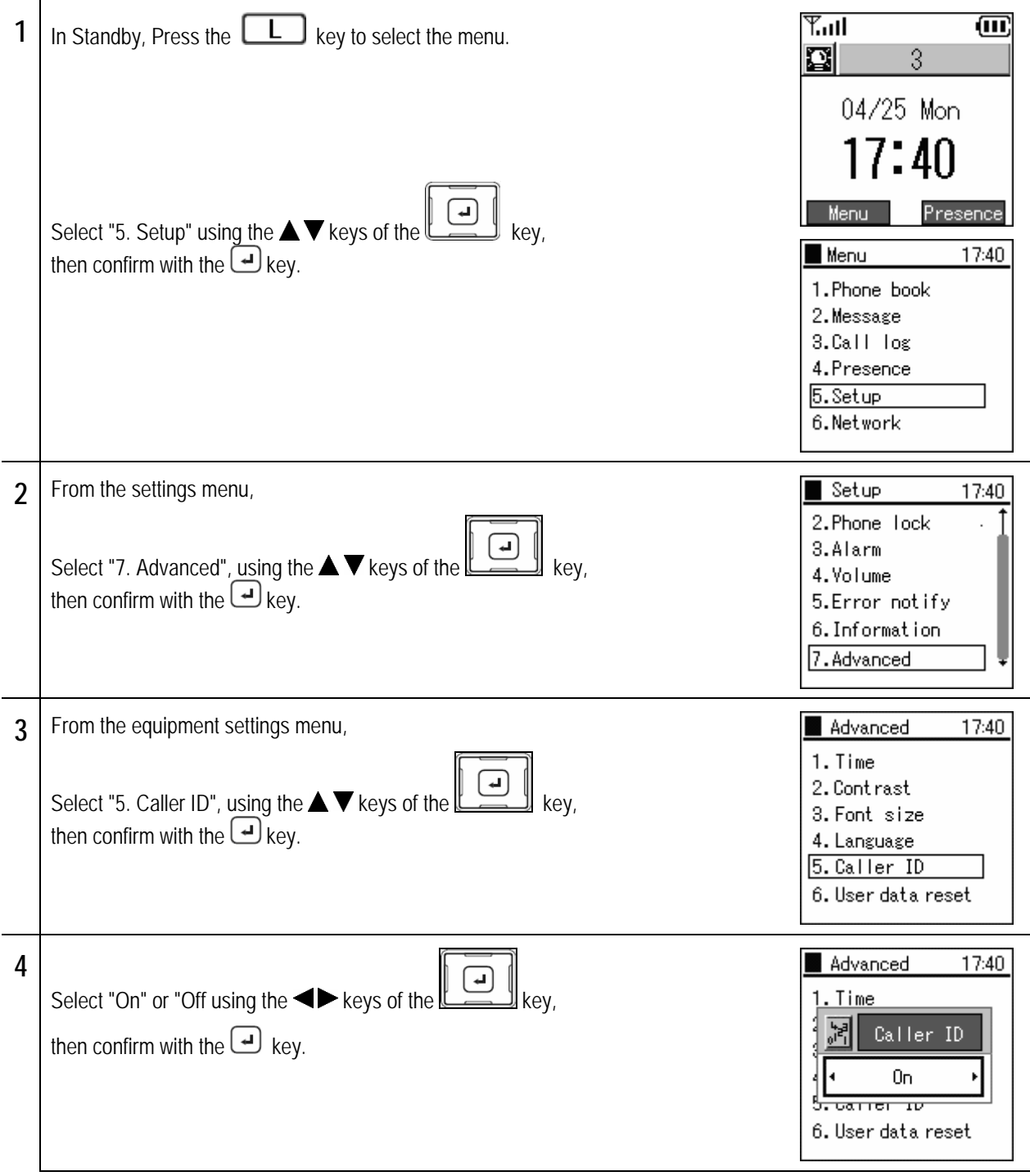

# Chapter 2 essing and<br>Receiving Calls

# **Various operation methods**

## **Speed Dialing**

Making a call with a speed dialing number.

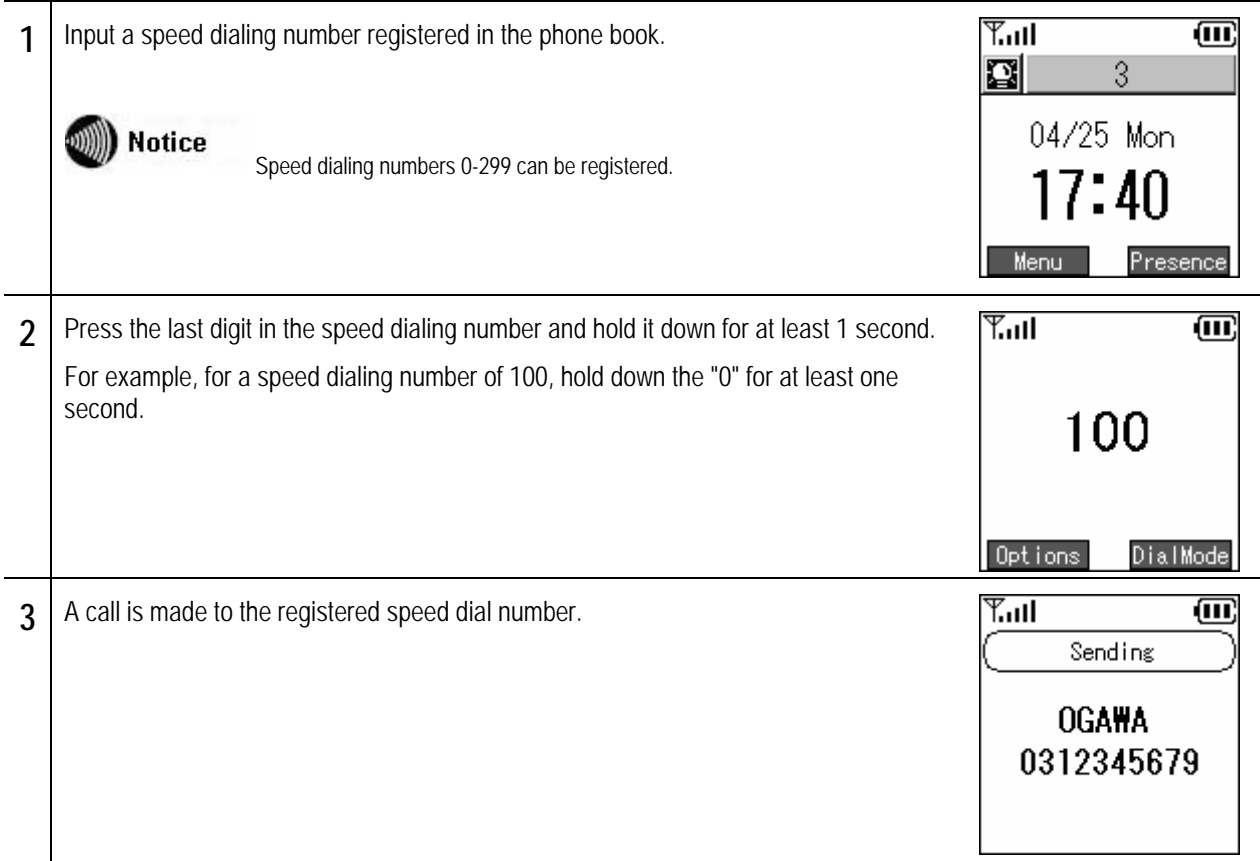

# Chapter 2 Placing and

# Receiving Calls **Various operation methods**

### **Hold function**

This is used to put a call on hold. The hold tones are played for the other party who is on hold.

### ■ **Hold**

Pressing the  $\Box$  key during a call puts the call on hold.

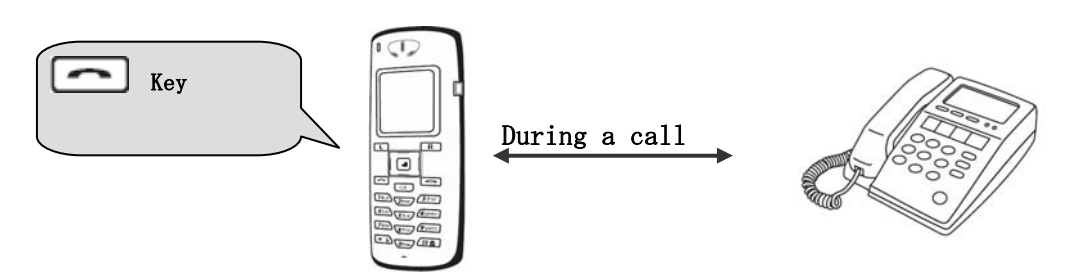

The hold tone is played for the other party on hold.

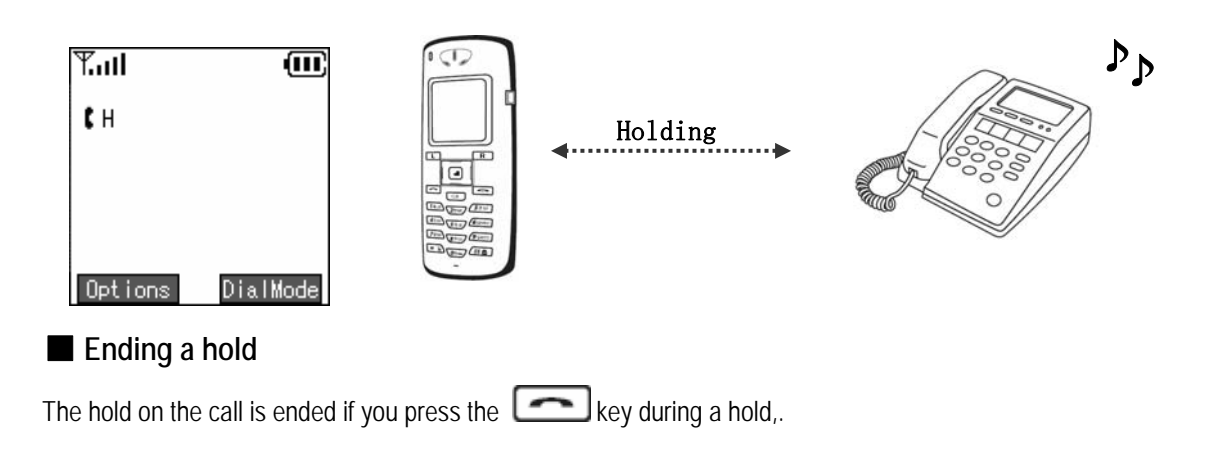

# Receiving Calls **Various operation methods**

### **Call waiting**

If you are on one call and another call comes in, you can put the first call on hold and answer the new incoming call. If you are on one call and another call comes in, the incoming terminal plays the incoming call tone (beeping) and displays "Standby" on the display.

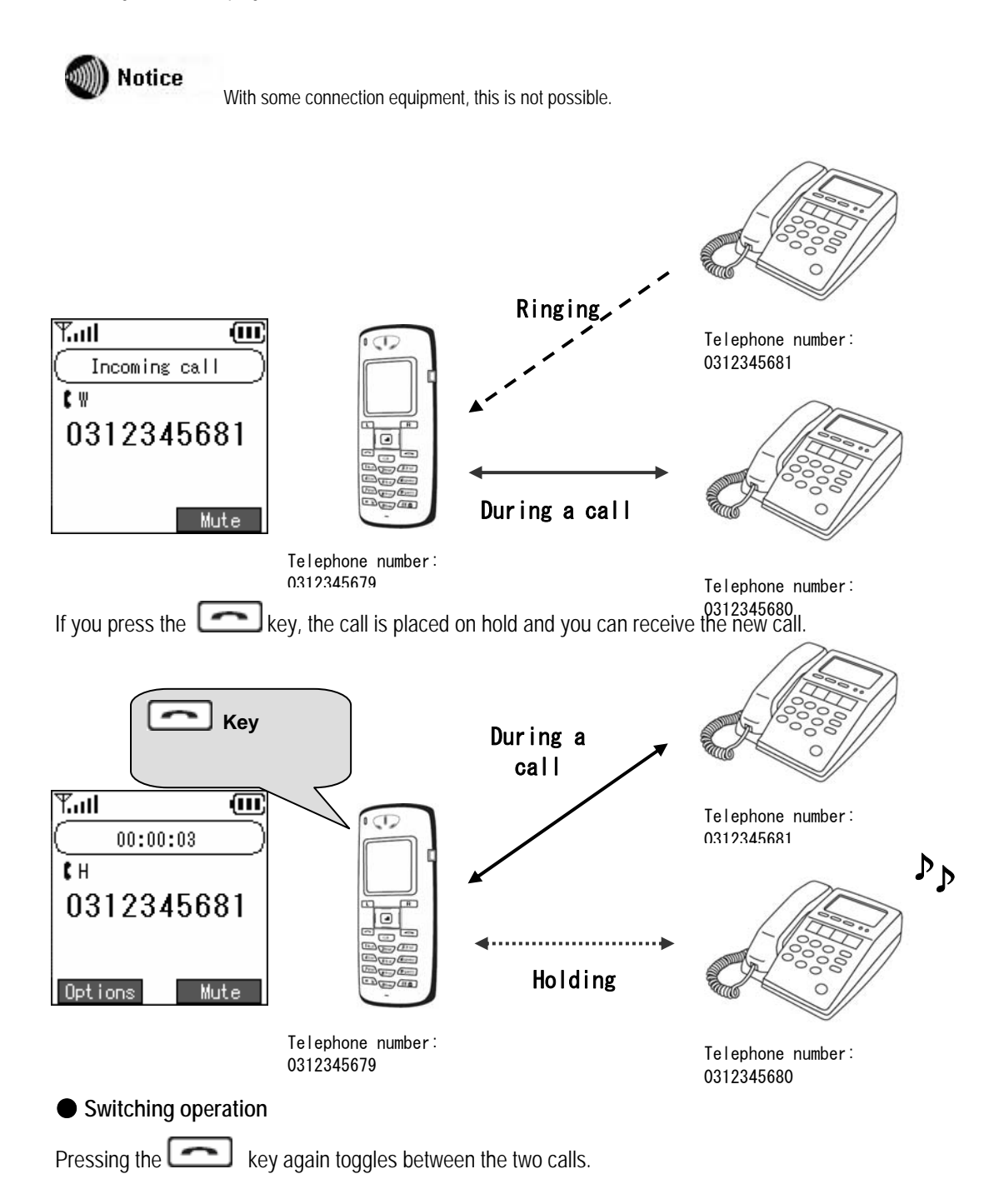

# Receiving Calls **Various operation methods**

### **Hold transfer**

You can transfer a call to another internal line.

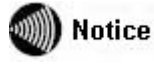

Calls can only be transferred external line -> internal or internal -> internal.

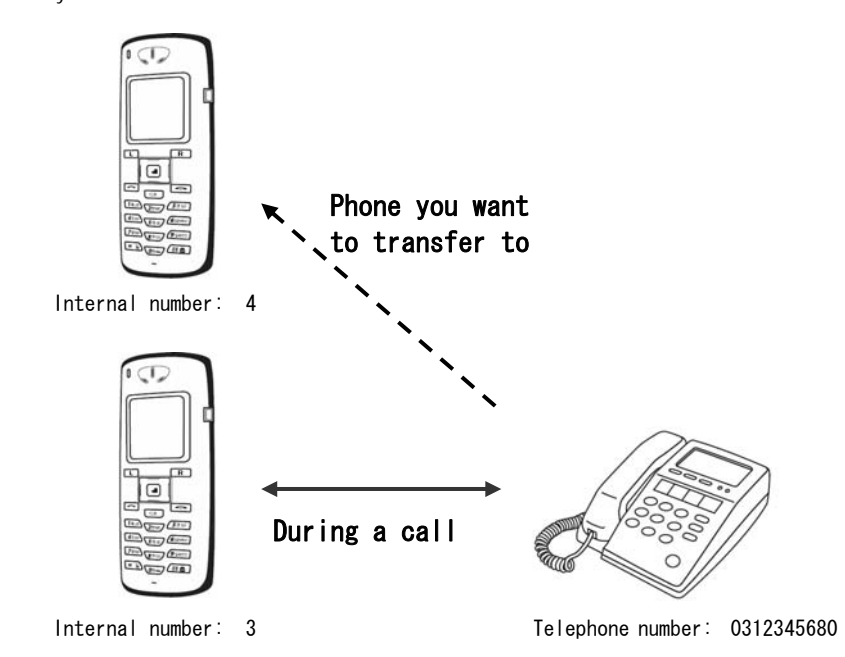

Press the key to put your current call on hold.

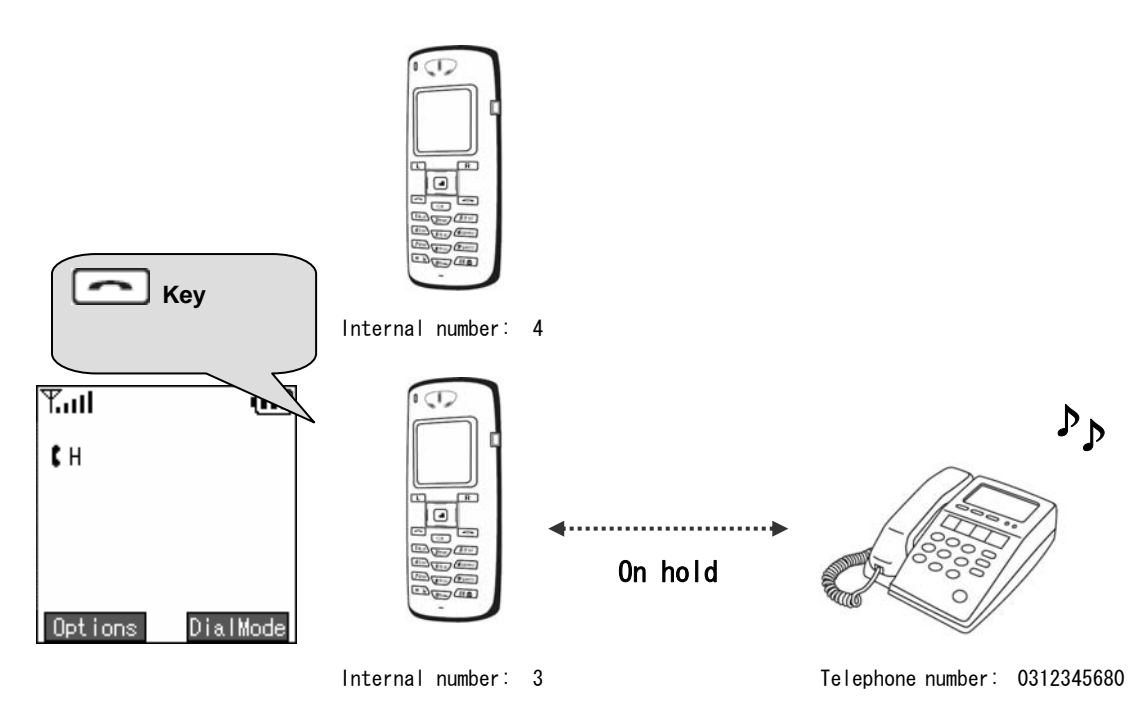
### Chapter 2 Placing and Receiving Calls **Various operation methods**

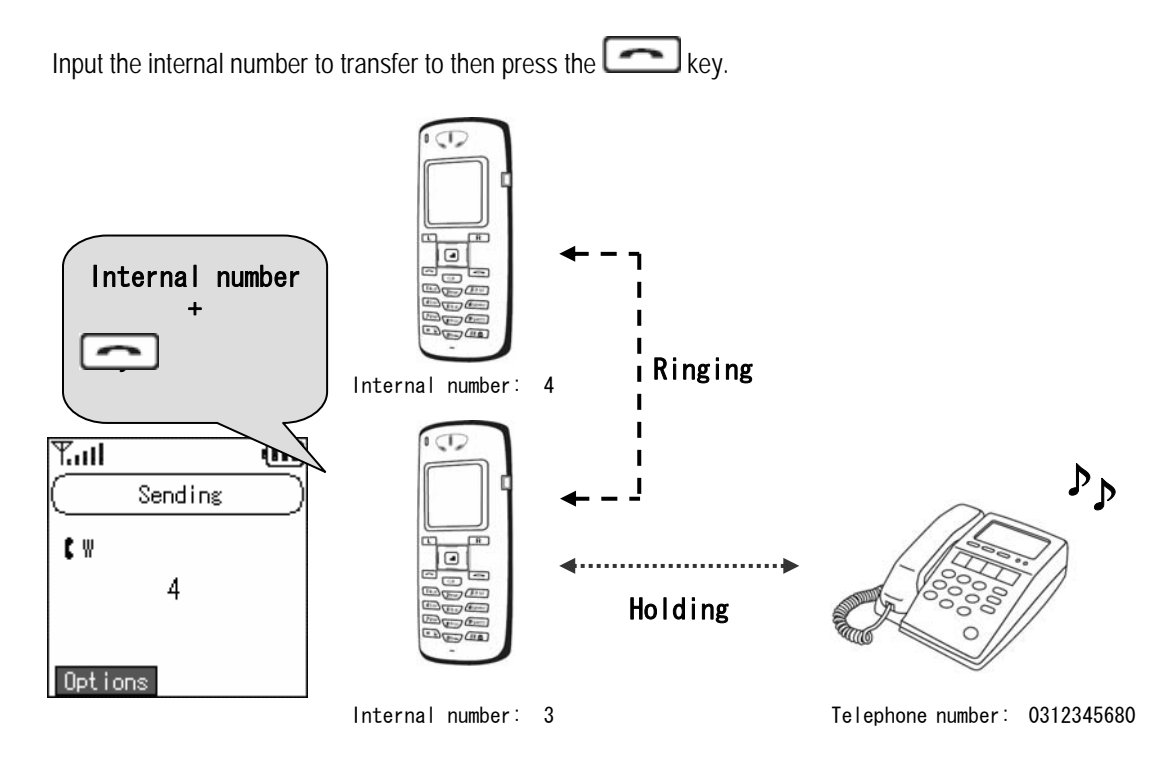

The call is connected to the internal line.

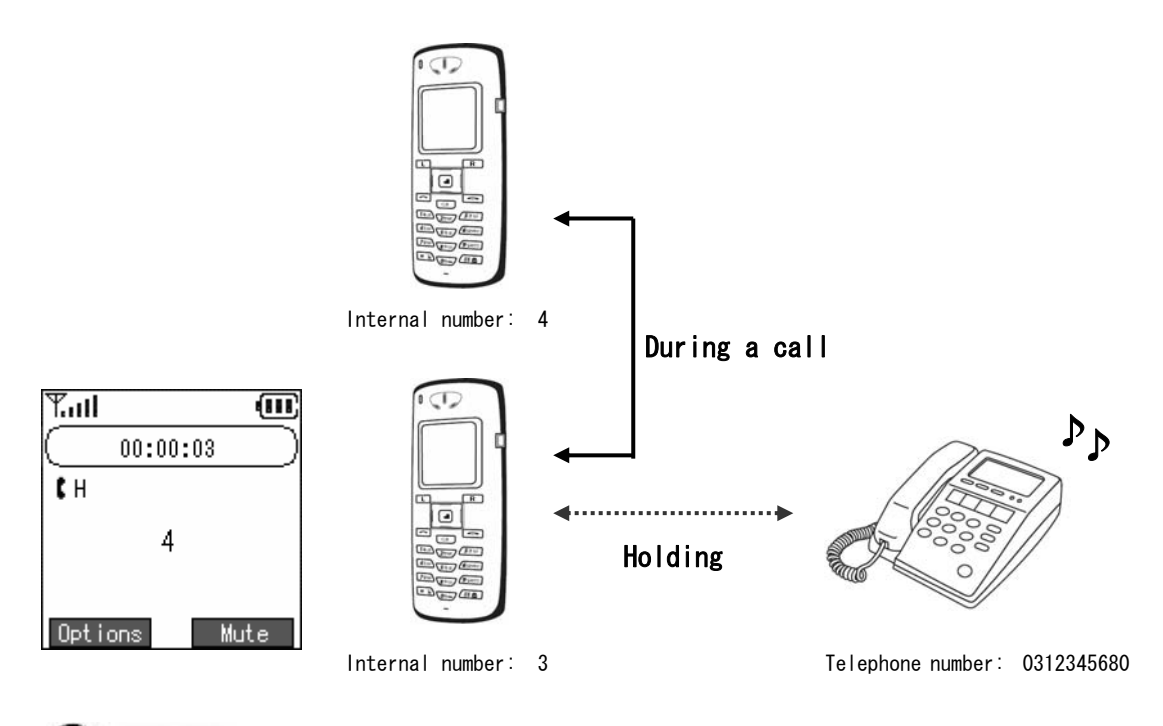

**WIII)** Notice

If you are cut off from the first caller while you are trying to call the party to transfer to, or while you are talking with the party to transfer to, "Cutoff" is displayed and after about 10 seconds the call is automatically switched back to the external line.

Also, during display, if you press the  $\Box$  key or  $\Box$  key you are immediately switched back to the external line call. \* The actual operation may vary slightly depending on the server used.

## Receiving Calls **Various operation methods**

Chapter 2 Placing and

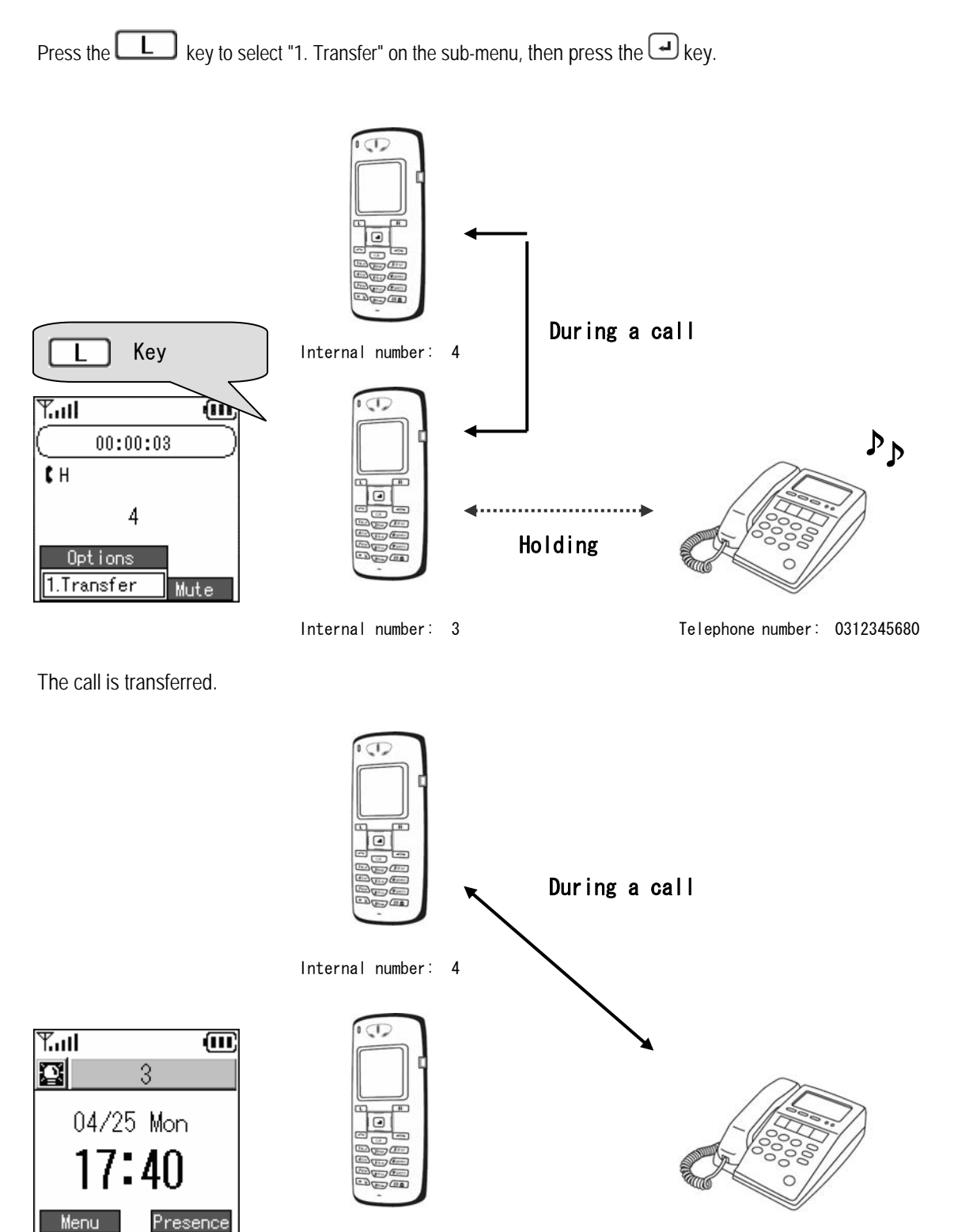

Internal number: 3 Telephone number: 0312345680

# **Chapter 3 Phone book**

 $-3-1 -$ 

## Phone book menu

Registering, editing, and deleting contacts in the phone book

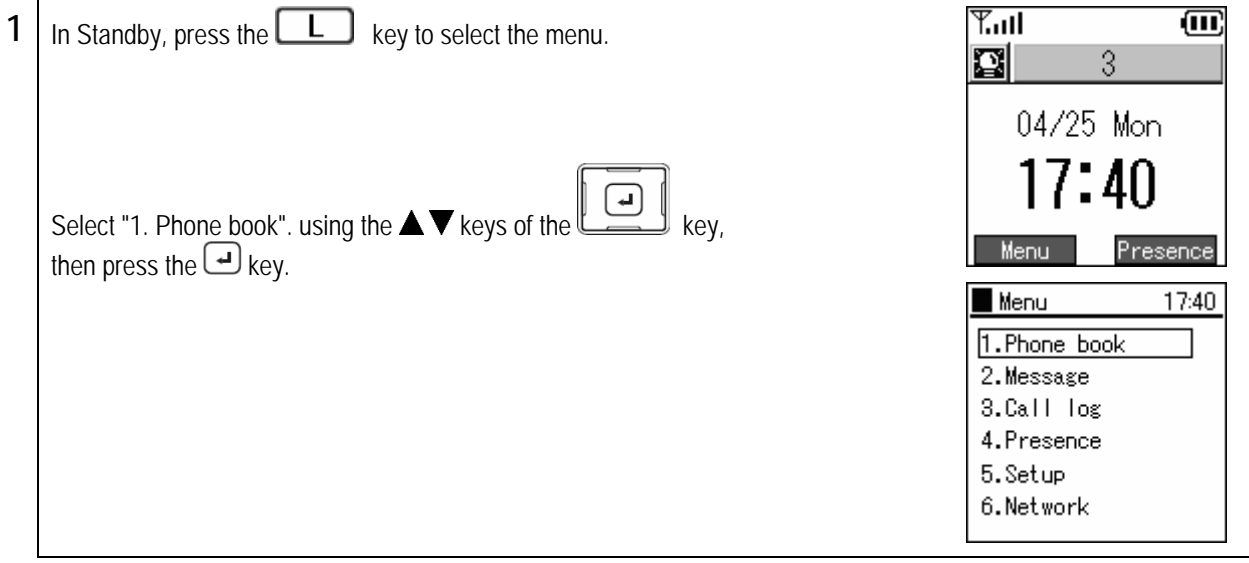

www.voipon.co.uk sales@voipon.co.uk Tel:(0)1245 808195 Fax:(0)1245 600030

### **Registration from phone book menu**

Registering information into the phone book from the new registration menu

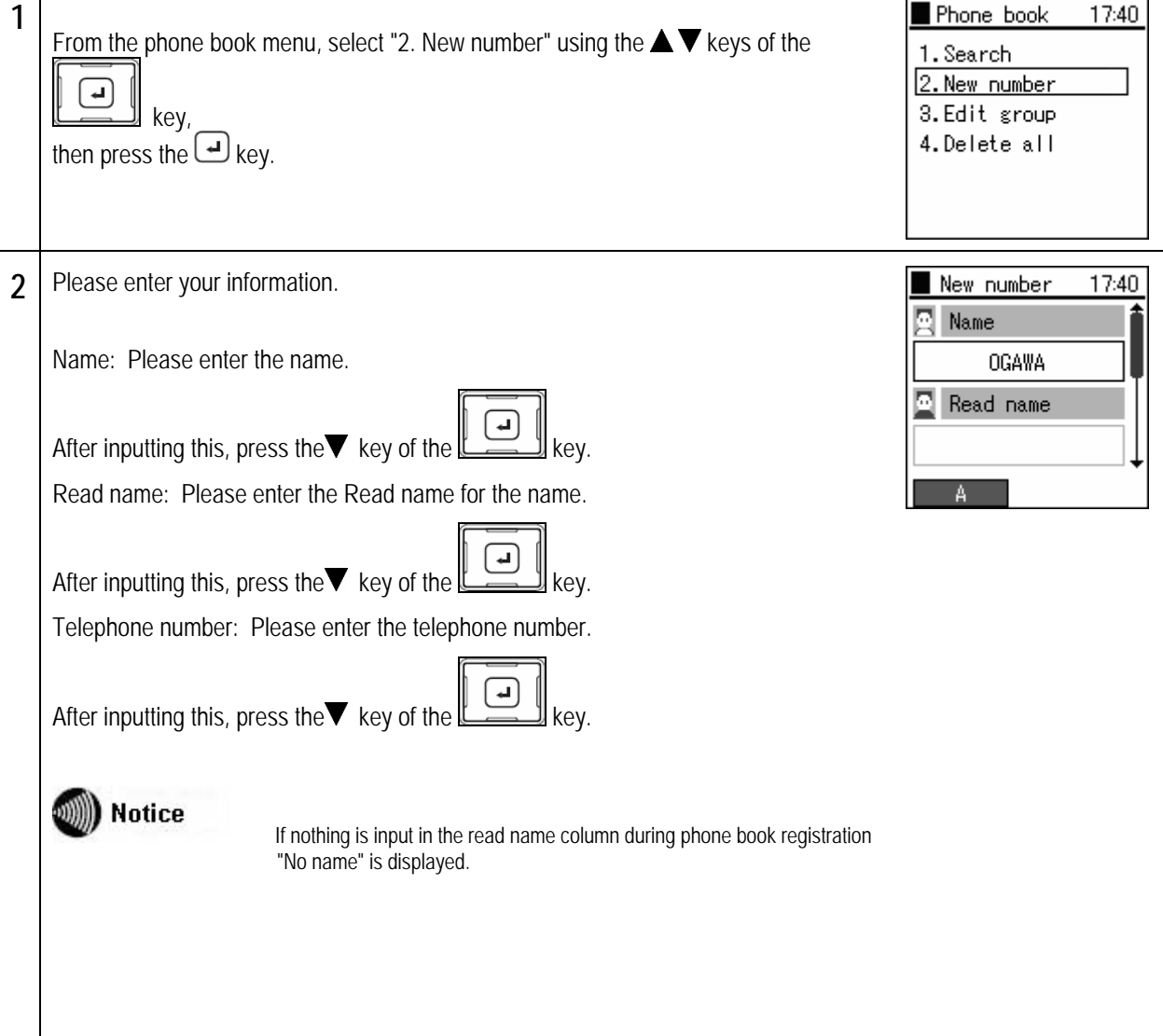

```
Chapter 3<br>Phone book
```
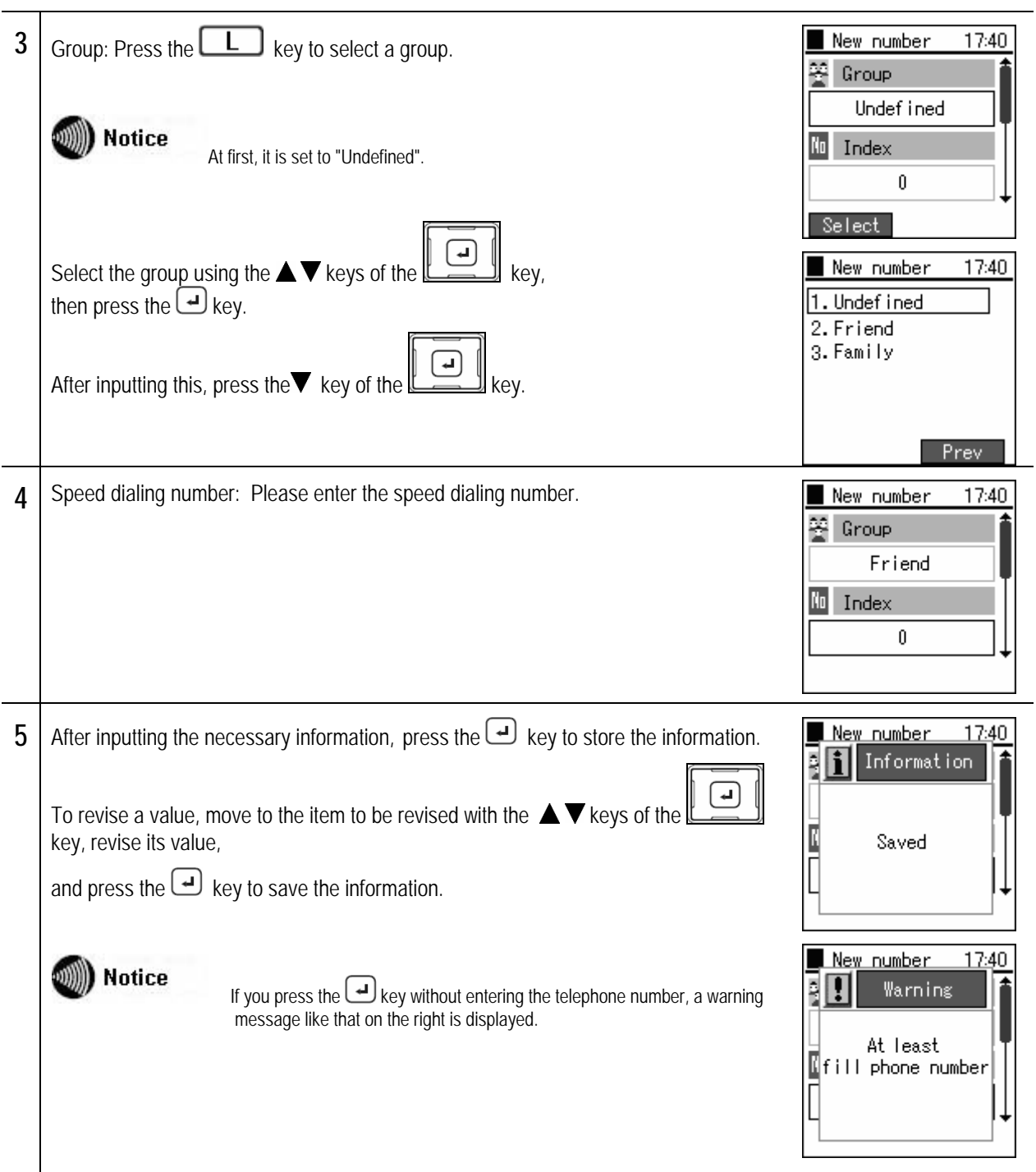

### **Registration from a telephone number**

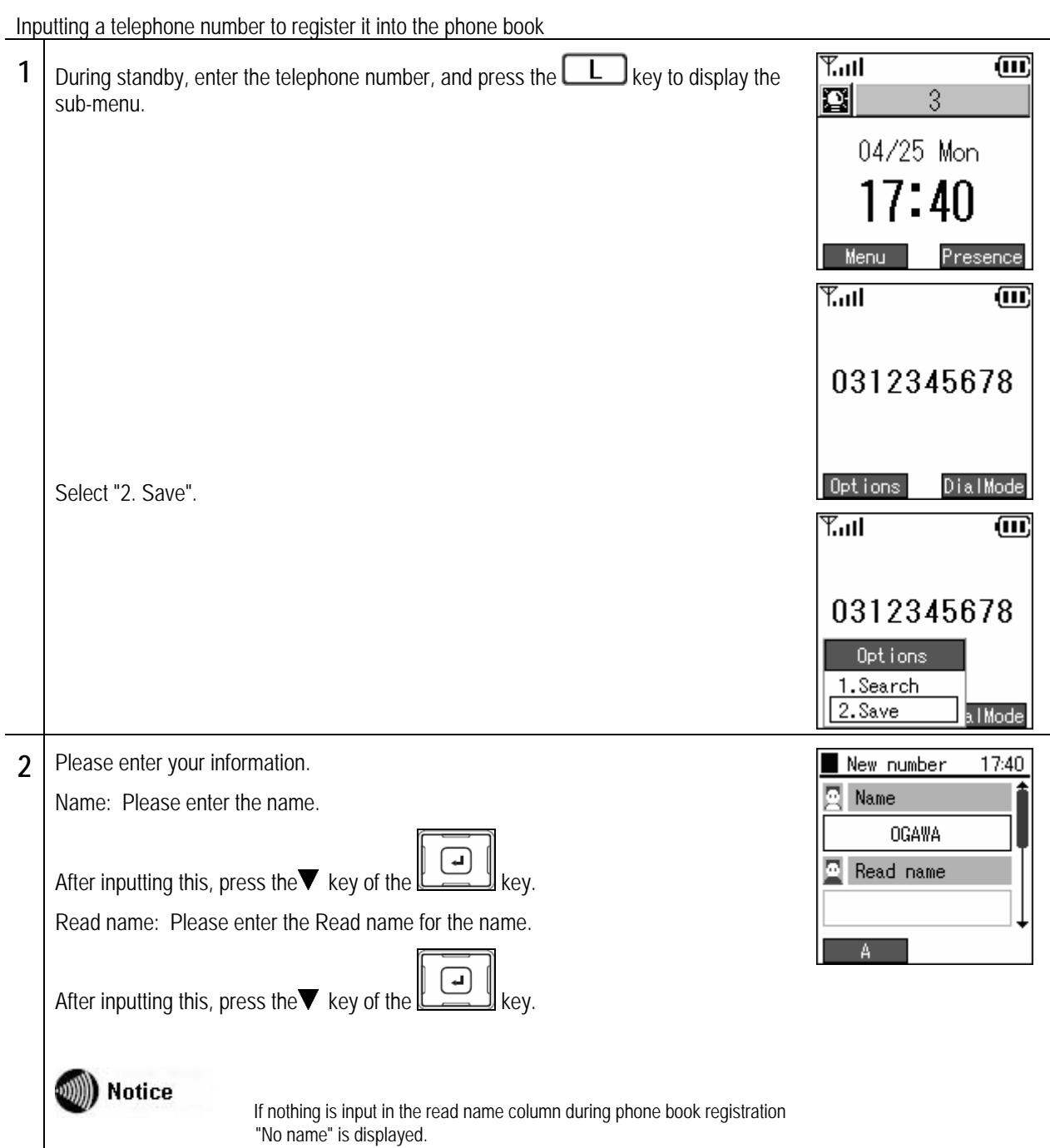

# Phone book **Phone book registration**

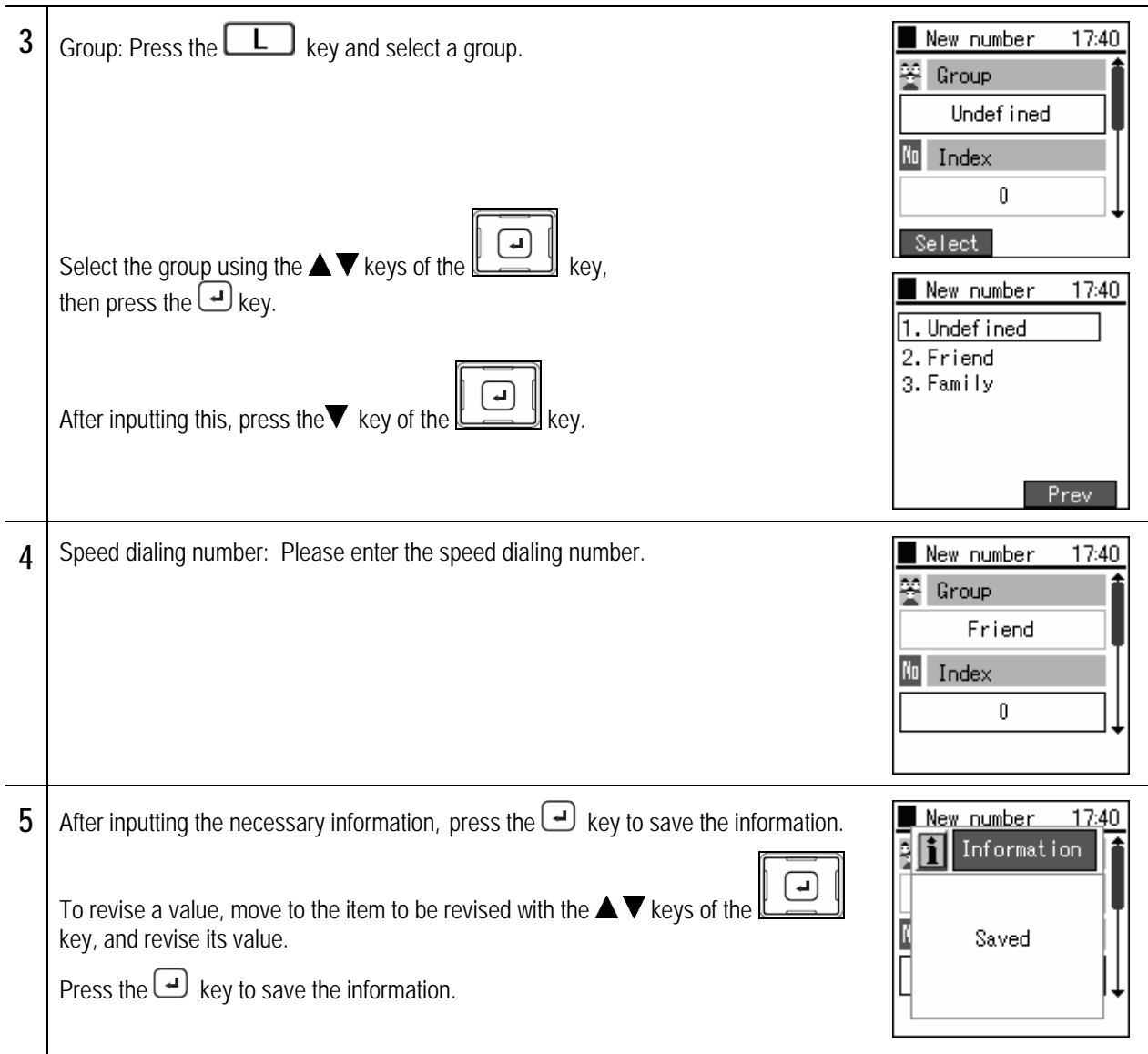

# **Phone book registration**

### **Registration from a call log**

Registering details into the phone book from the call log.

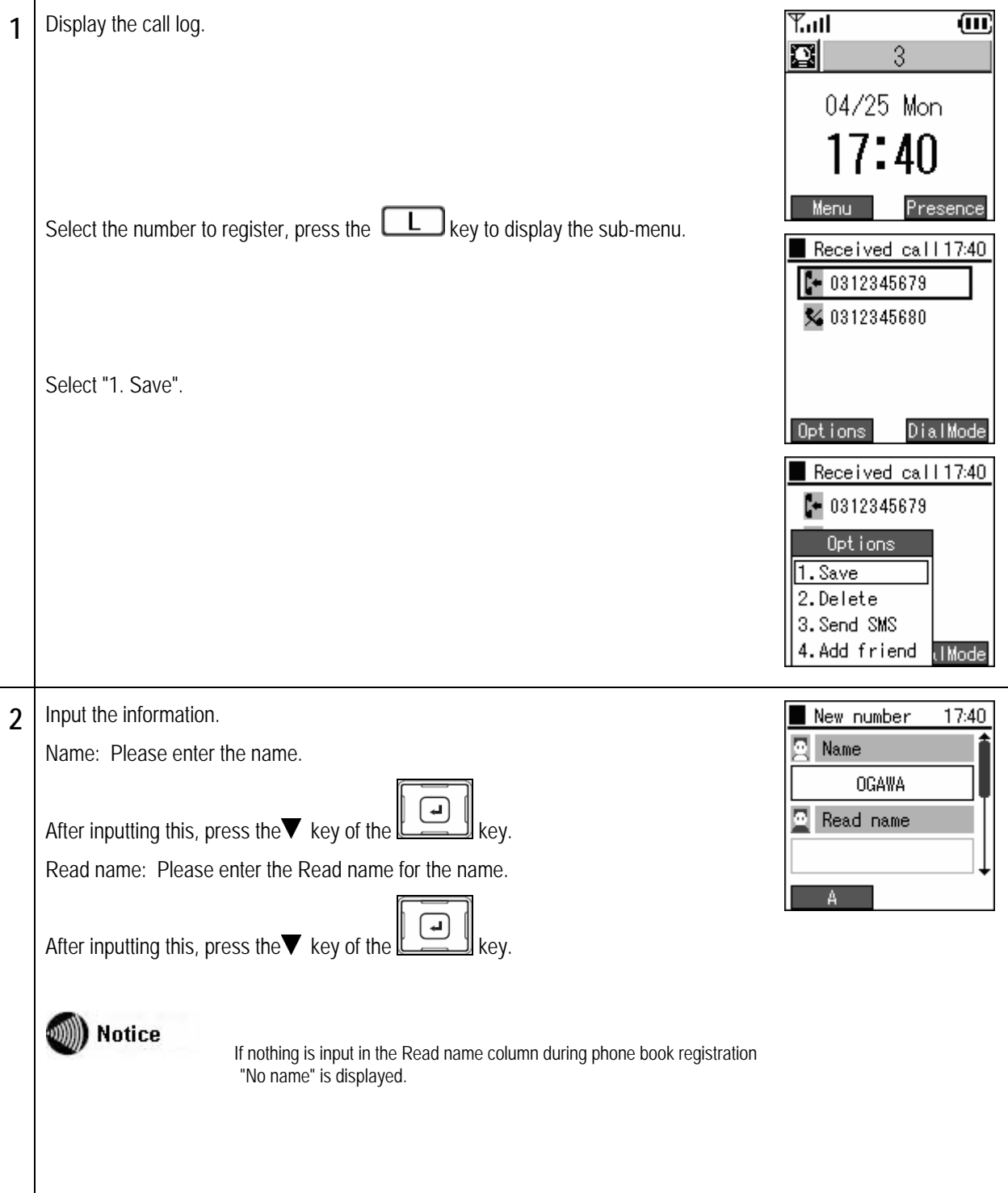

# **Phone book registration**

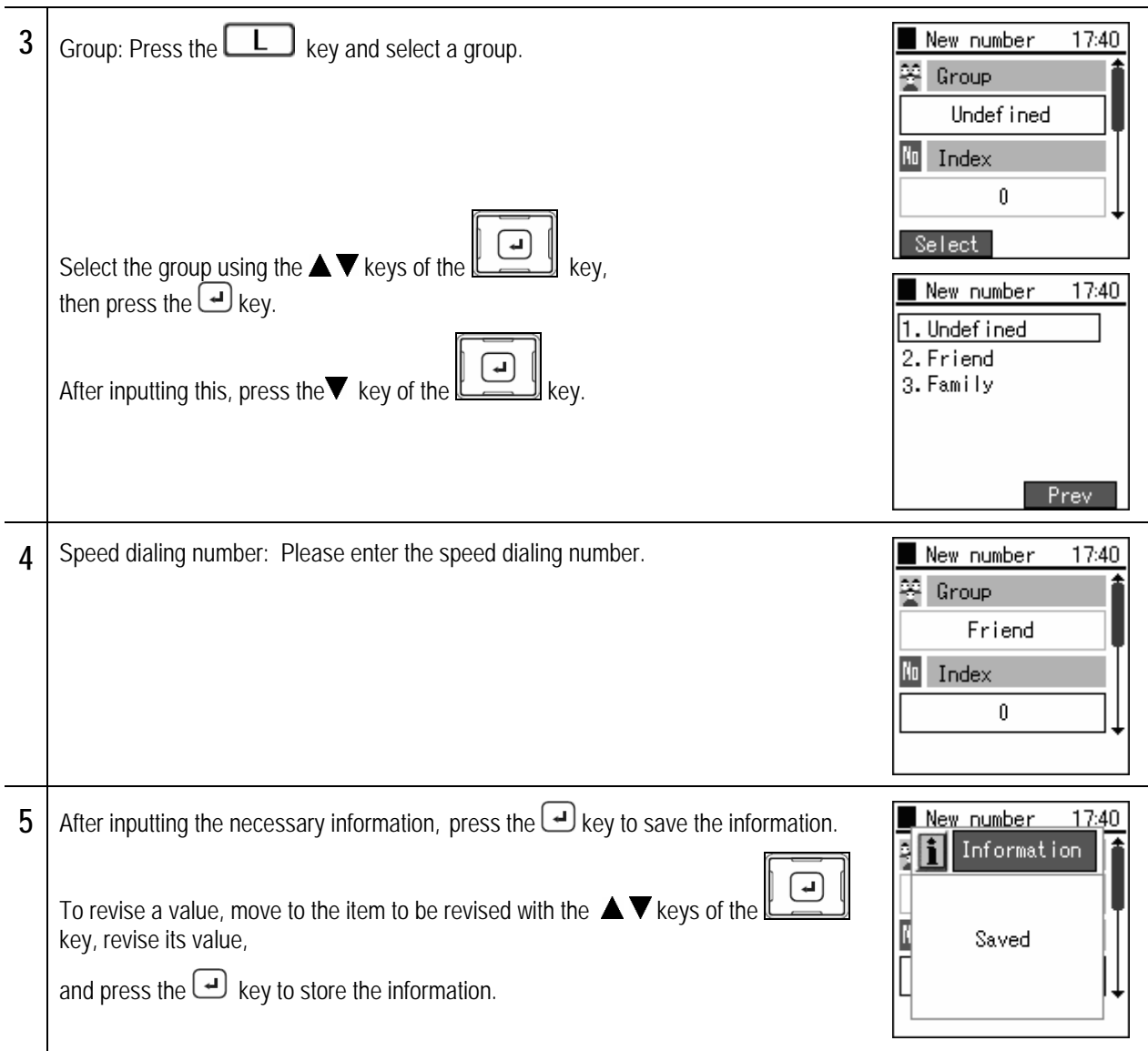

Editing the phone book from search results

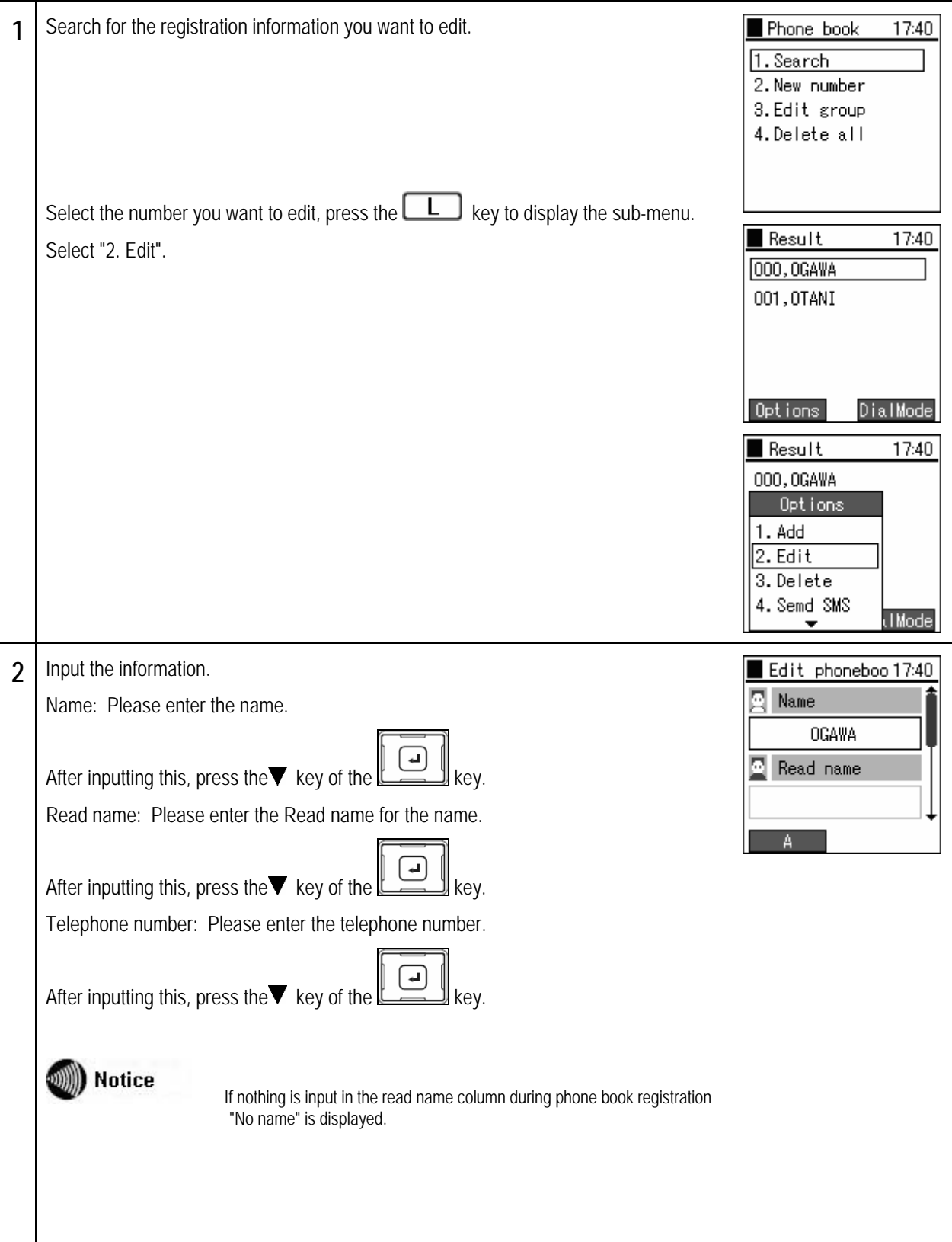

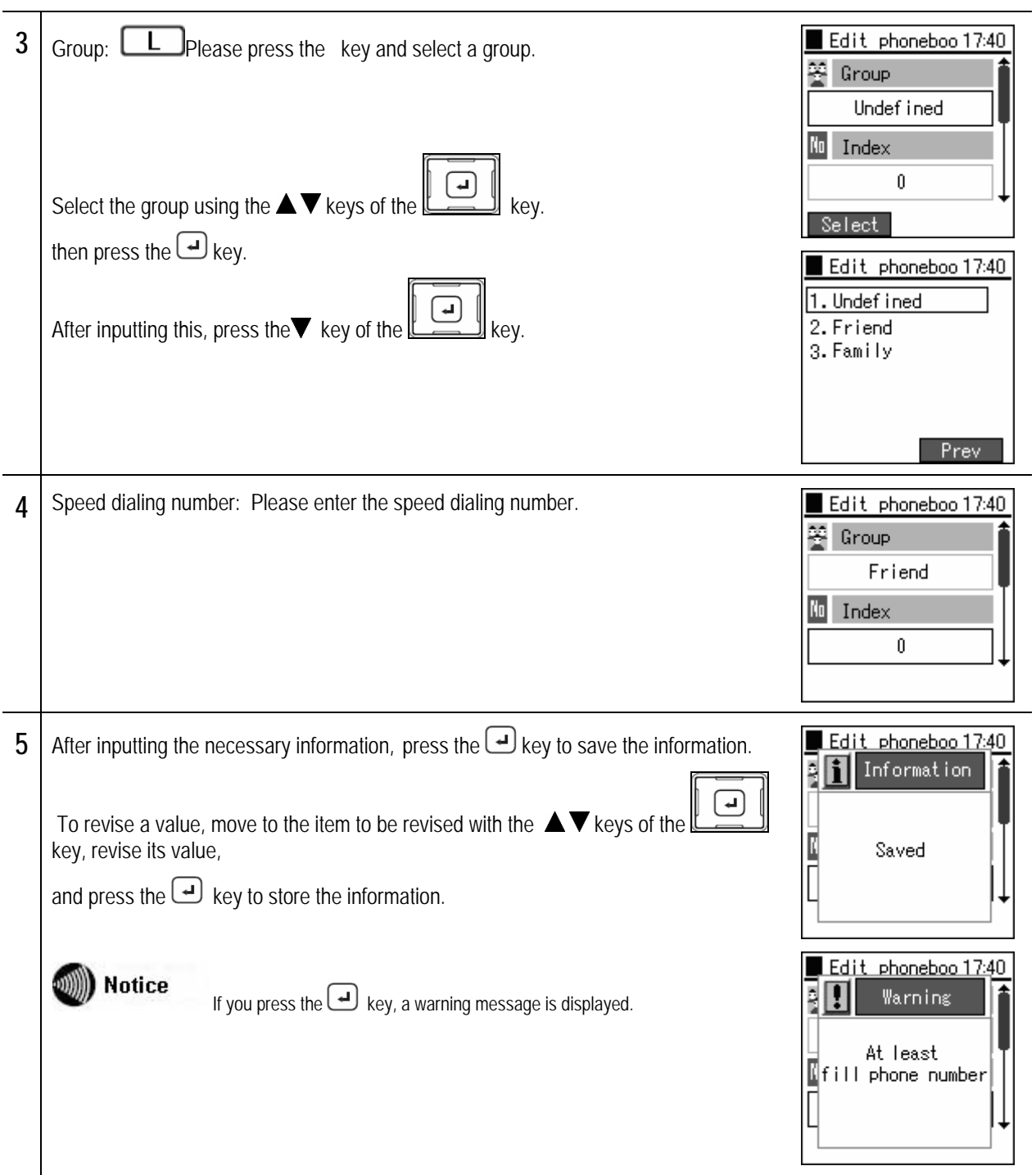

## **Group management**

Editing a phone book group name.

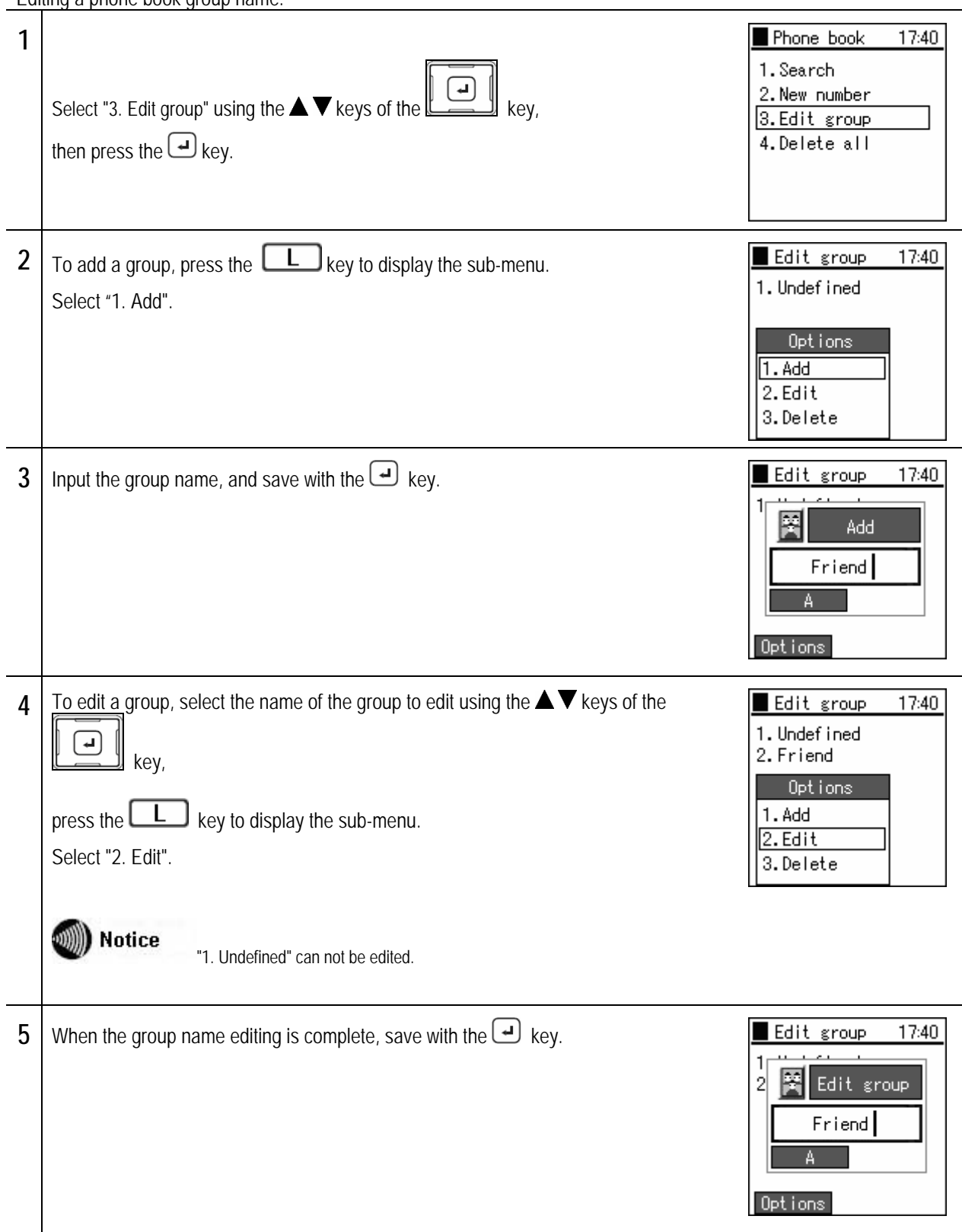

### Chapter 3 Phone book

# **Group management**

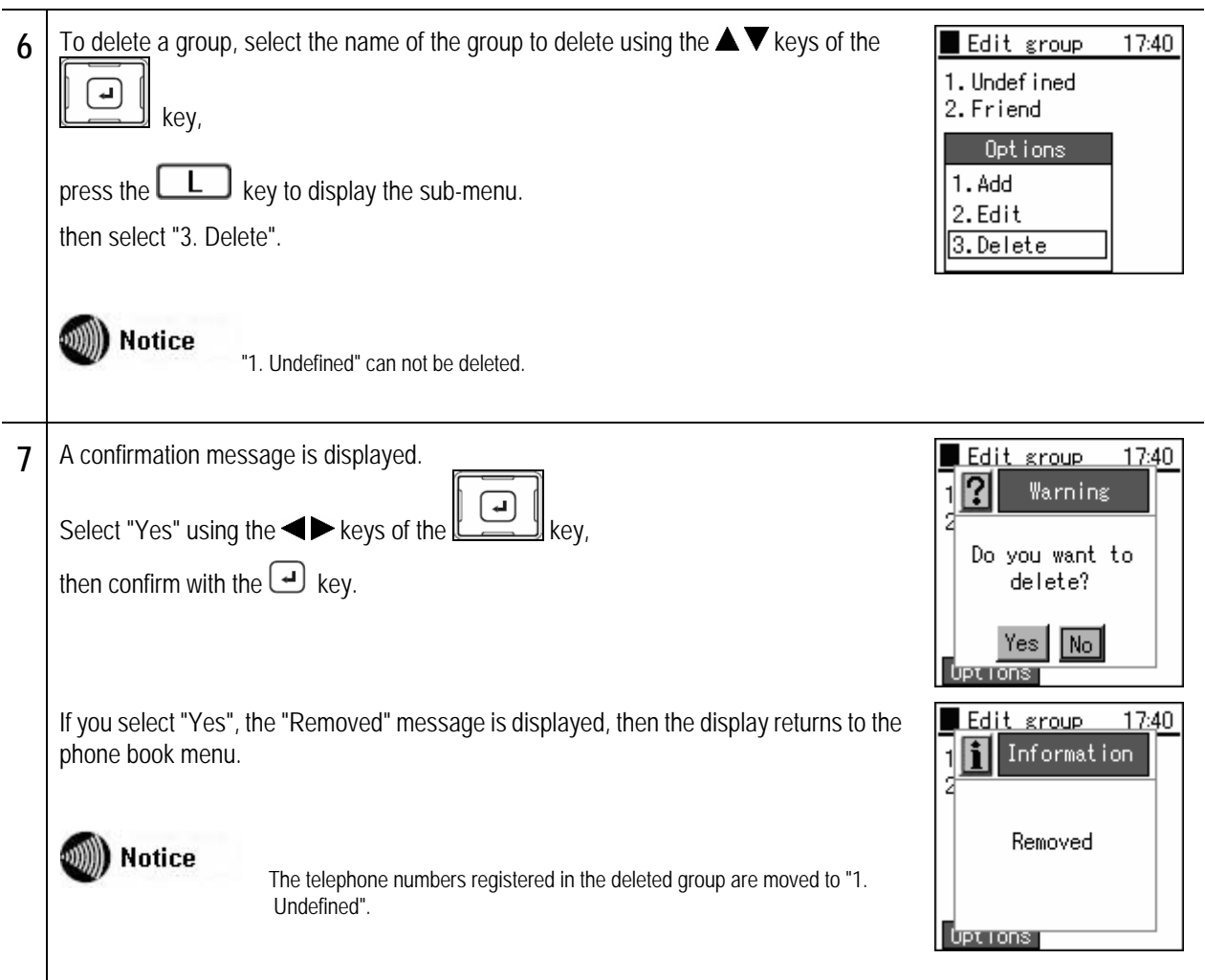

Deleting one data item from the phone book.

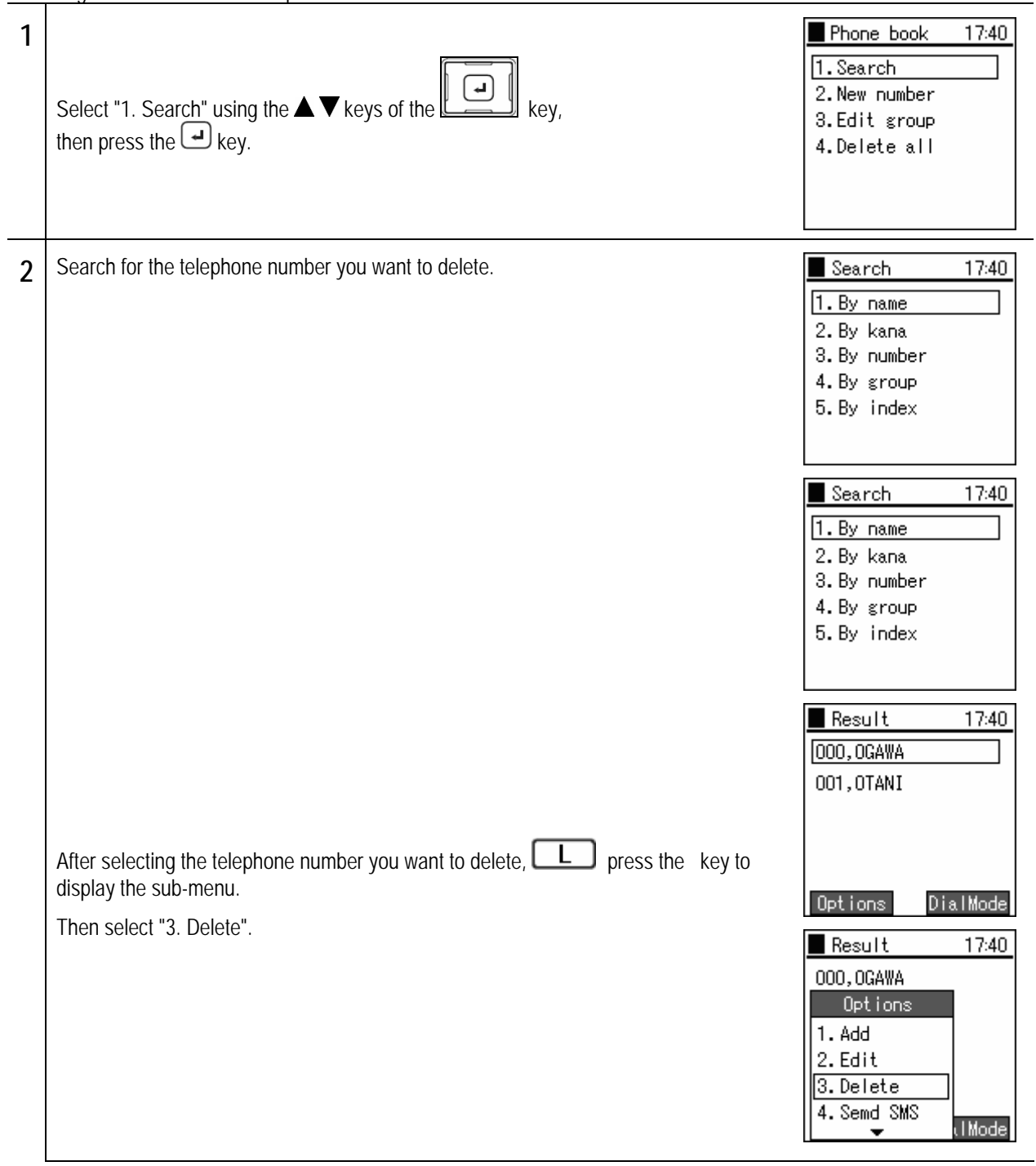

### Chapter 3 Phone book **the Use the Phone book**

# **Deleting one item from phone book**

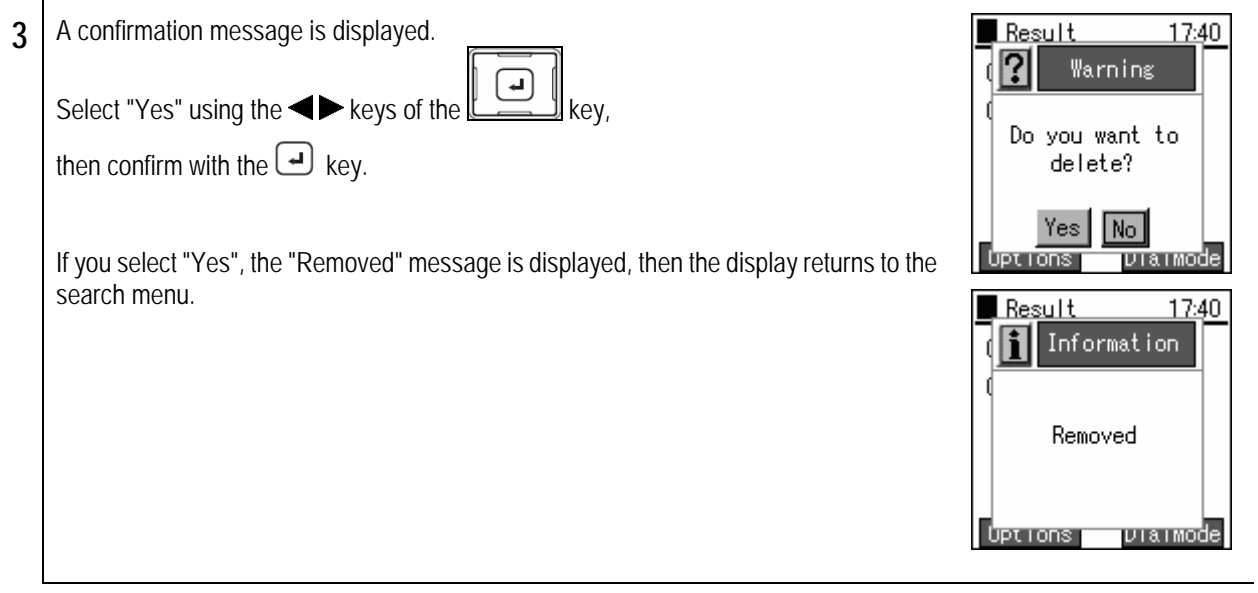

### Chapter 3 Contact list

# **Deleting entire phone book**

Deleting all the data in the phone book.

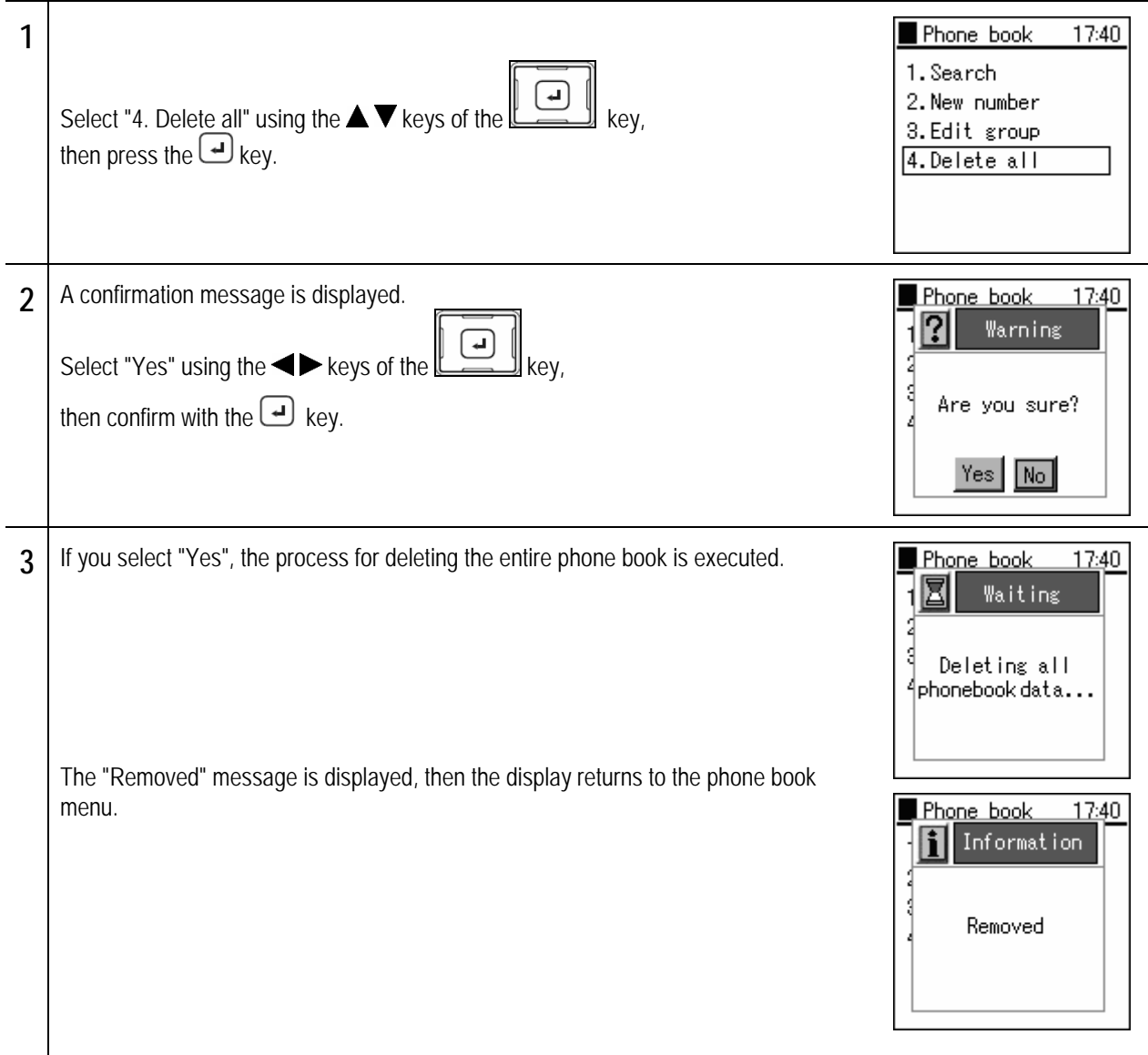

# **Chapter 4 Messaging**

**Displaying the Message menu** 

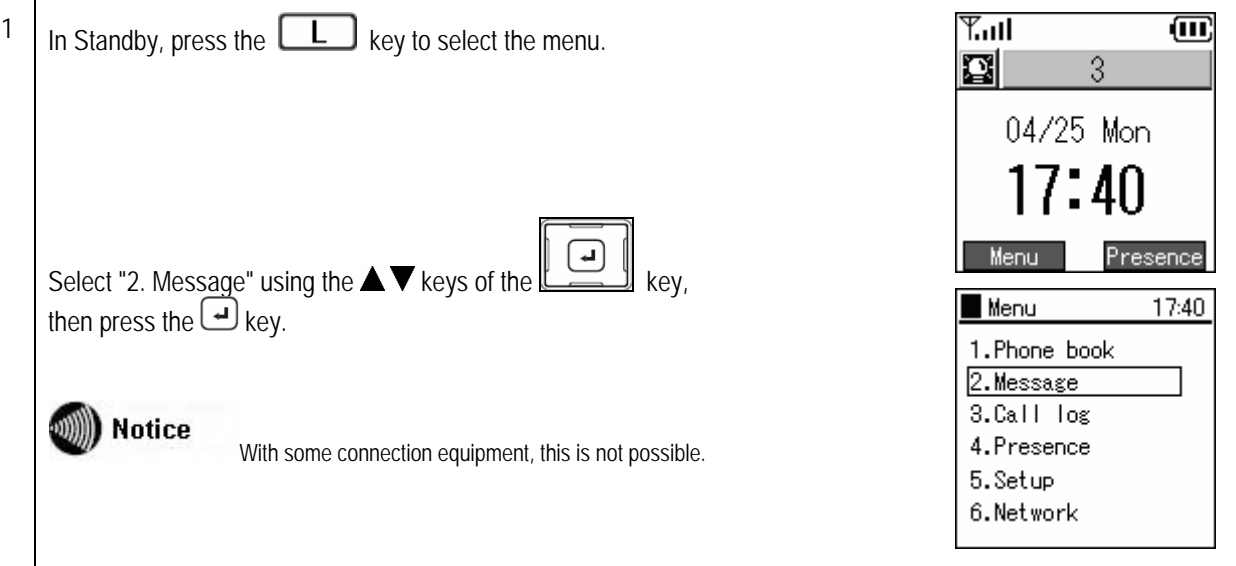

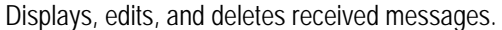

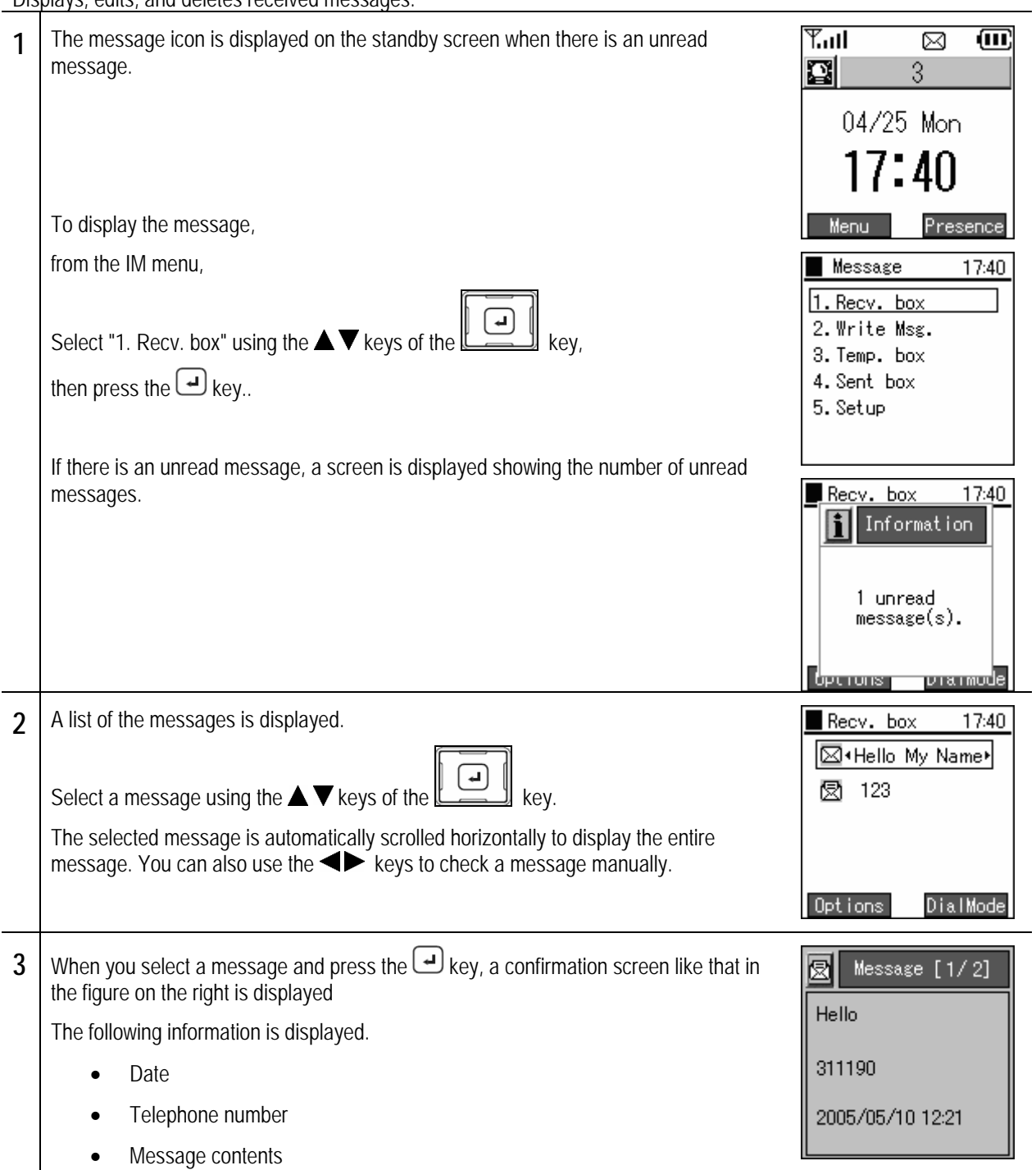

### Chapter 4 Messaging **the Messaging** Chapter 4<br><sub>Messaging</sub> Inbox

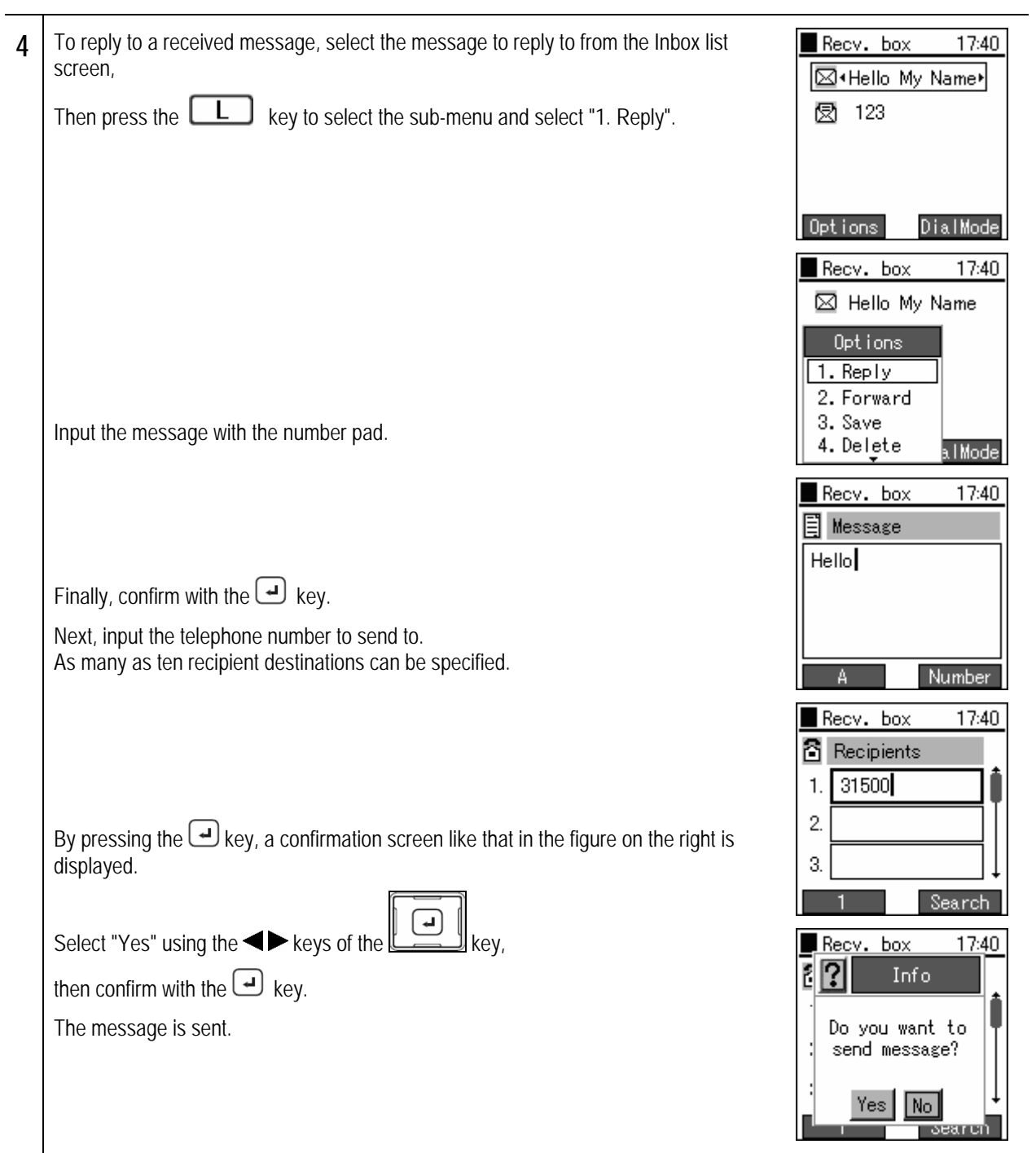

### Chapter 4 Messaging **the Messaging** Chapter 4<br><sub>Messaging</sub> Inbox

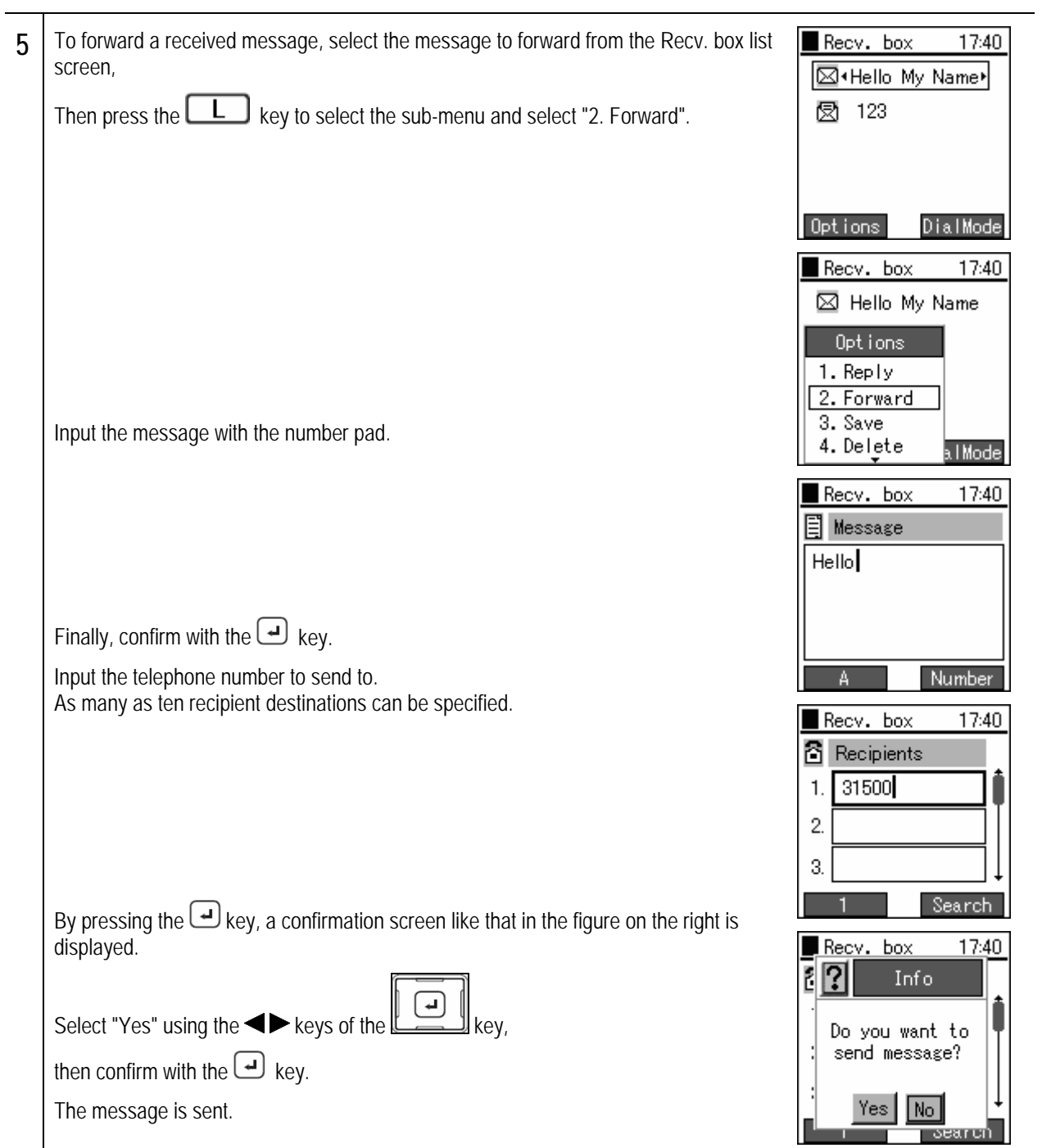

### Chapter 4 Messaging **the Messaging** Chapter 4<br><sub>Messaging</sub> Inbox

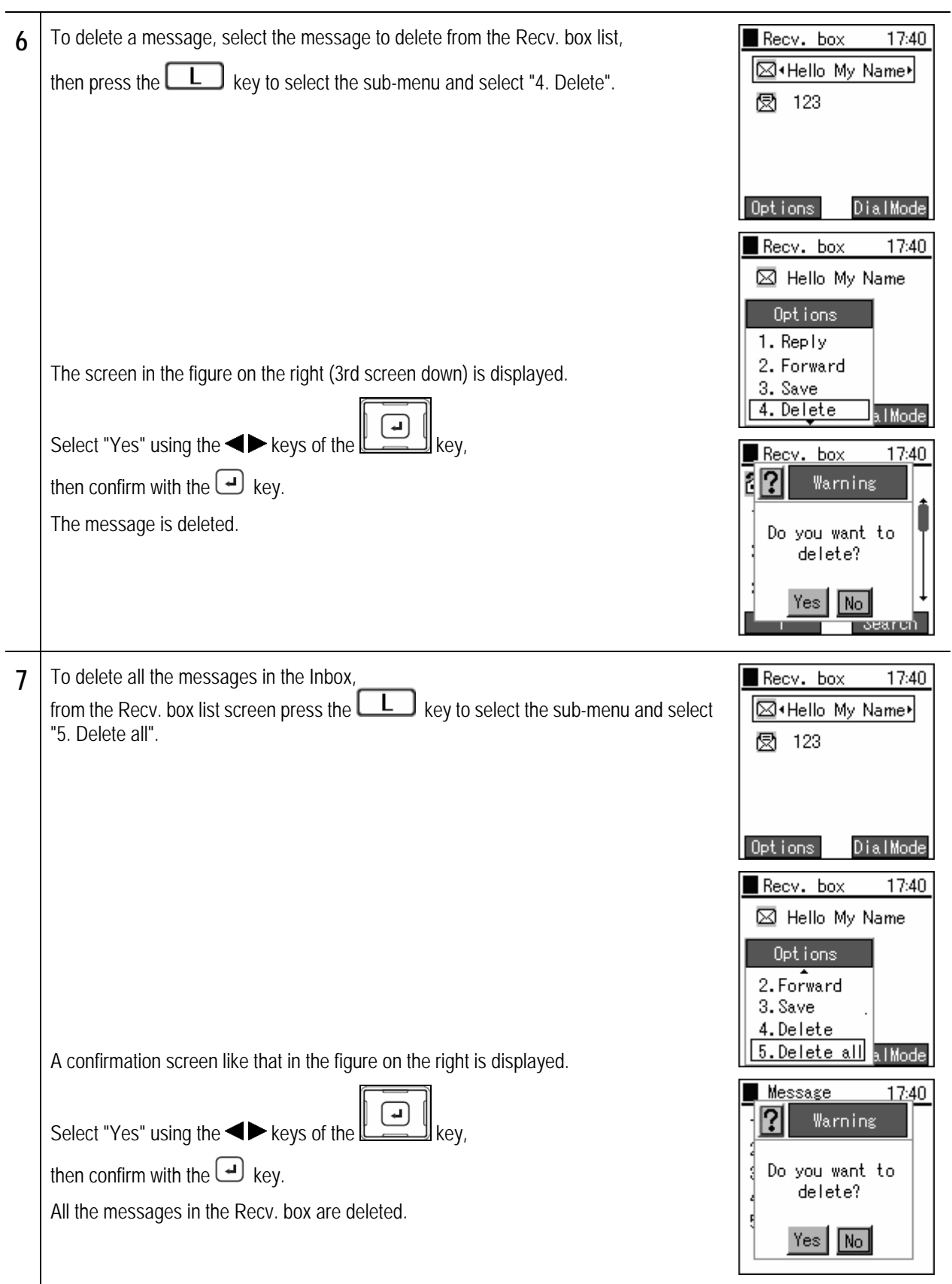

Writing and sending a new message.

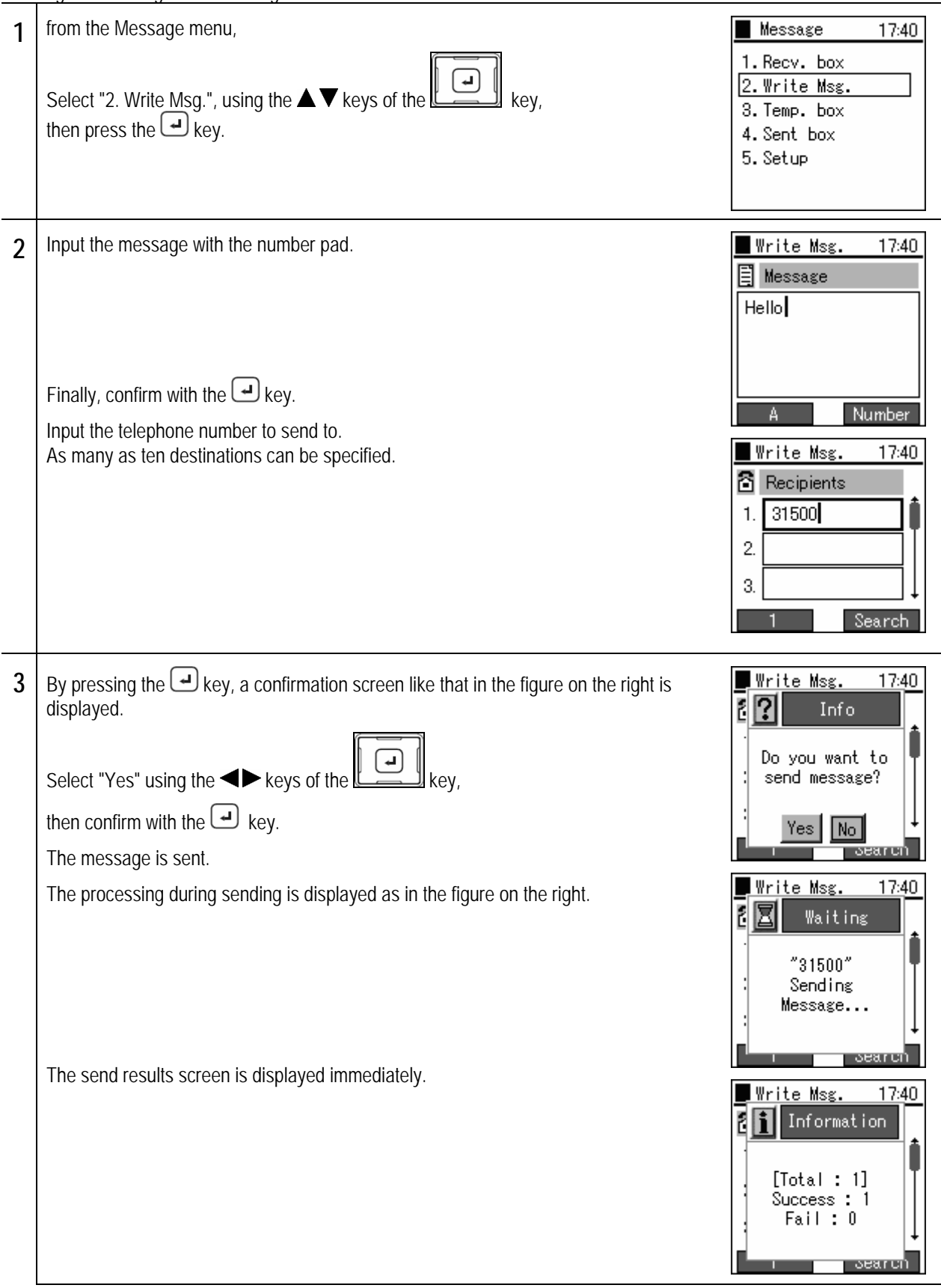

An unsent message is stored temporarily.

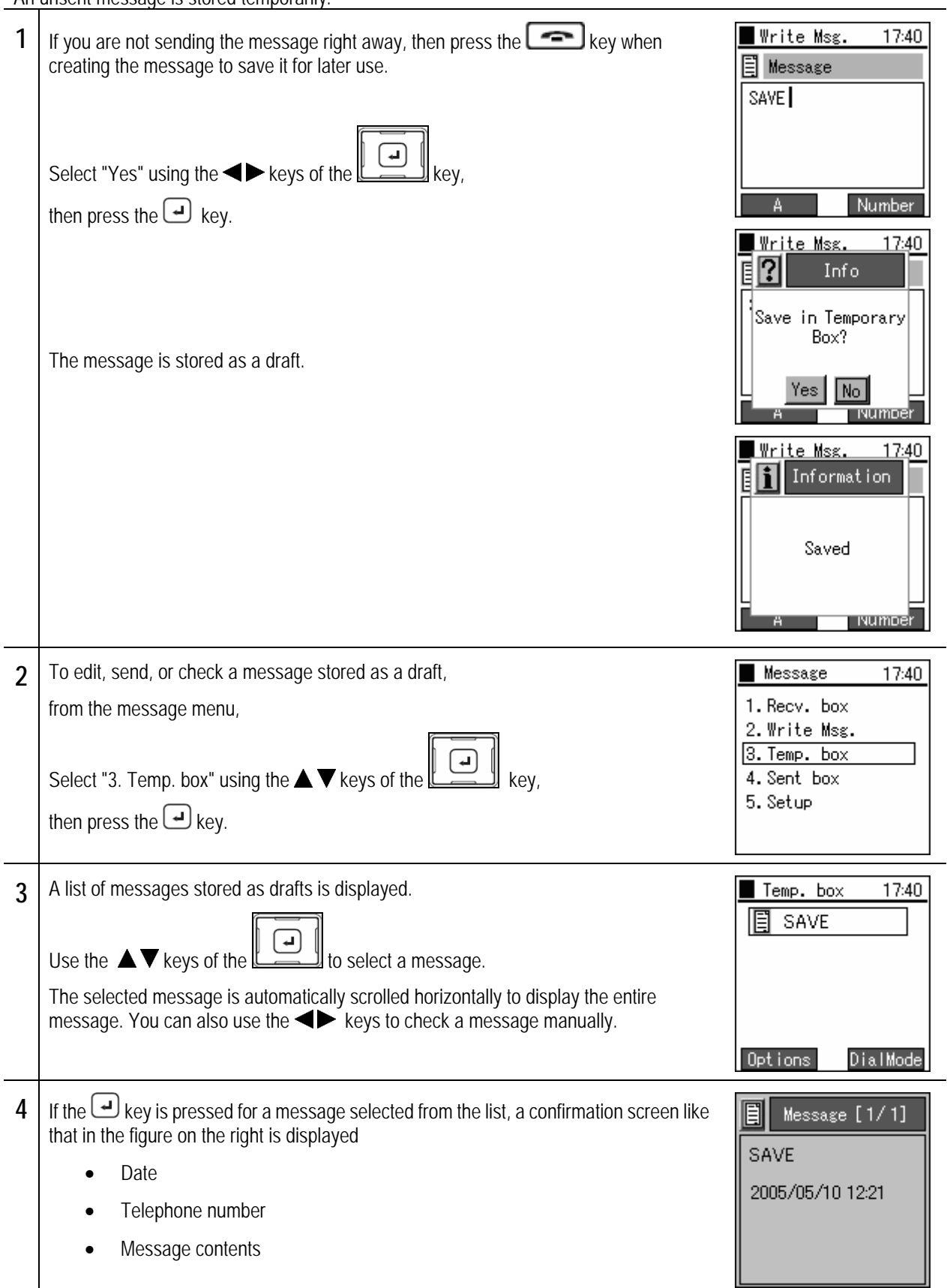

#### Chapter 4 Messaging **the Messaging Chapter 4**<br>Messaging <mark>Drafts</mark>

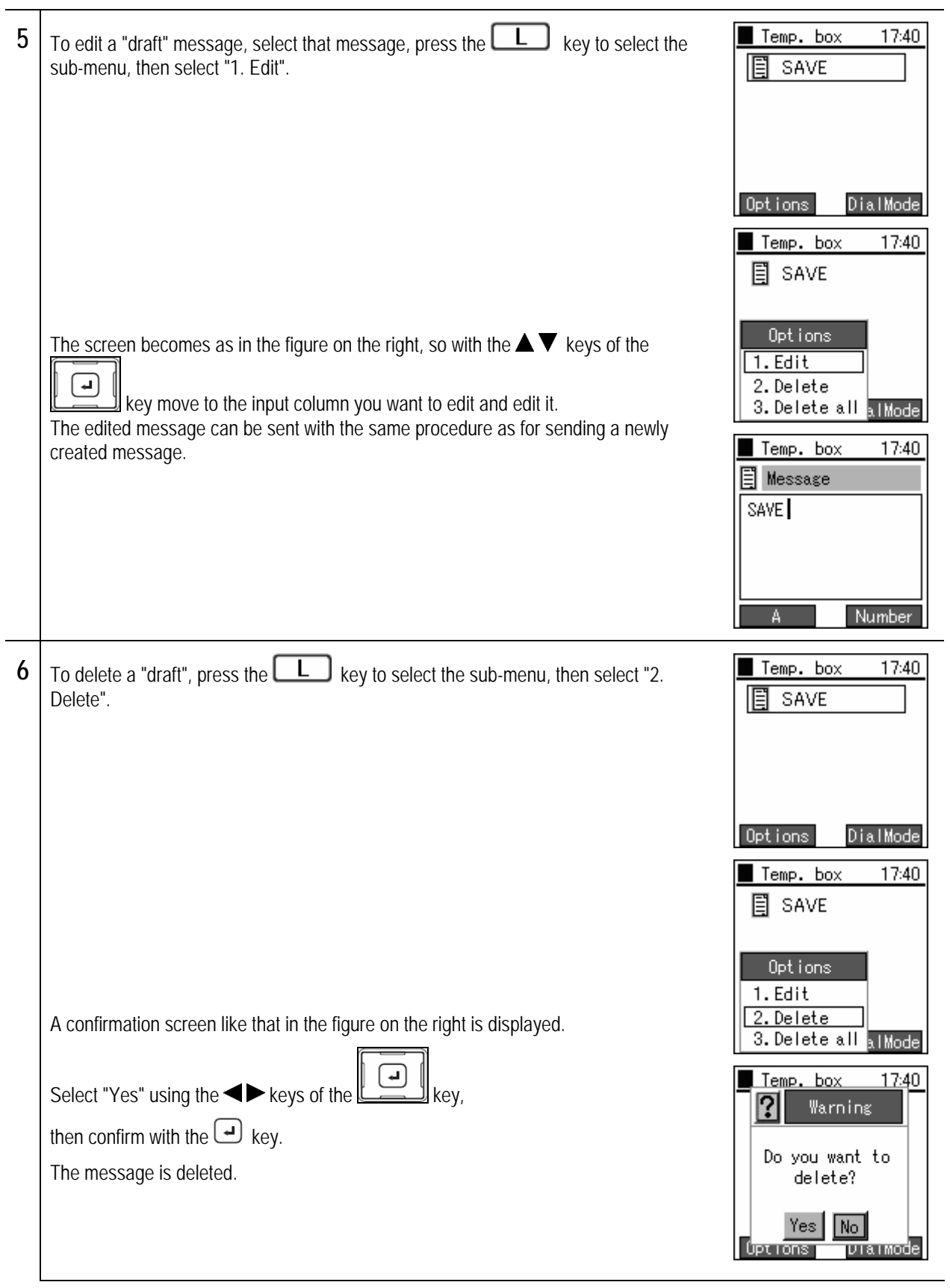

#### Chapter 4 Messaging **the Messaging Chapter 4**<br>Messaging <mark>Drafts</mark>

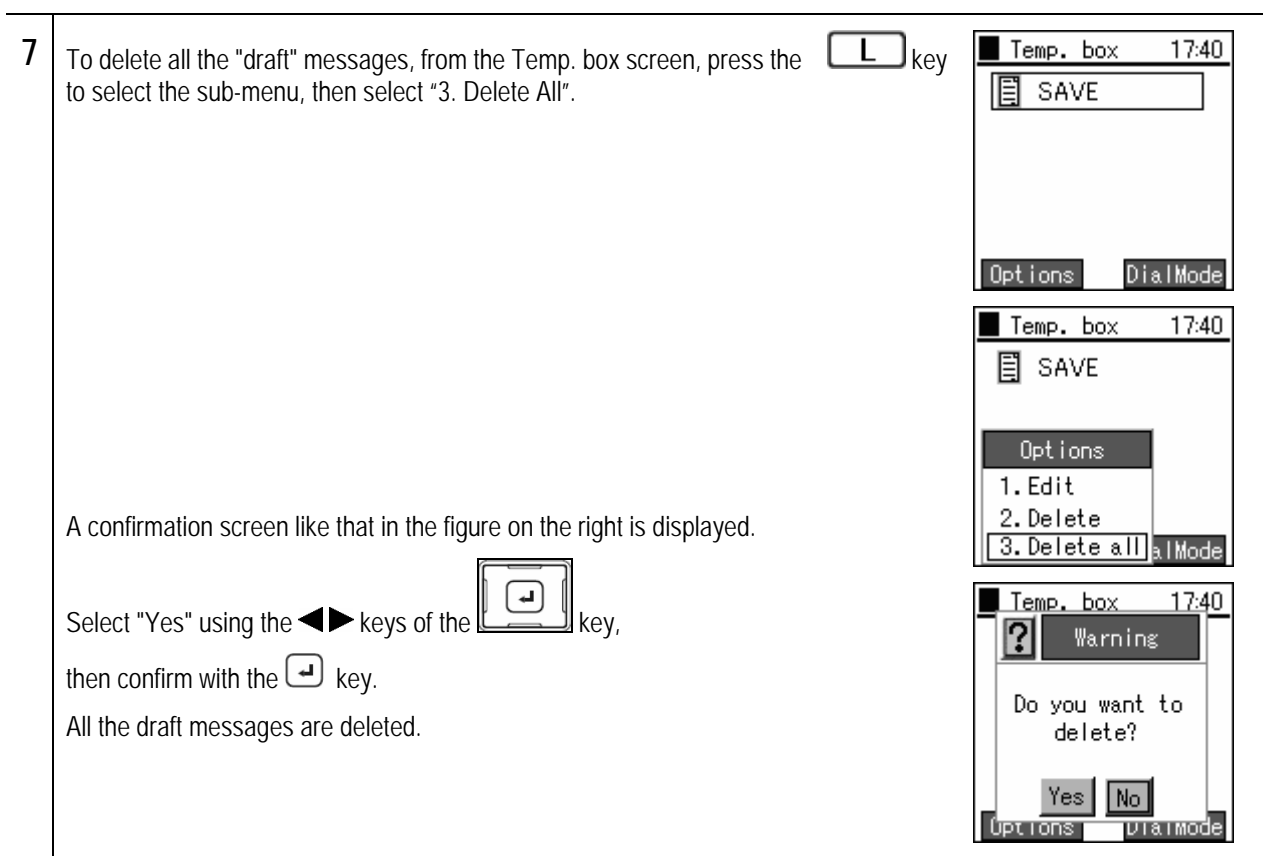

Displaying, editing, deleting, and re-sending of sent messages

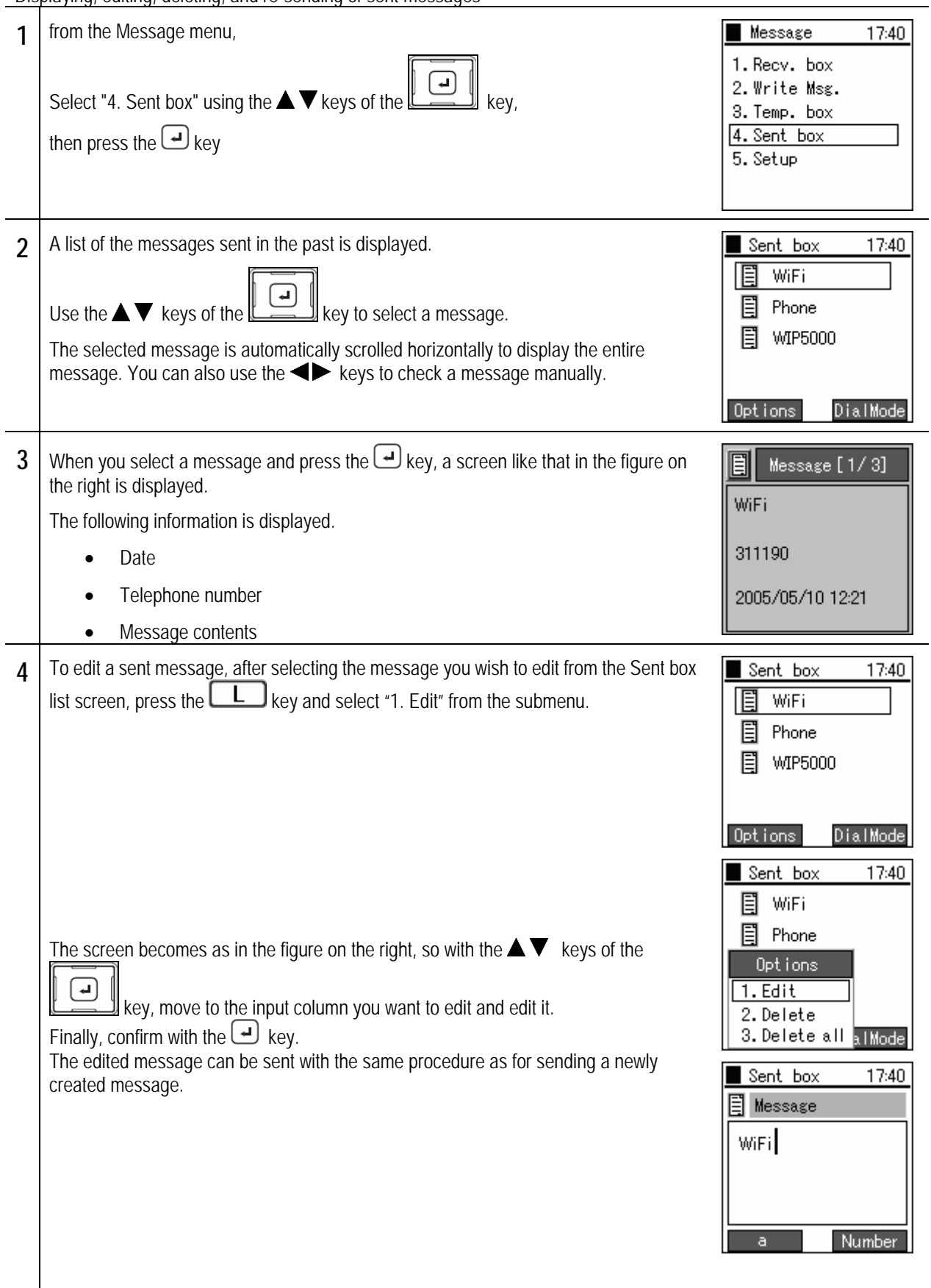

#### Chapter 4 Messaging **the Messaging Chapter 4**<br>Messaging <mark>Outbox</mark>

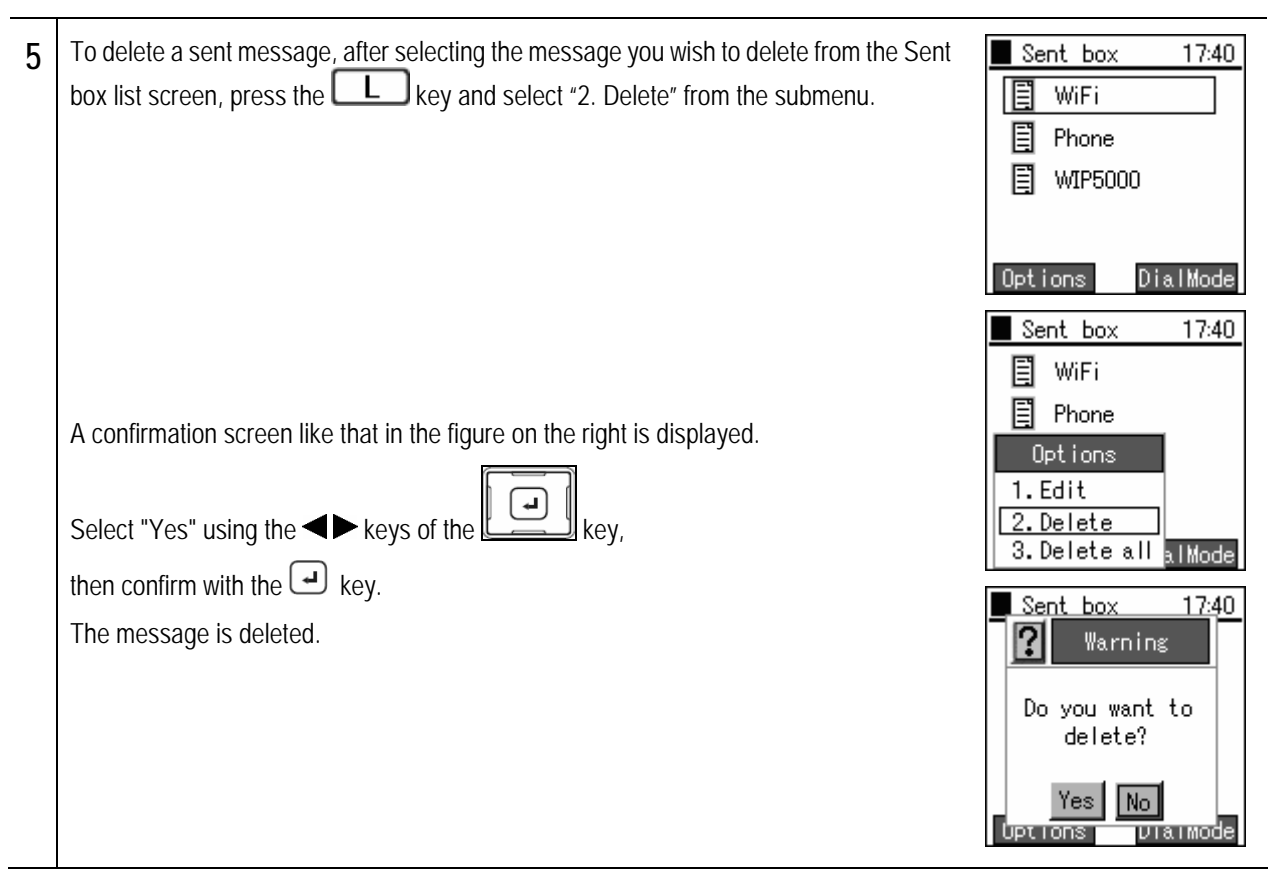

#### Chapter 4 Messaging **the Messaging Chapter 4**<br>Messaging <mark>Outbox</mark>

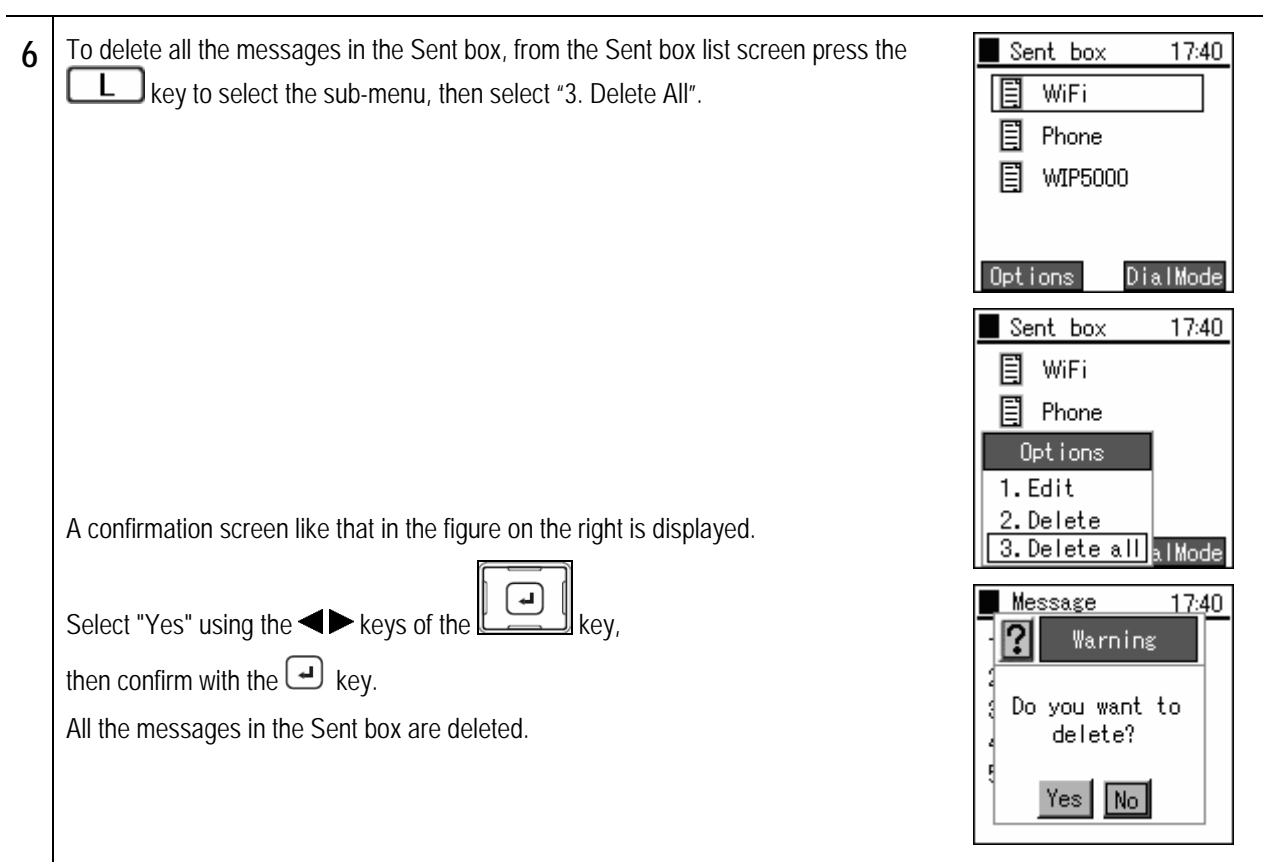

Configure the ring tone and mode when a message arrives.

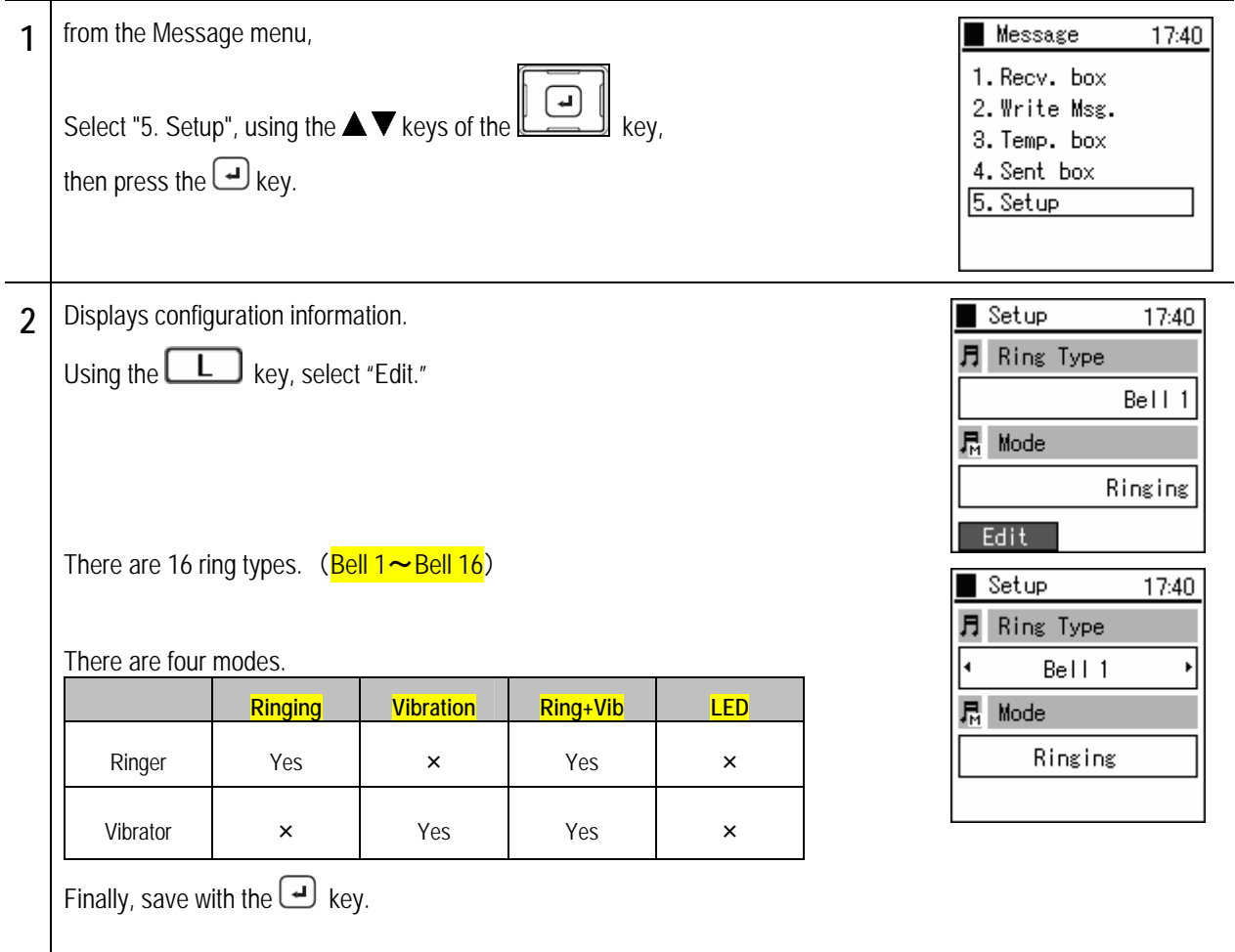

# **Chapter 5 Presence**

 $-5-1 -$ 

### **Presence menu**

Displays the presence menu.

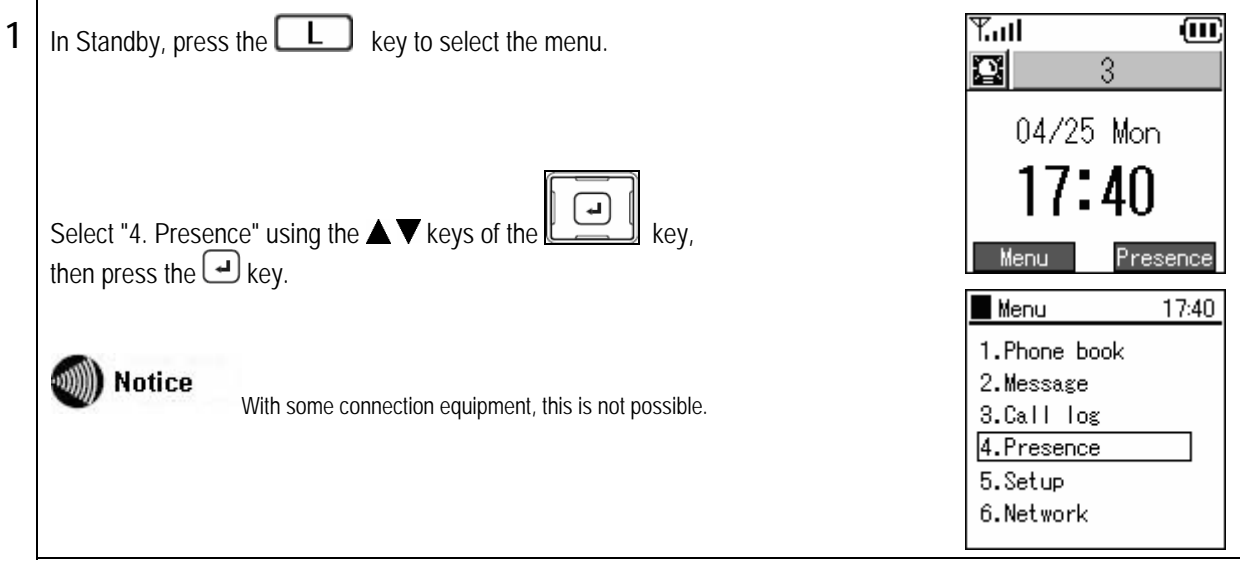

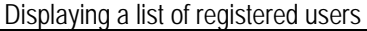

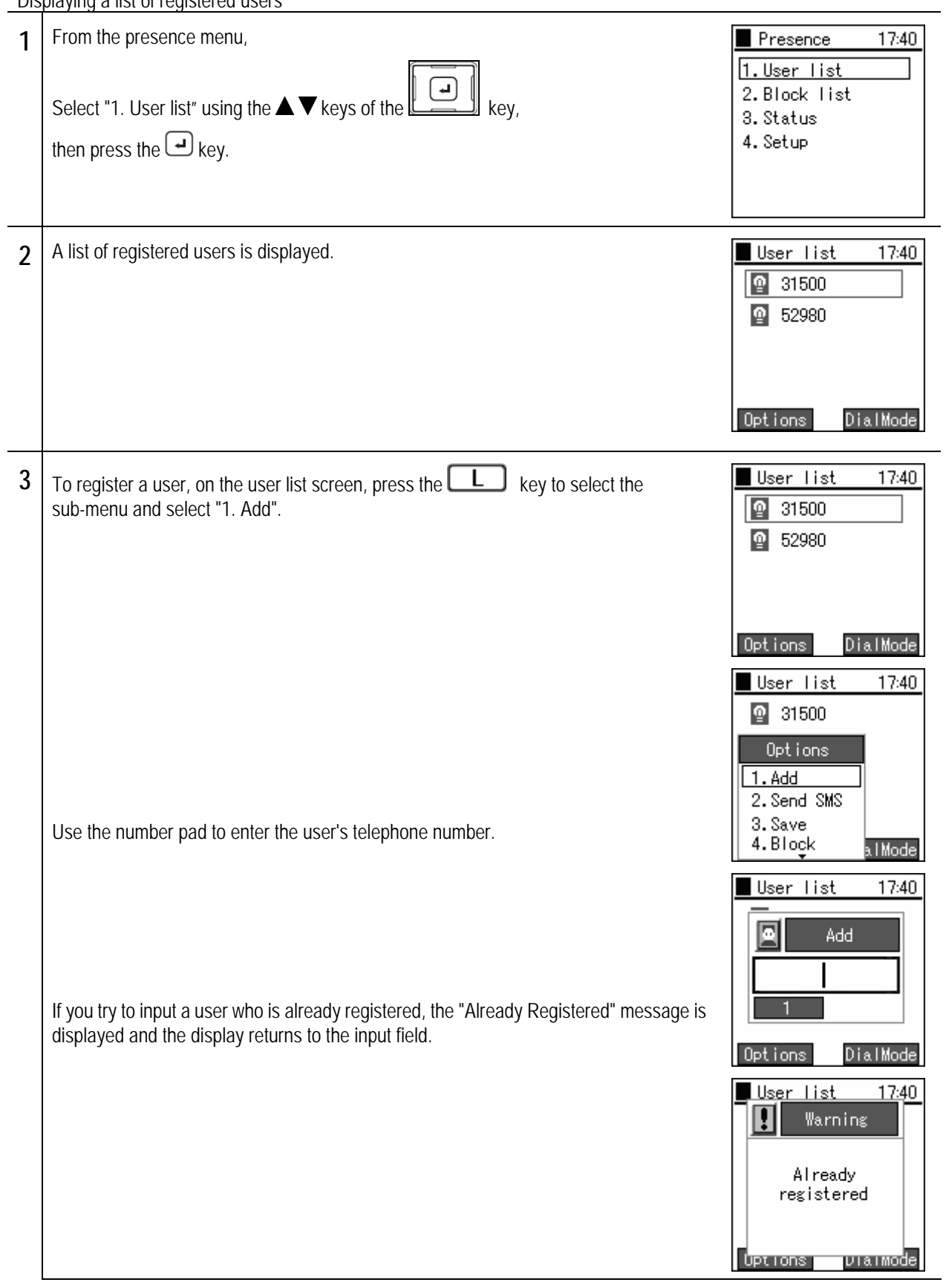

# **User list**

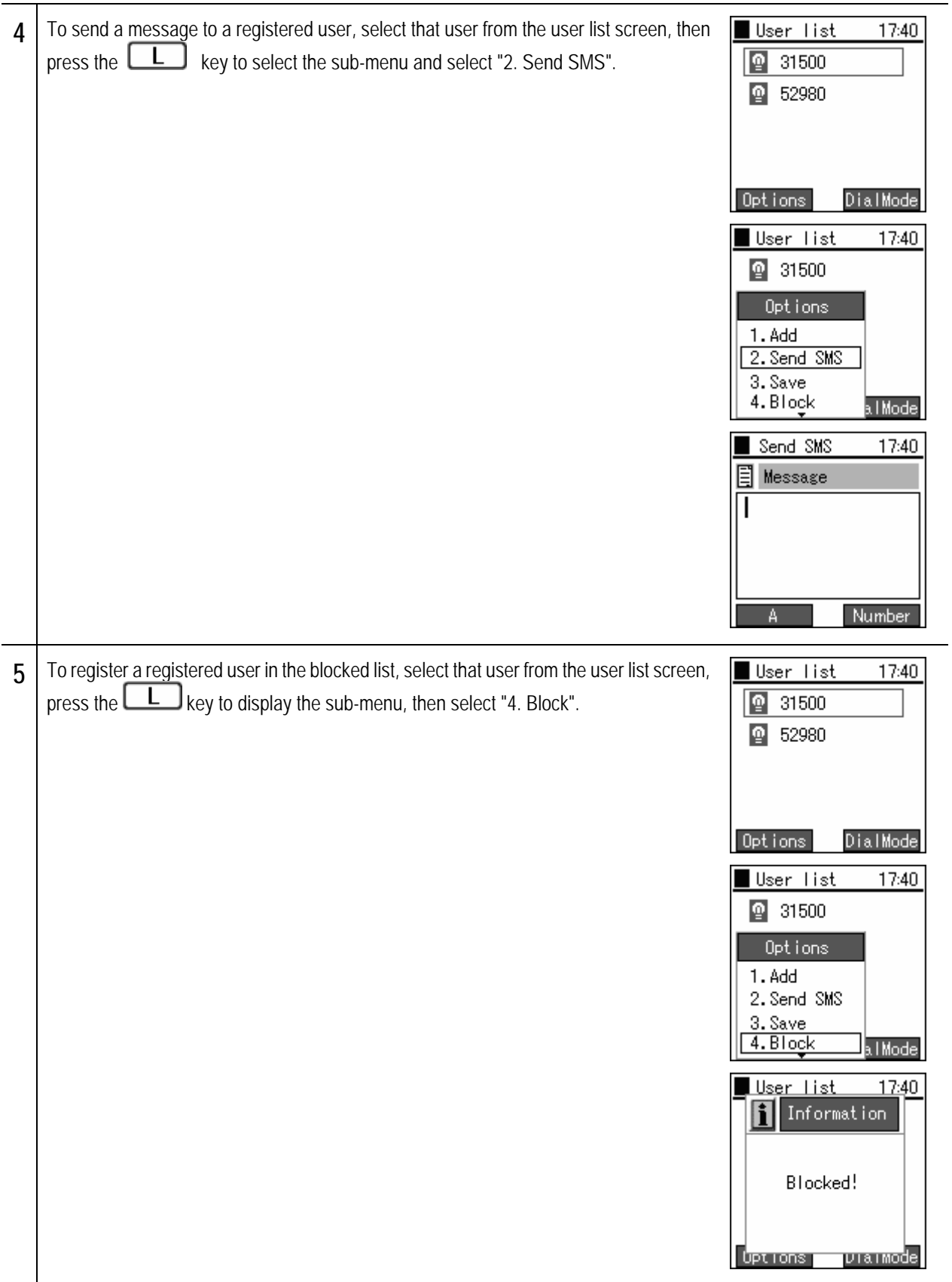

# **User list**

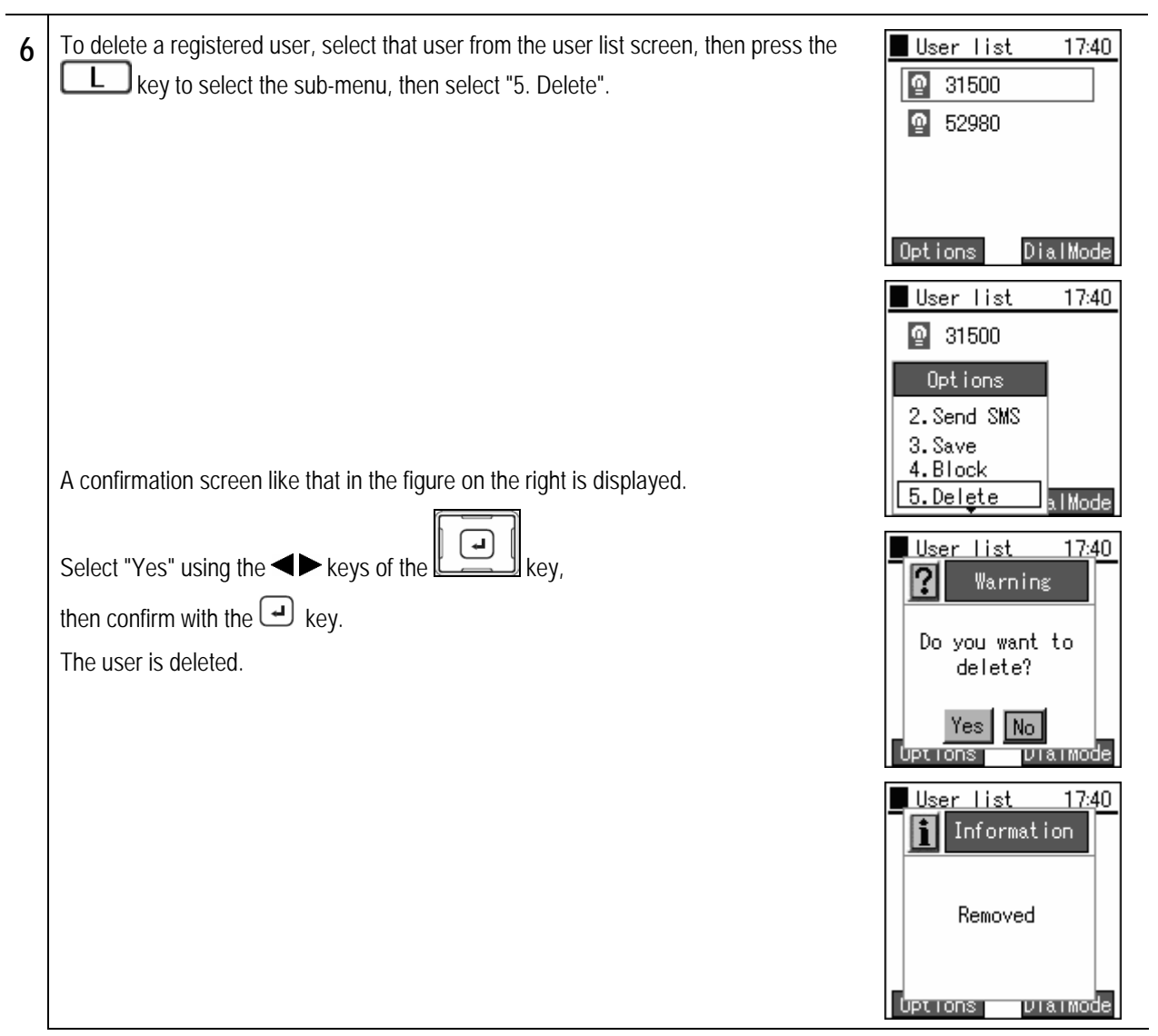
### Chapter 5 Ch<mark>apter 5</mark><br>Presence

## **User list**

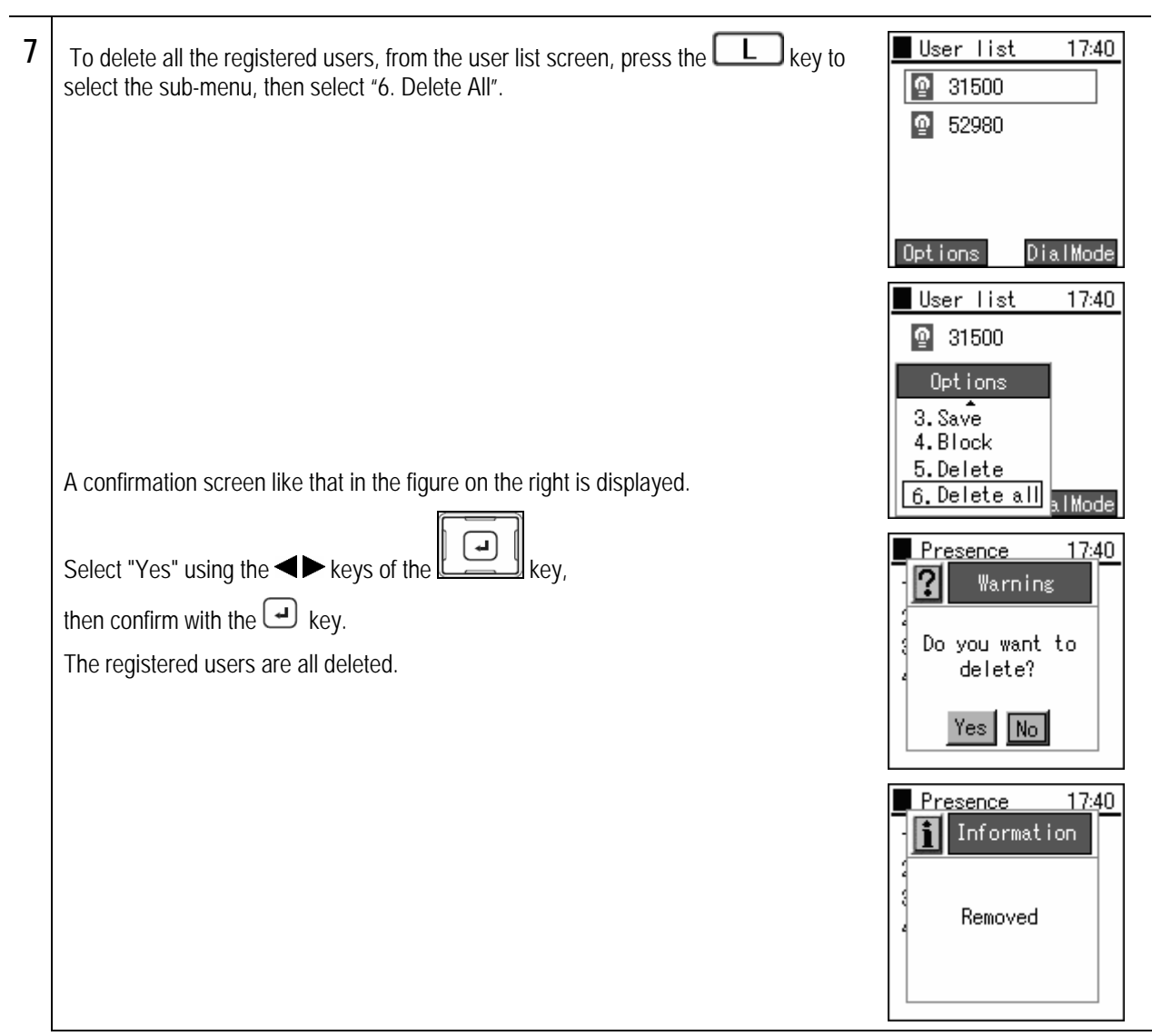

### **Block list**

Displaying a list of users registered in the block list. Your status is not disclosed to users registered in the block list.

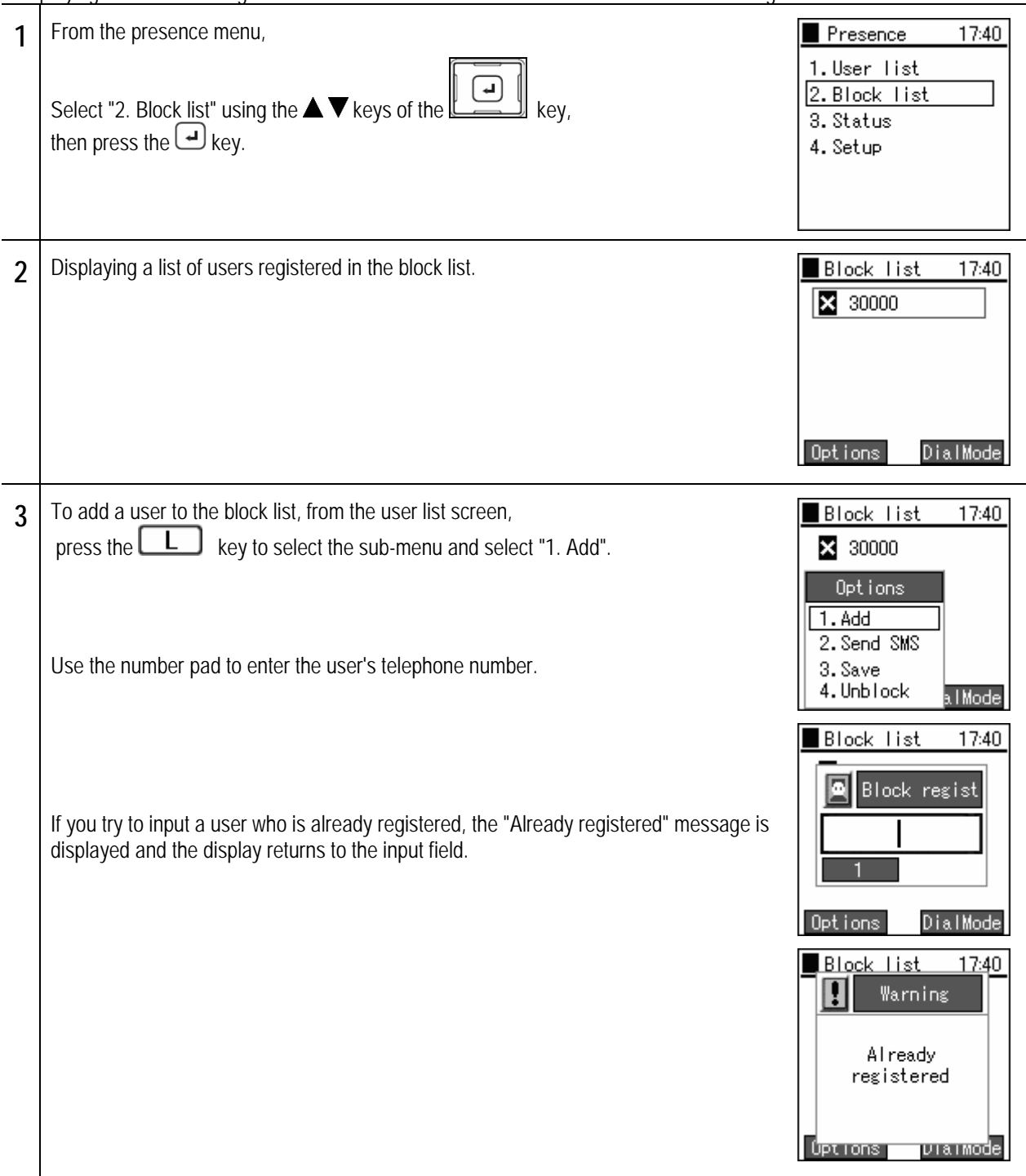

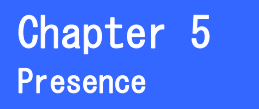

## **Block list**

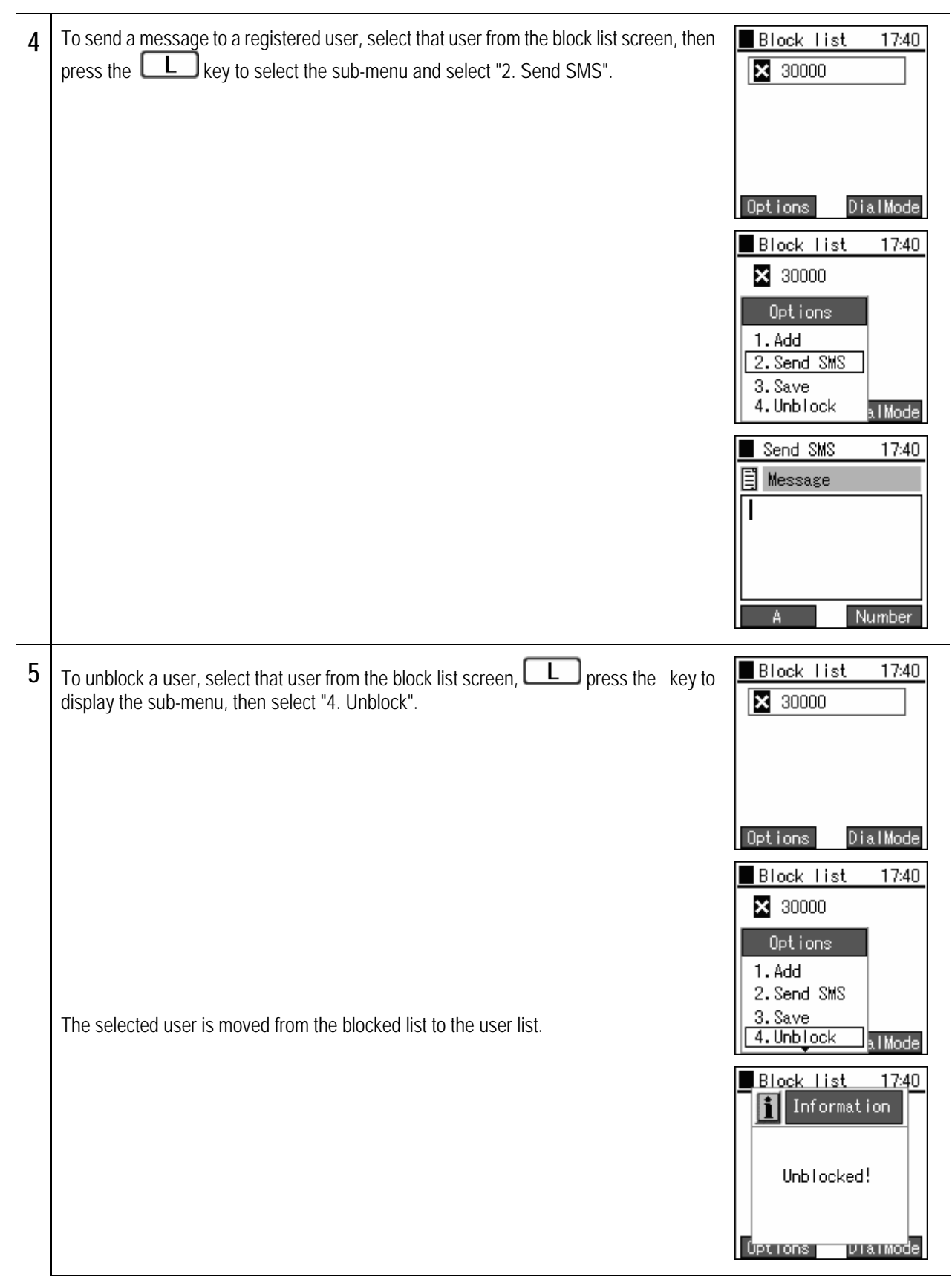

## **Block list**

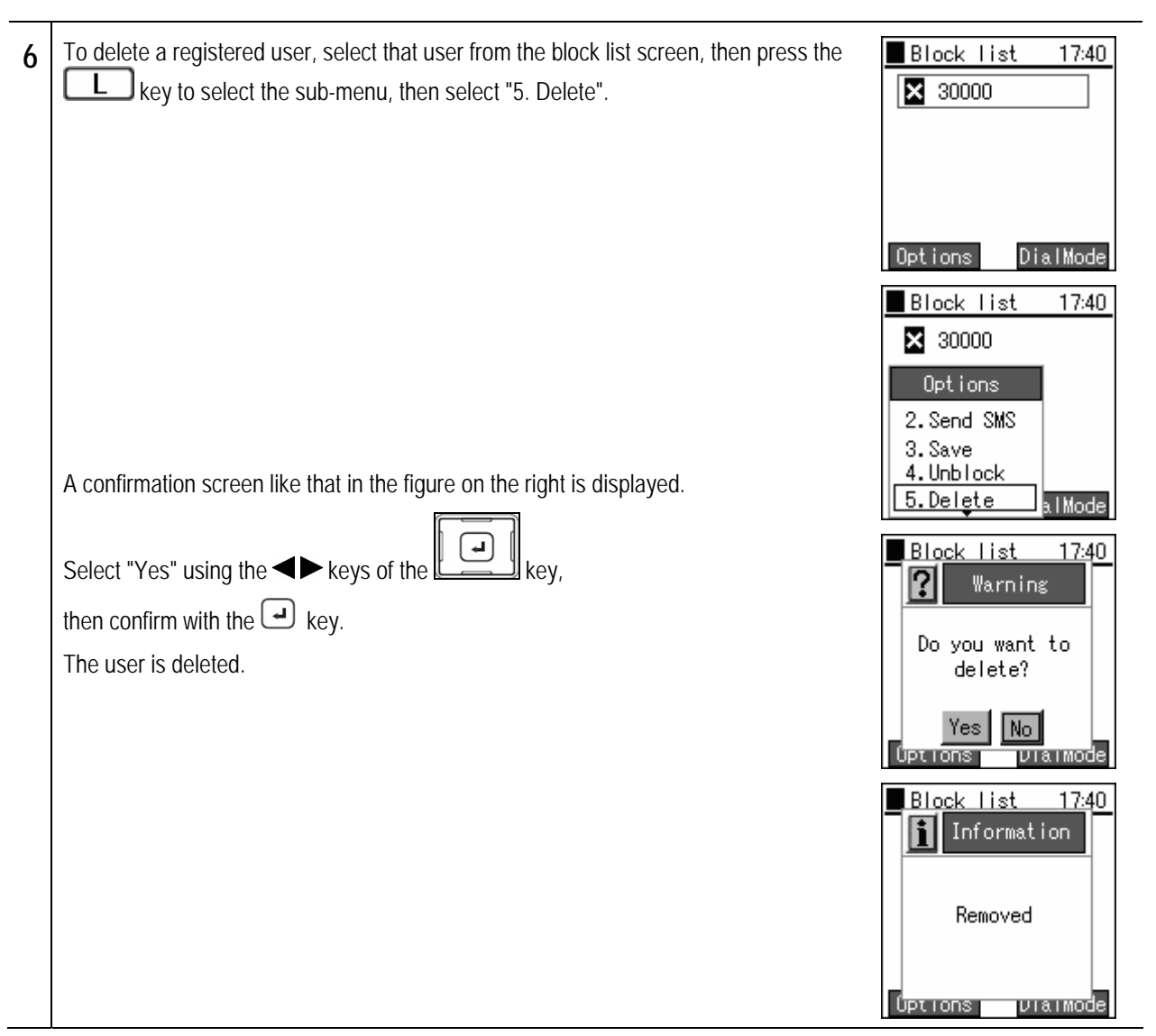

### Chapter 5 Ch<mark>apter 5</mark><br>Presence

## **Block list**

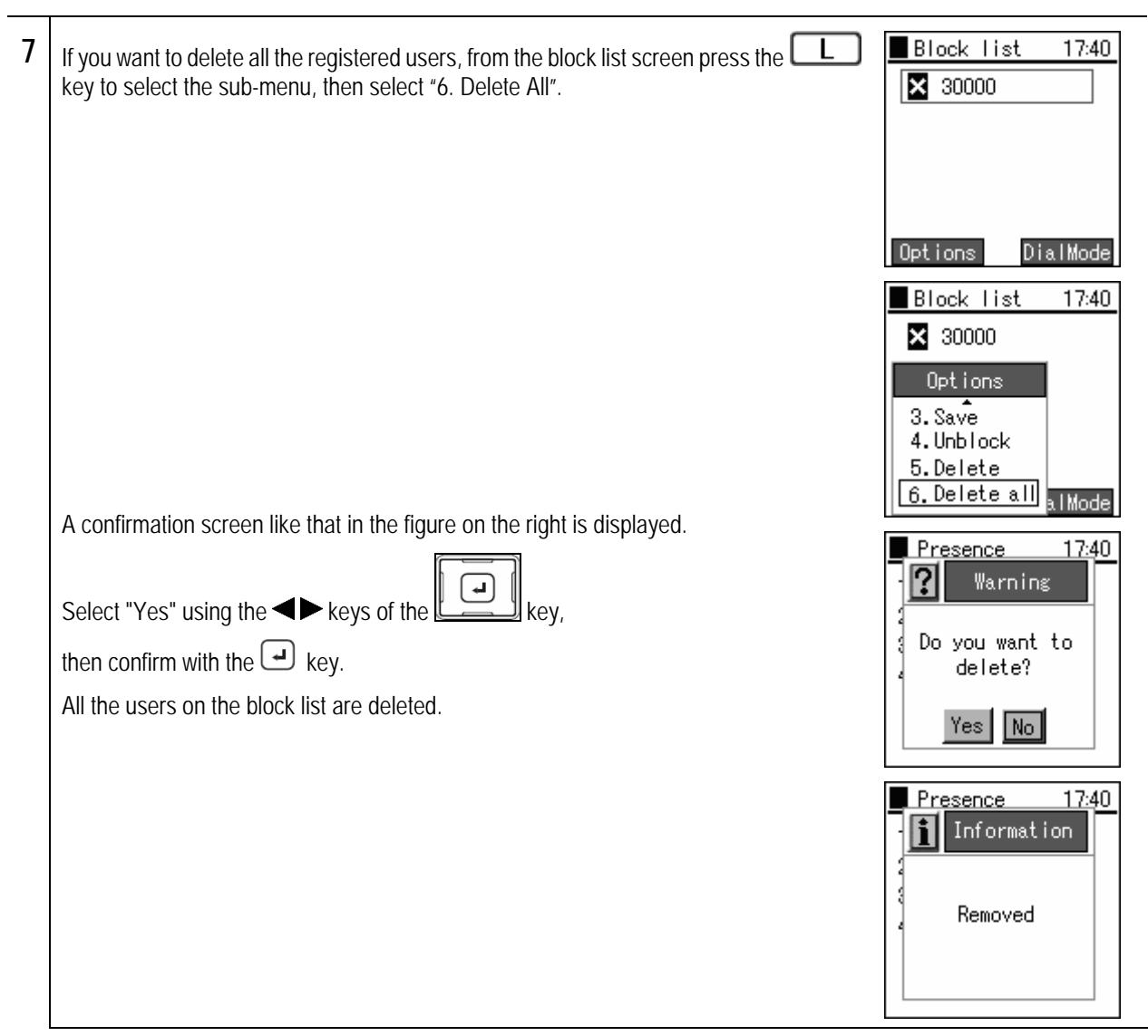

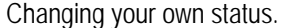

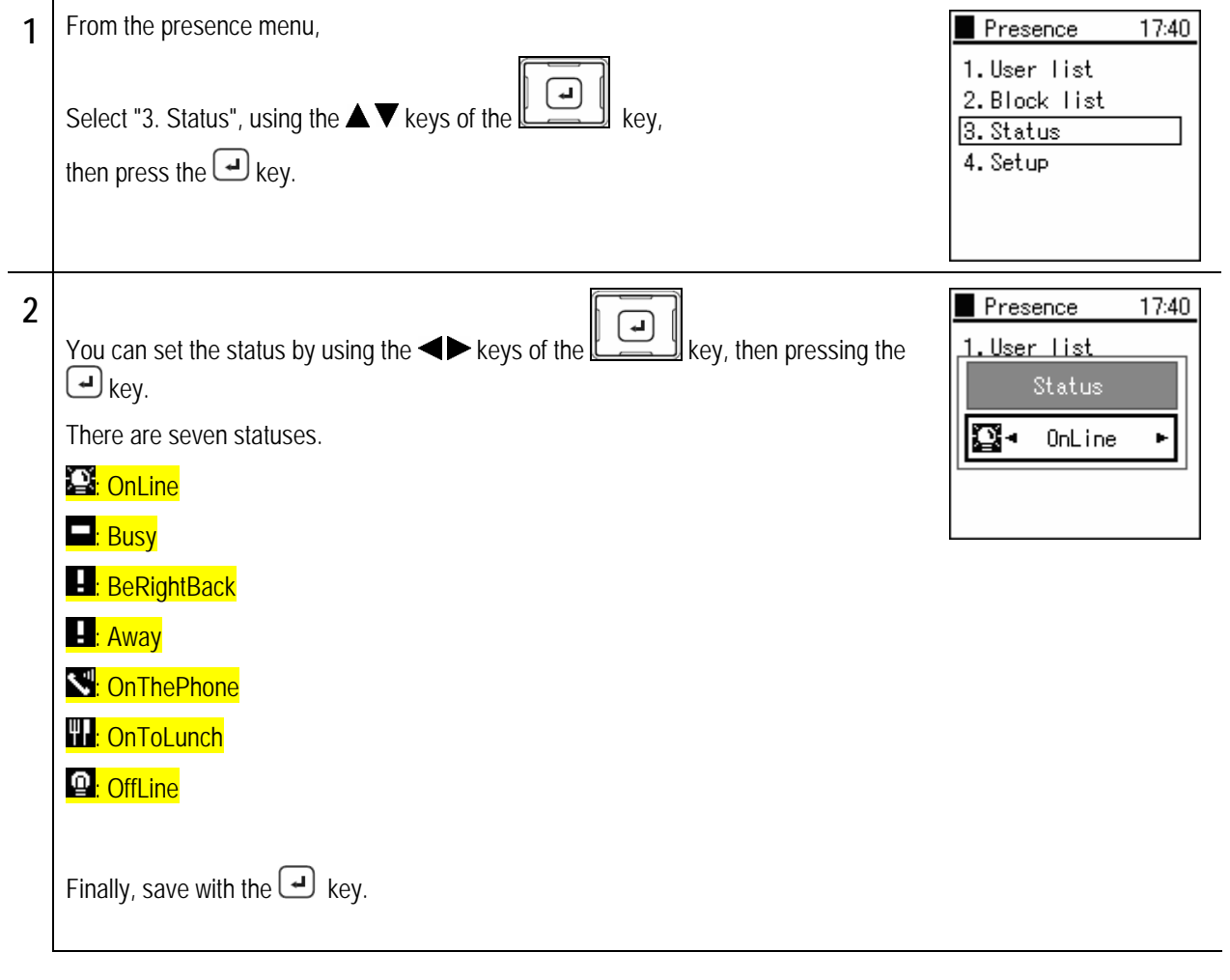

## **Setting**

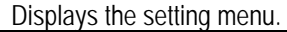

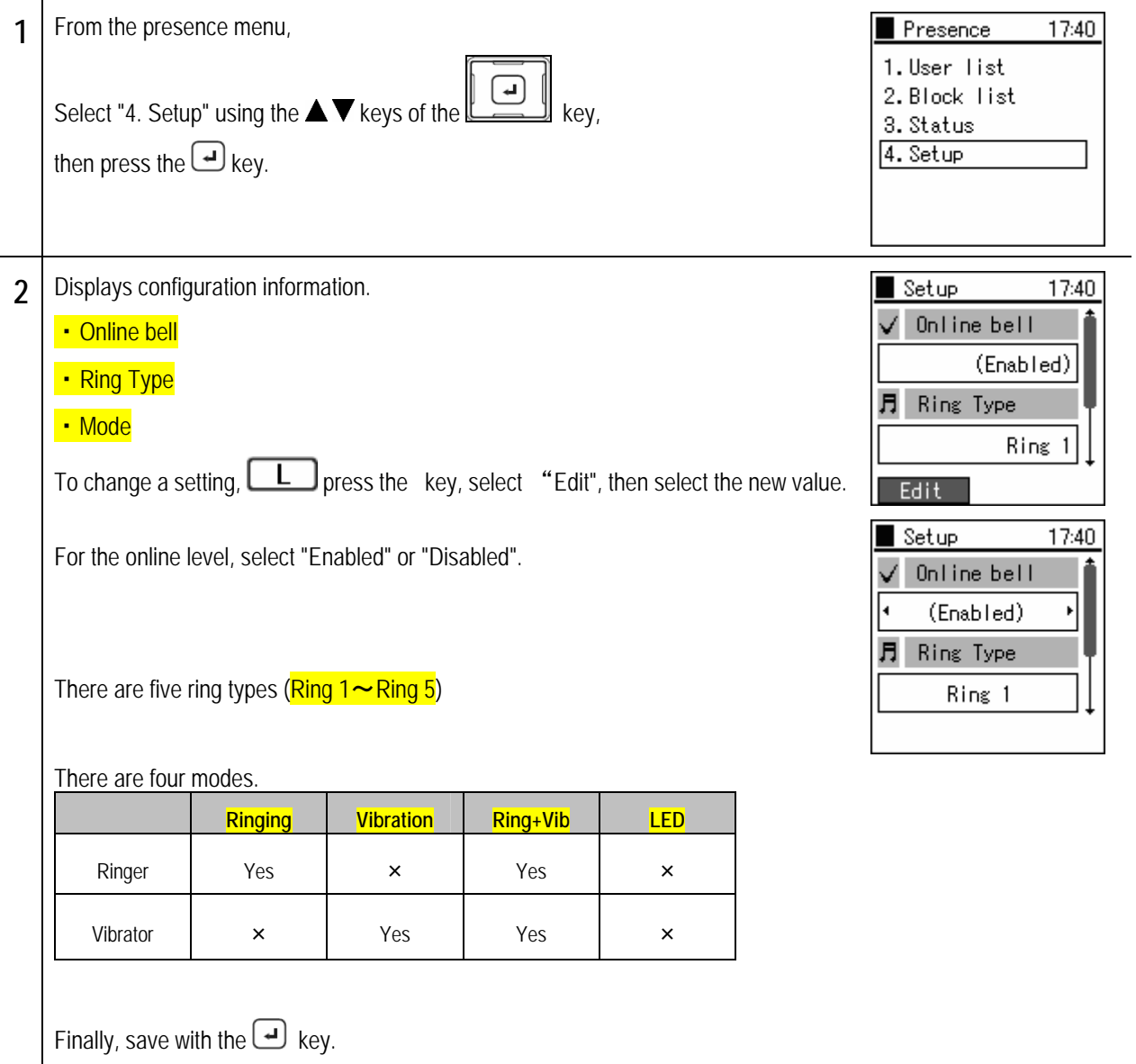

# **Chapter 6 Other settings**

## **Manner mode On/Off**

When Manner mode is set, the ringer does not ring and all ringers go into vibration mode.

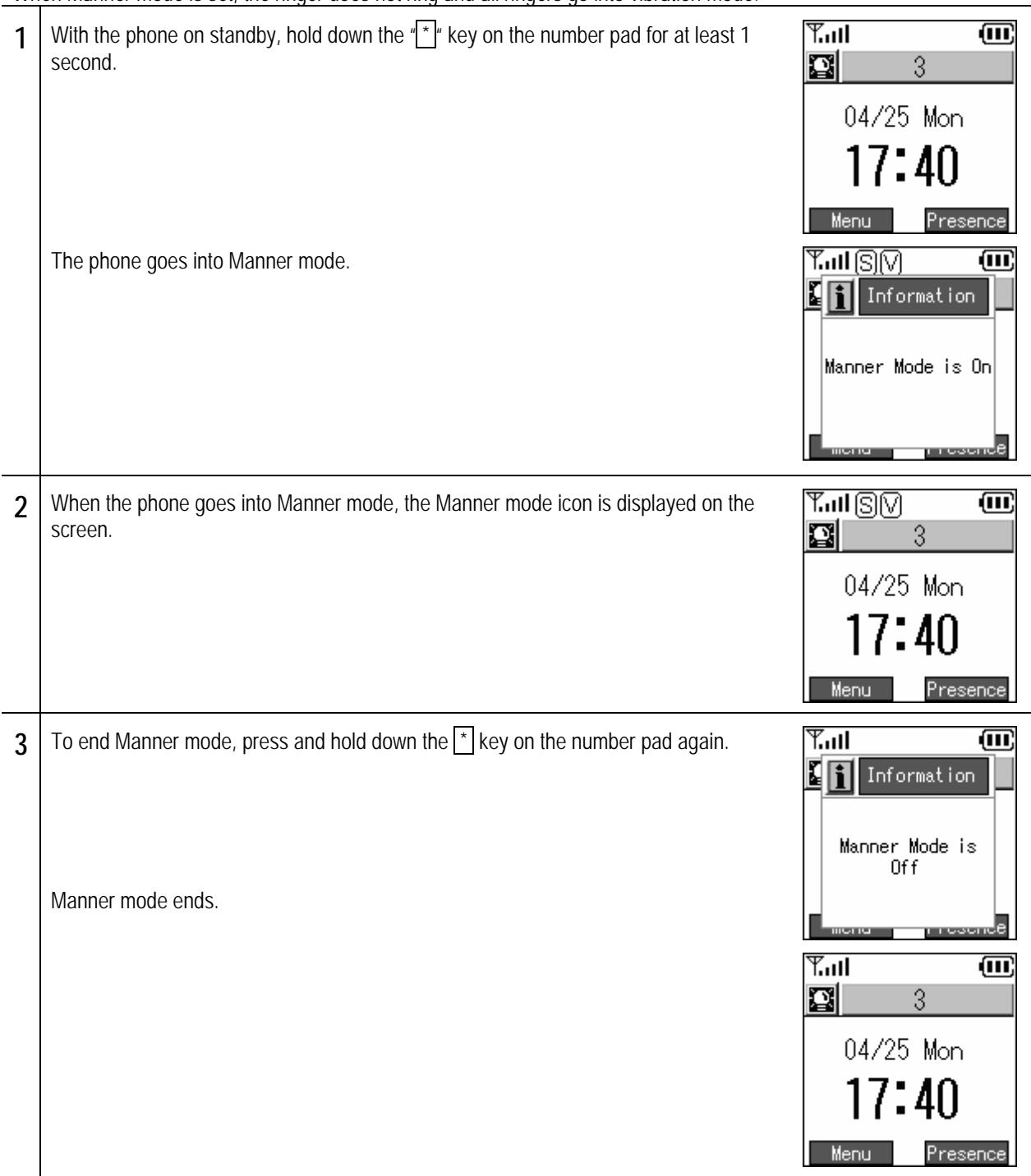

www.voipon.co.uk sales@voipon.co.uk Tel:(0)1245 808195 Fax:(0)1245 600030

## **Setting/Ending keylock**

When the keylock is set, button operations are disabled.

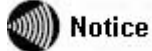

You can lock the keys to prevent accidental operation of keys, for example when you walk around with the phone's power On.

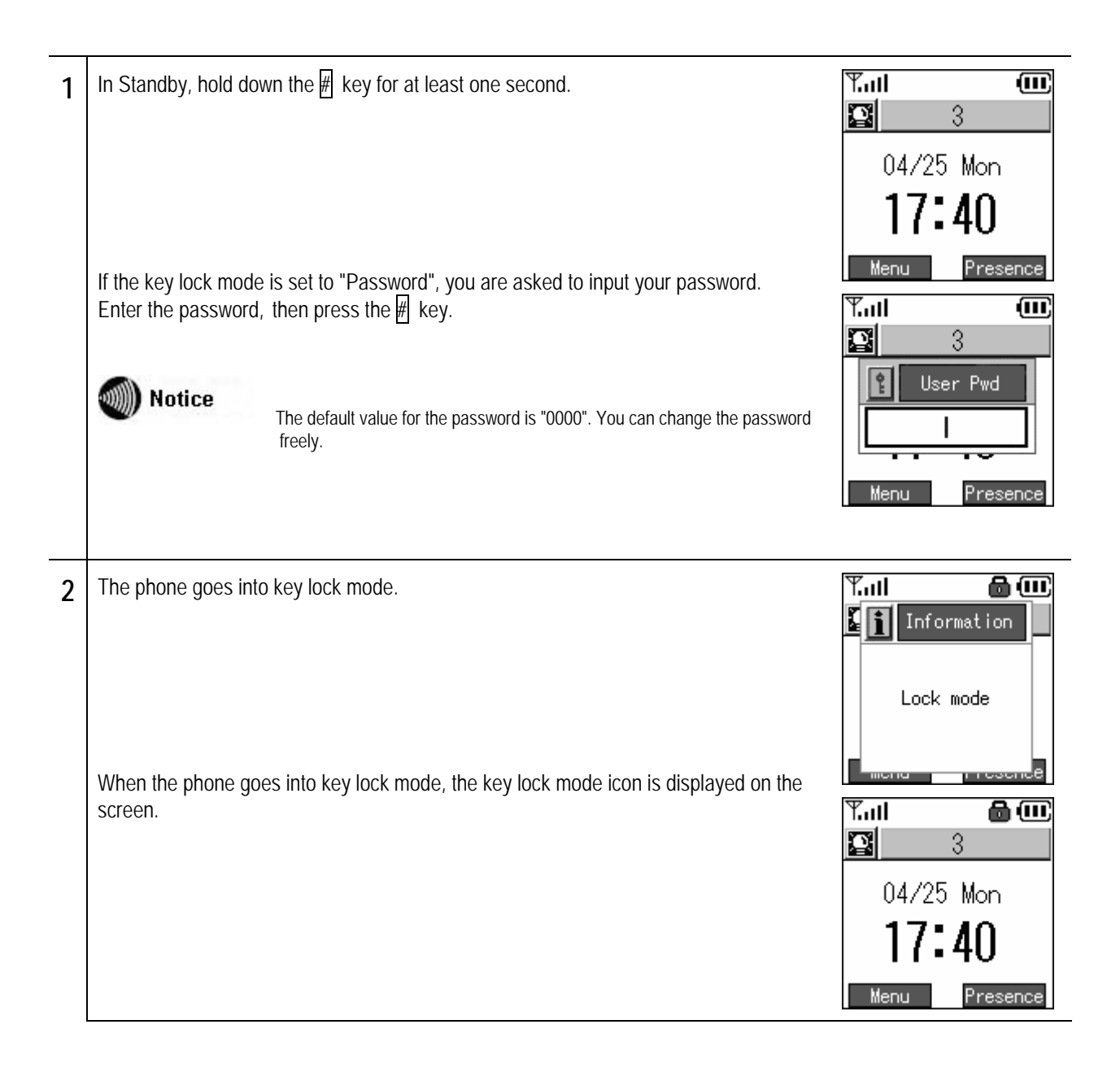

### **Setting/Ending keylock**

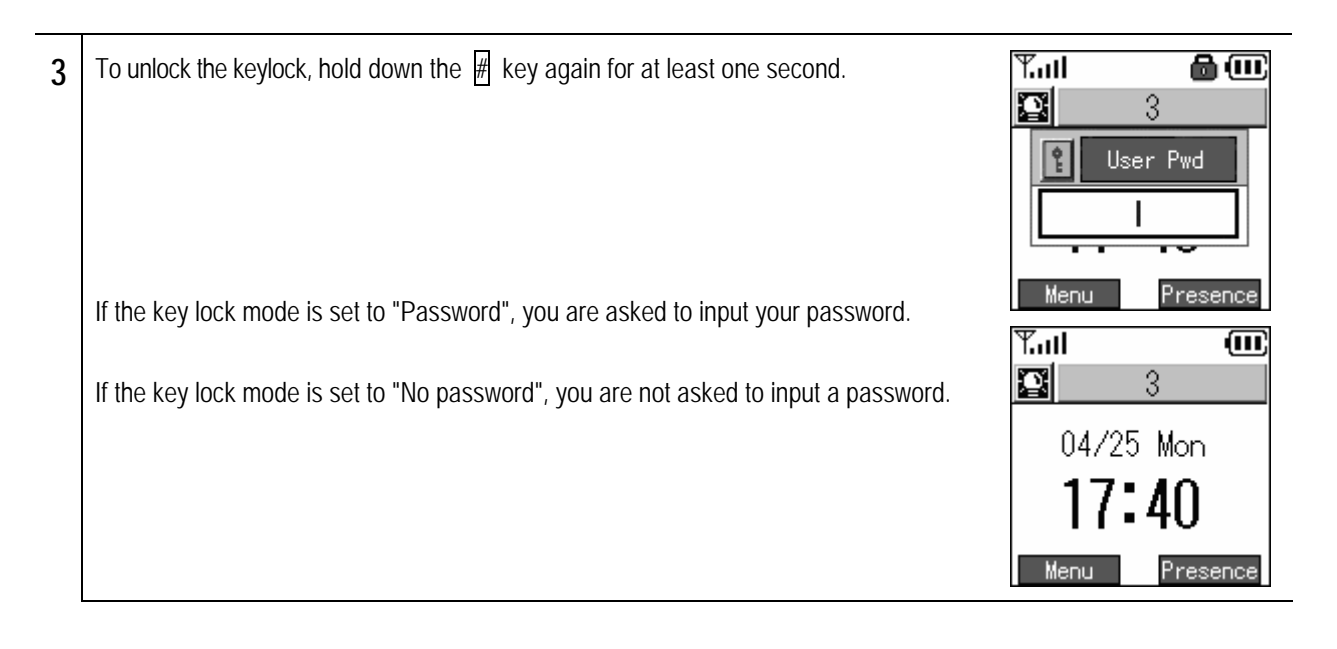

#### Will Notice

When any key is pressed with the keys locked (with key lock mode and "password" selected), the password input screen is displayed.

When you input the correct password, the keylock is temporarily released and button operations become possible.

After the end of the button operations, the display returns to the standby screen and the keys are locked again.

Displays the setting menu.

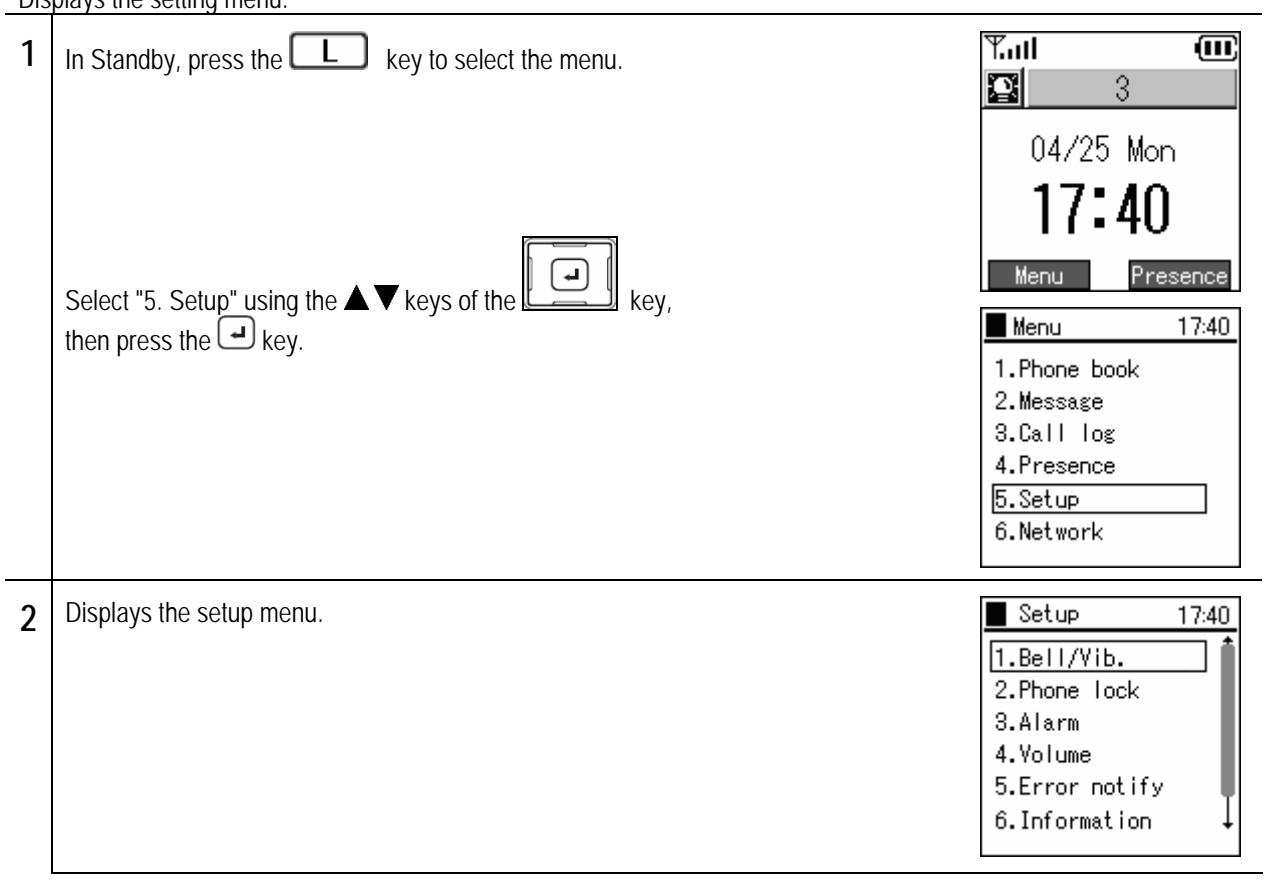

### Chapter 6 Other settings

### **Password/lock mode selection**

Changing the keylock password and configuring settings for keylock operations.

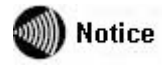

You can prevent unauthorized access by a third party by using a password to disable button operations on this product.

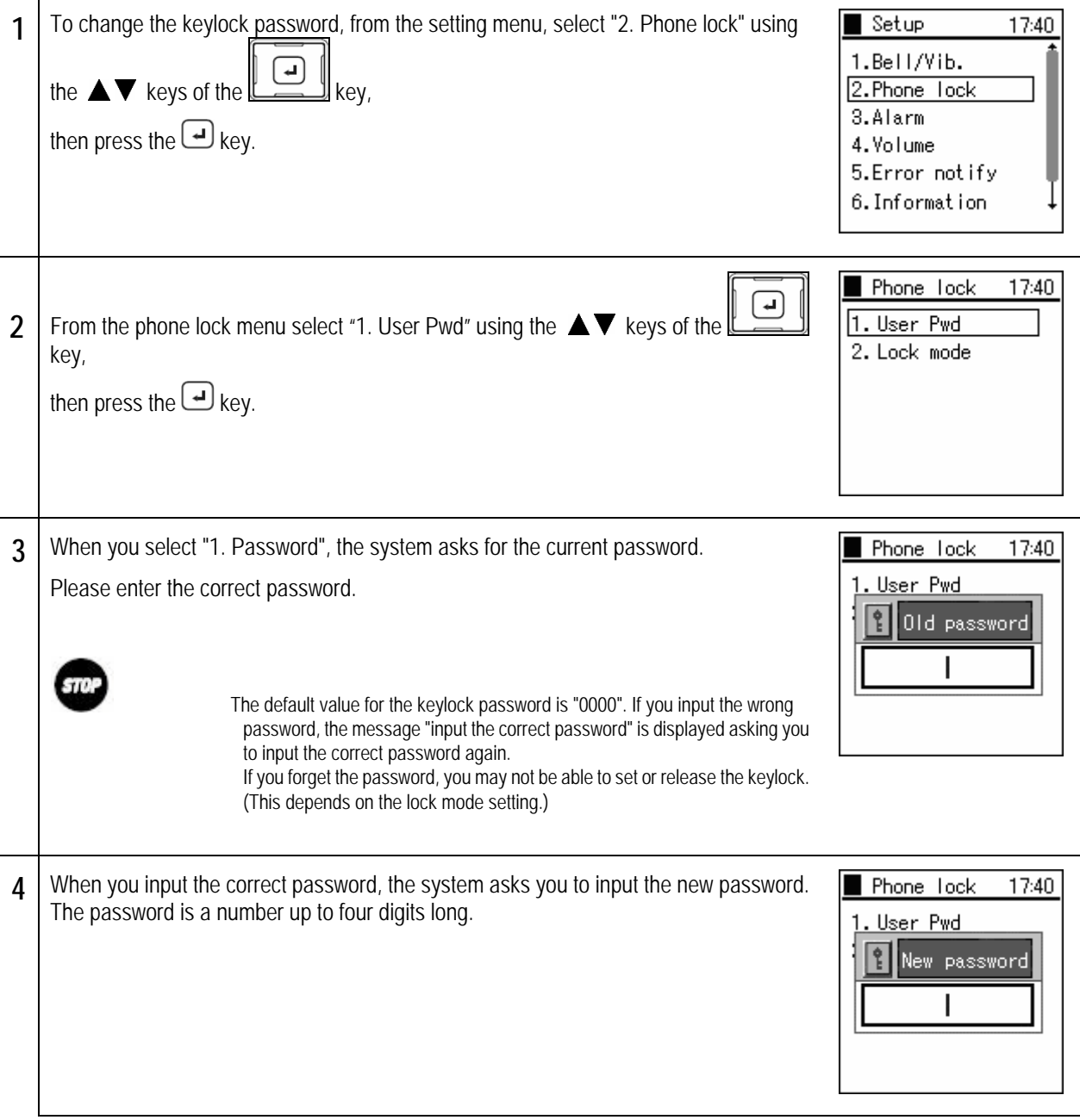

### Chapter 6 Other settings

## **Password/lock mode selection**

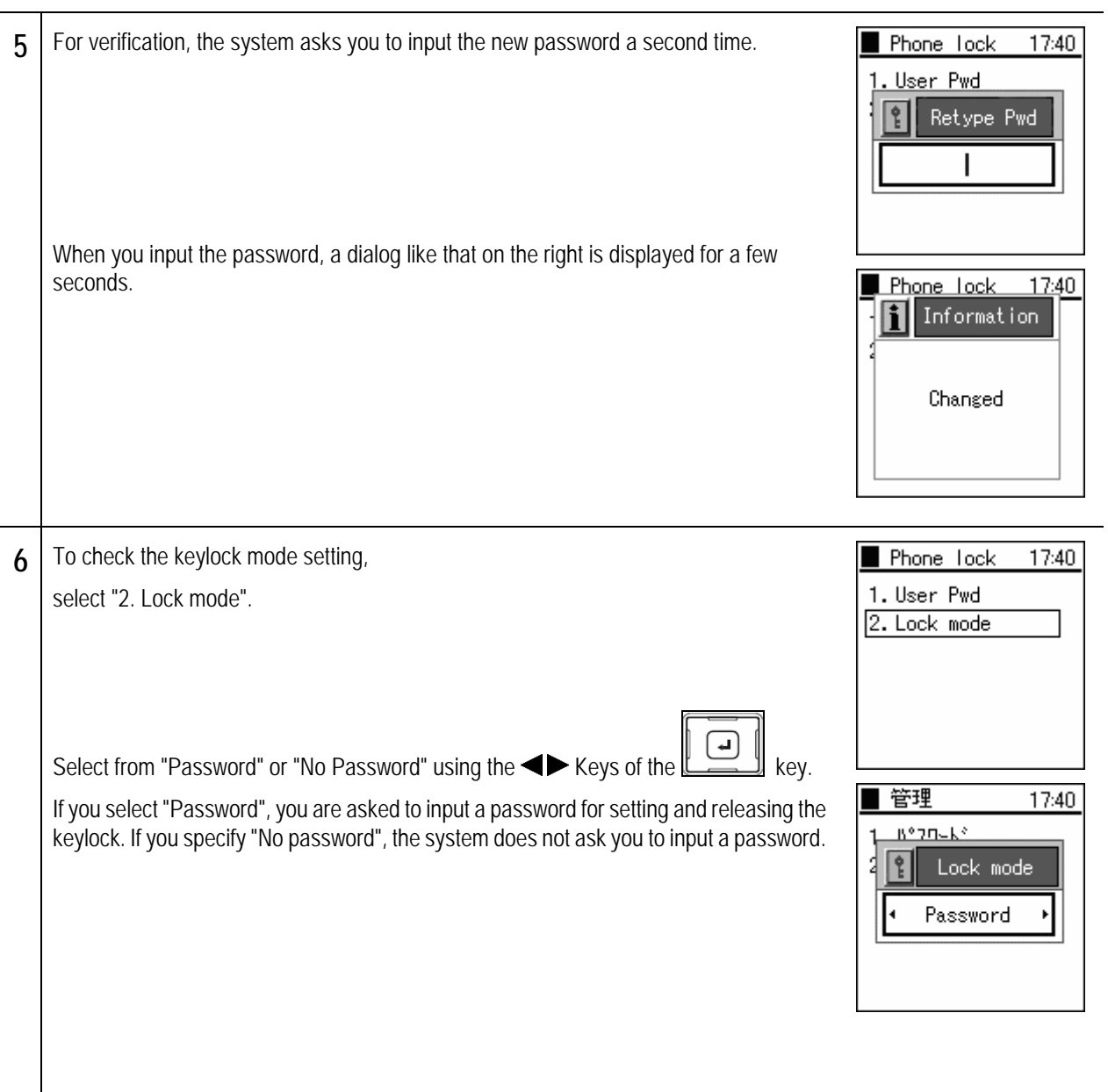

## **Ringer/vibrator**

Setting the ringer/vibration type. You can switch the ringer/ mode/ LED according to the incoming telephone number.

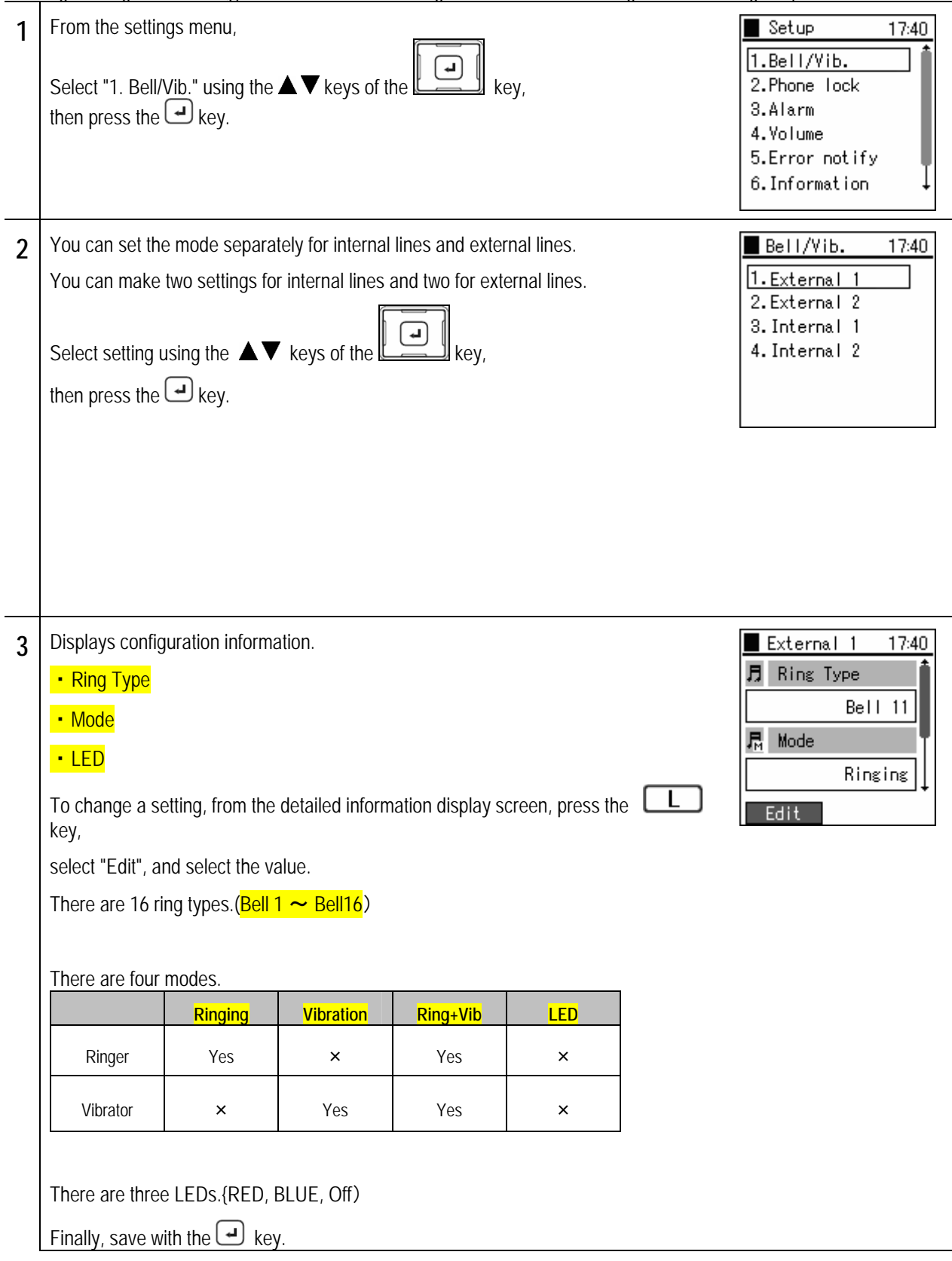

**Alarm** 

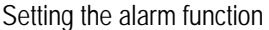

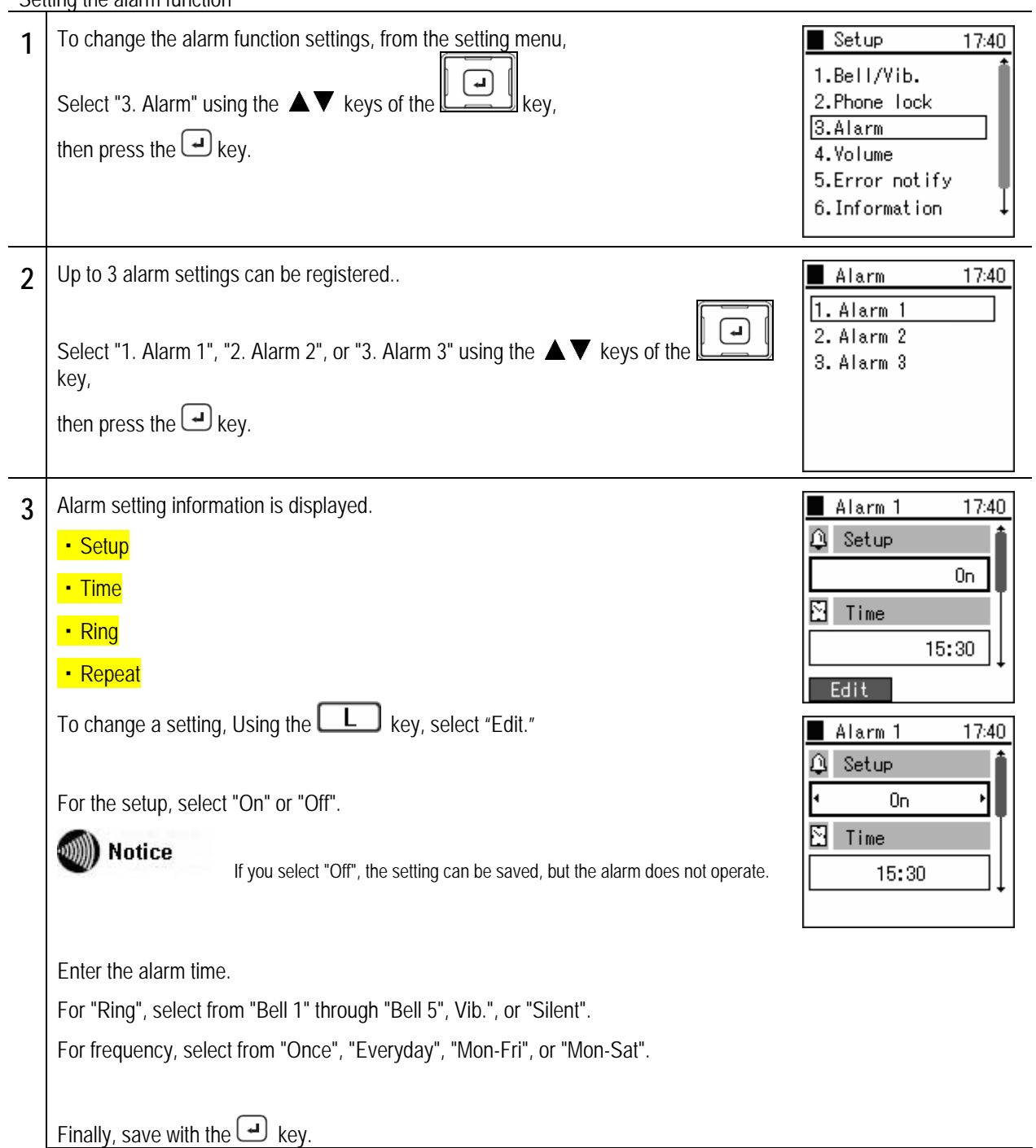

## **Volume adjustment**

Adjusting the ringer volume, handset volume, and button confirmation beep volume

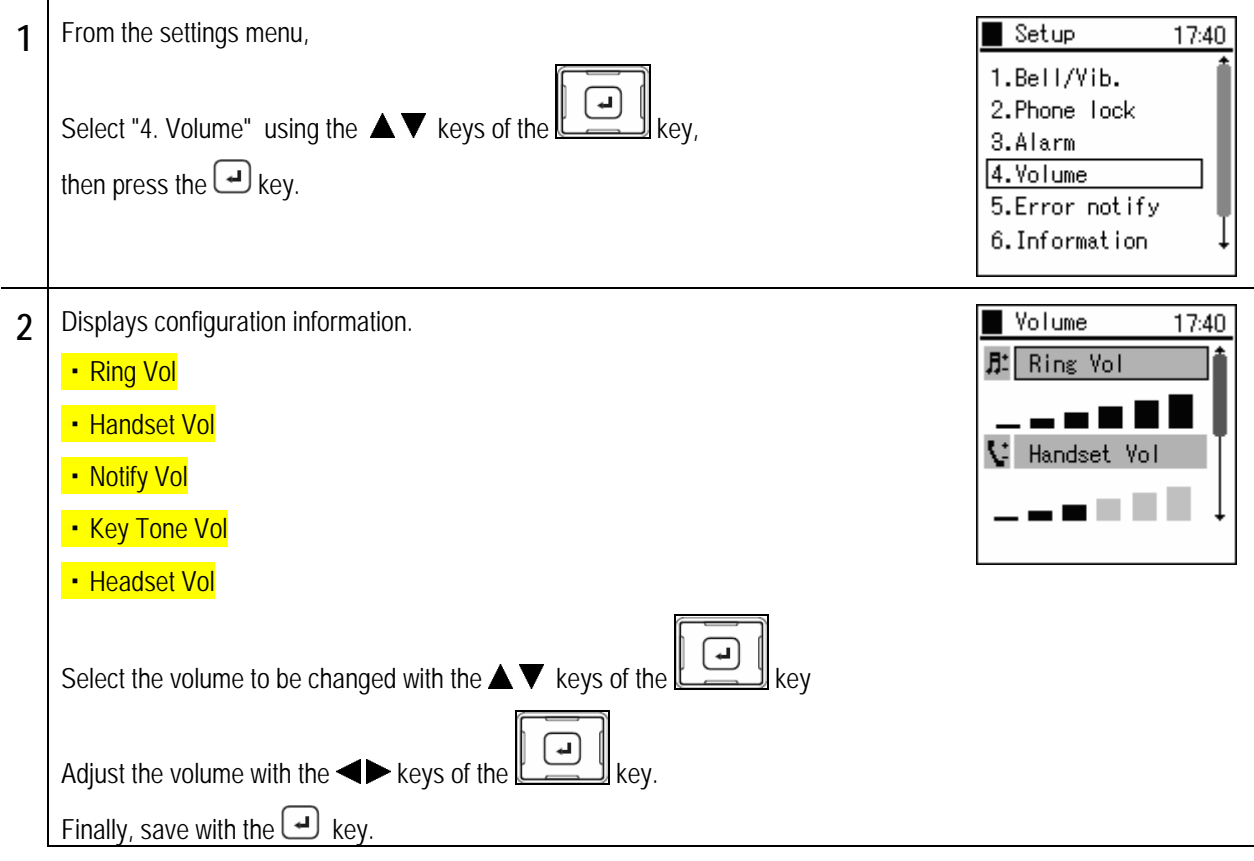

## **Error Notification**

Setting the Error notification

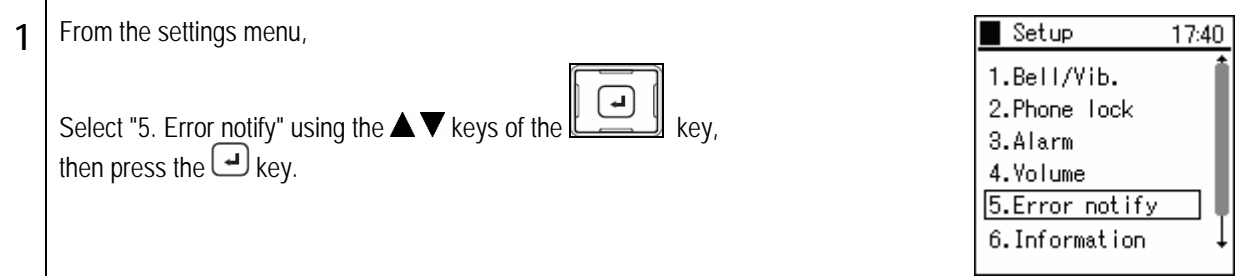

### **Service LED**

Setting the Service LED

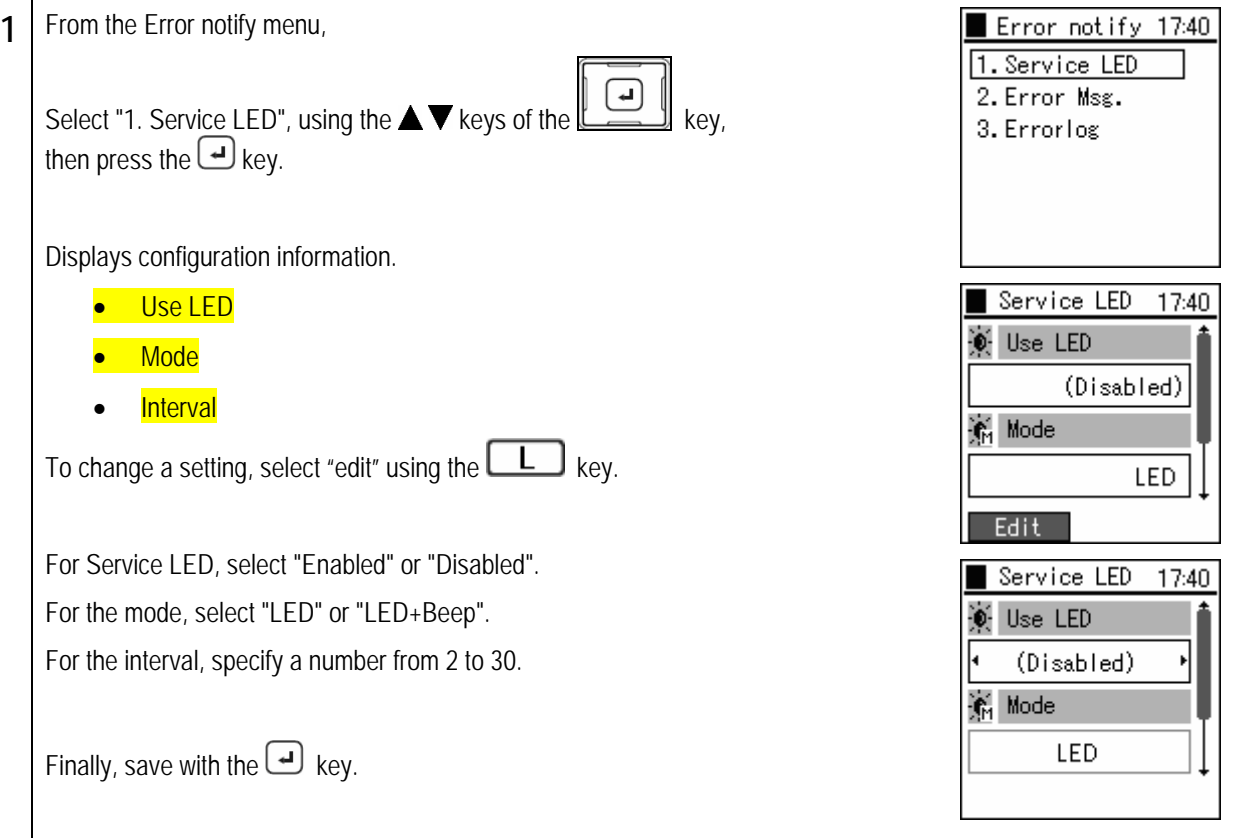

## **Chapter 6**<br>Other settings

## **Error Notification**

### **Error message**

#### Setting the error messages

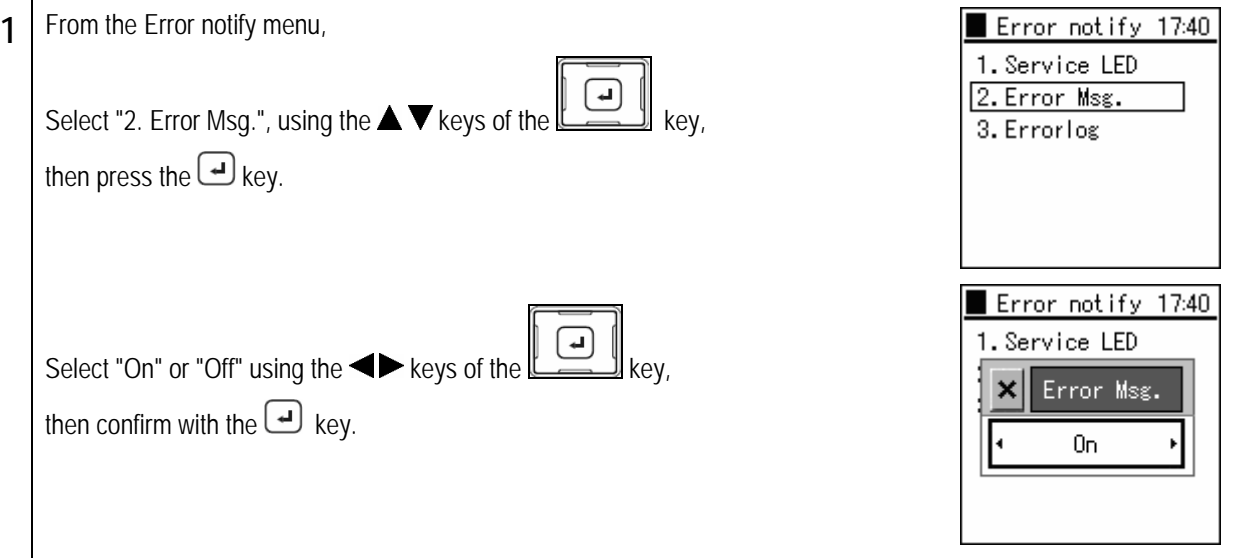

### **Error log**

The contents of the error log can be confirmed.

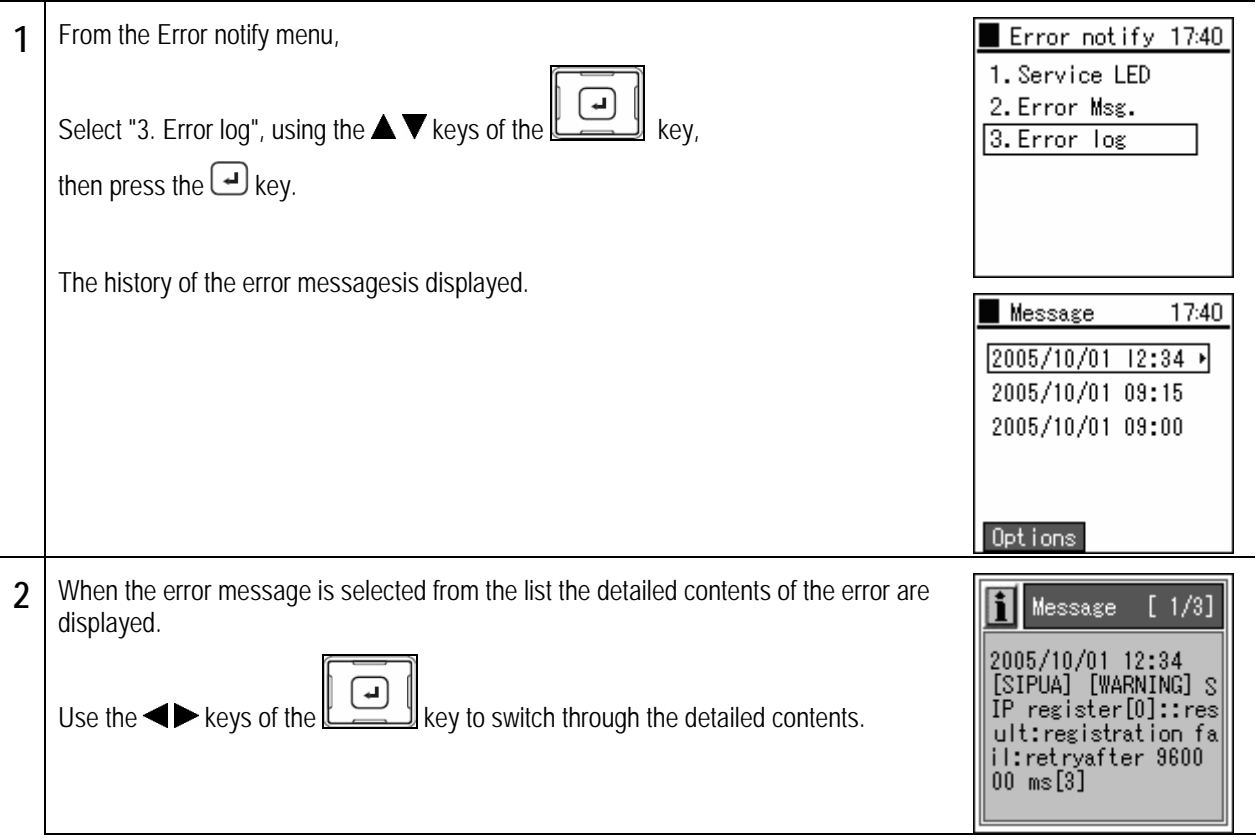

# Chapter 6<br>Other settings

## **Log Display**

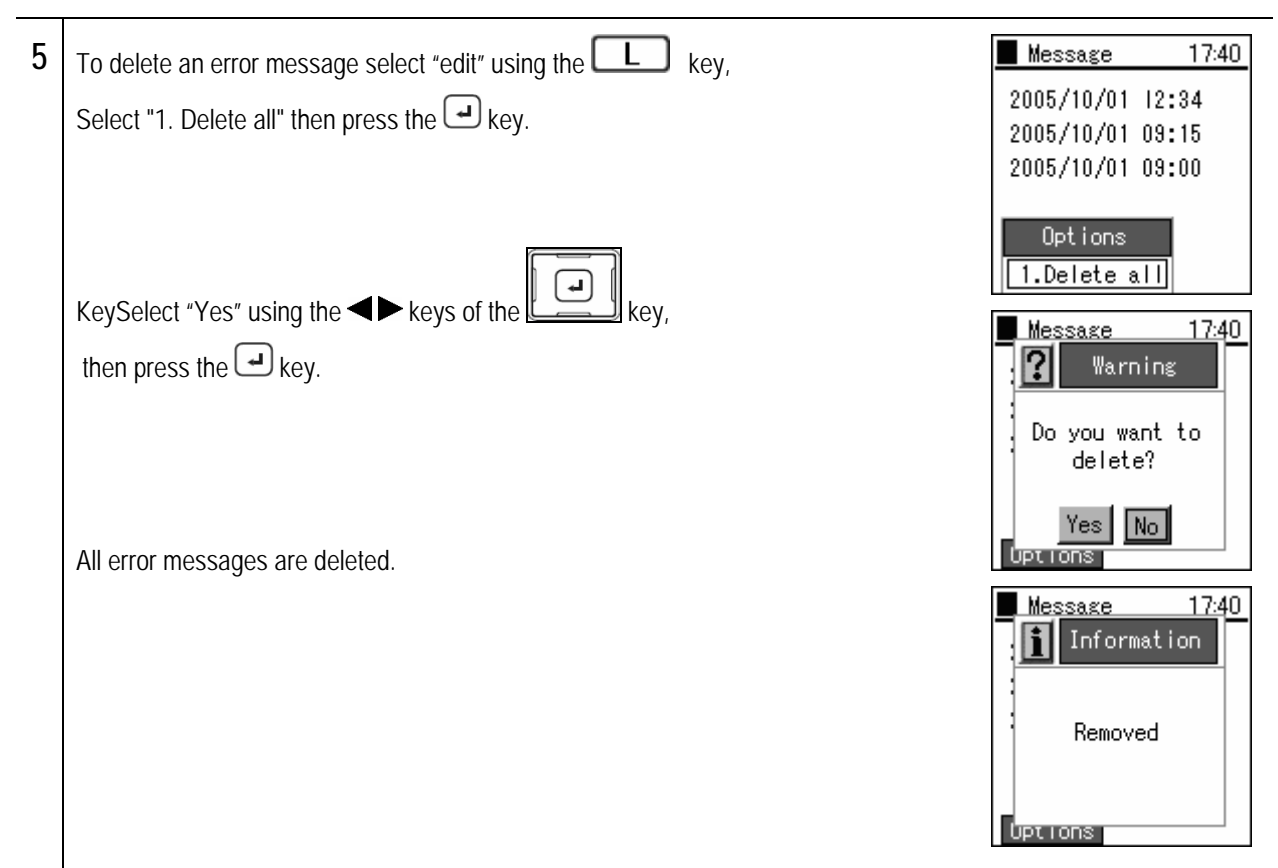

## **Information display**

Information on the network can be checked.

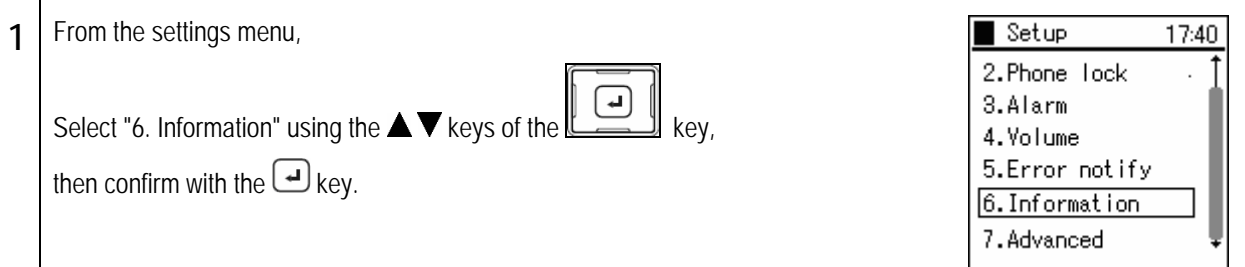

### **TCP/IP**

You can check the TCP/IP contents.

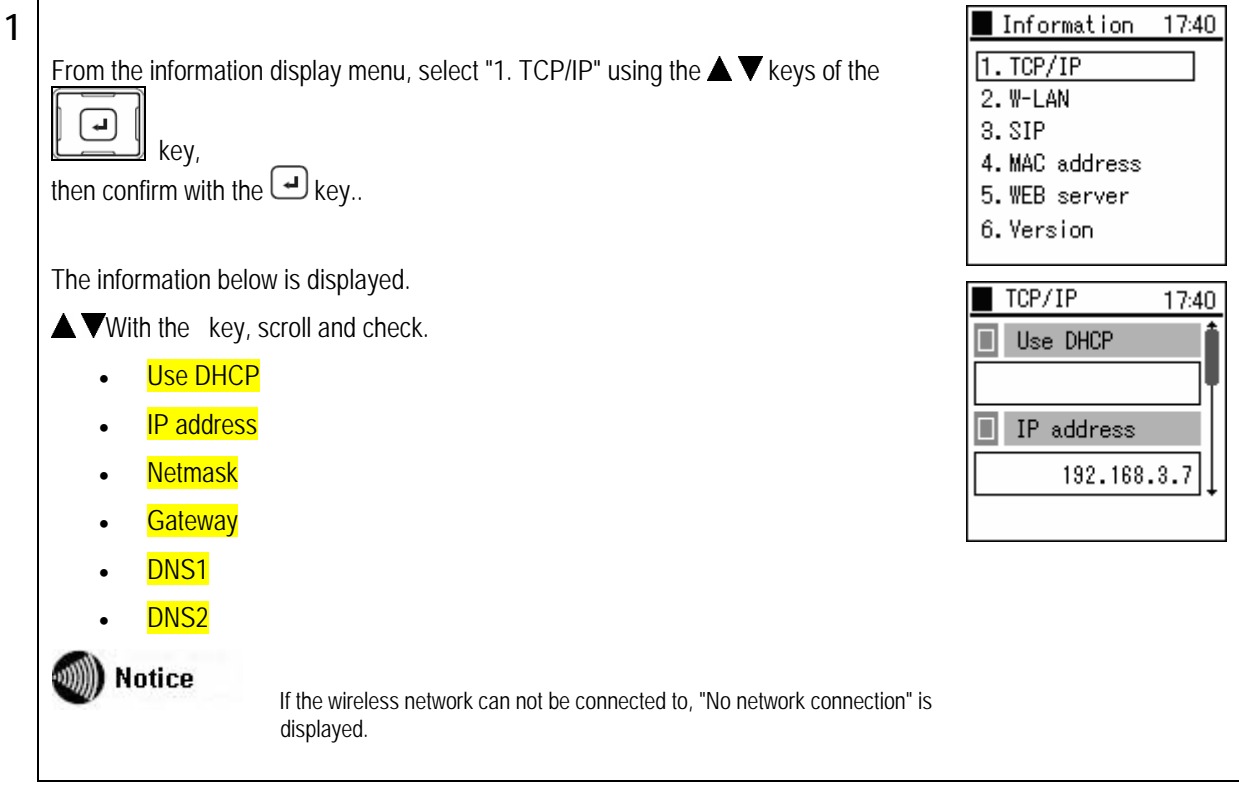

## **Information display**

### **Wireless networking**

You can check the wireless contents.

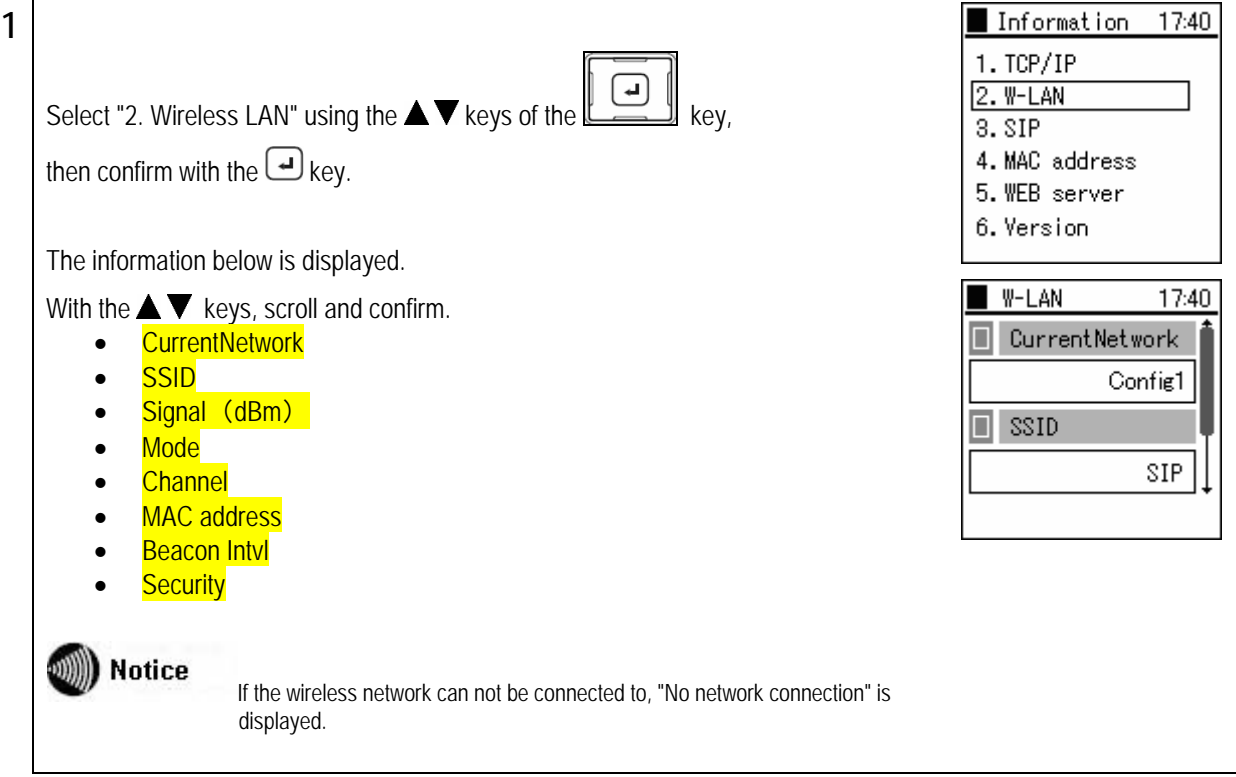

### **SIP**

The contents of the SIP can be checked.

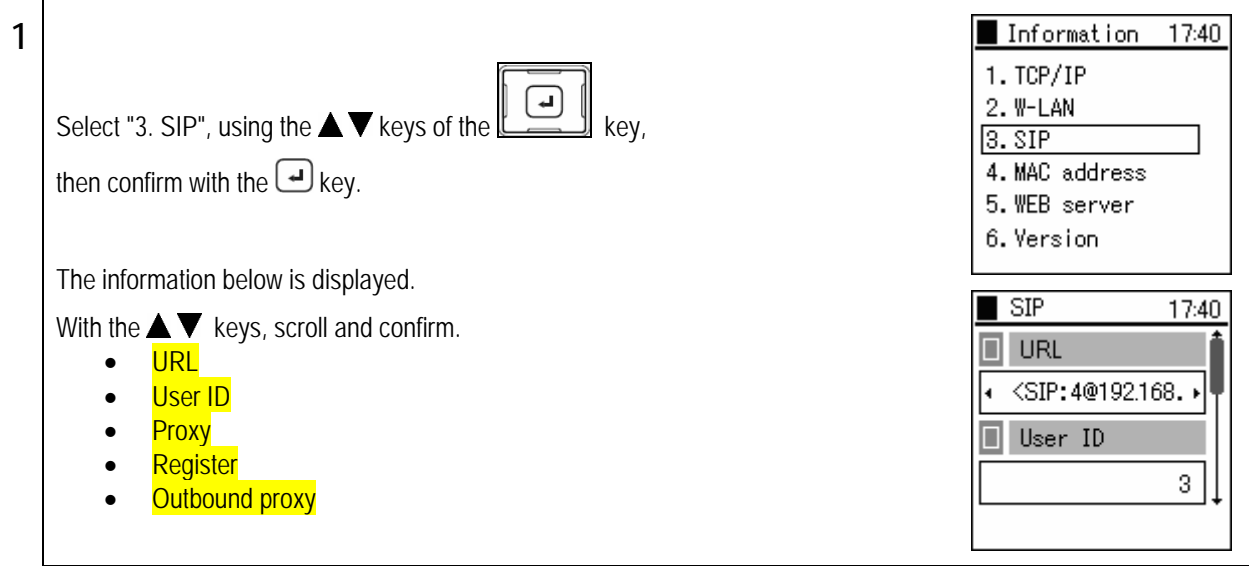

## Chapter 6<br>Other settings

## **Information display**

### **MAC address value**

You can check the contents of the MAC address.

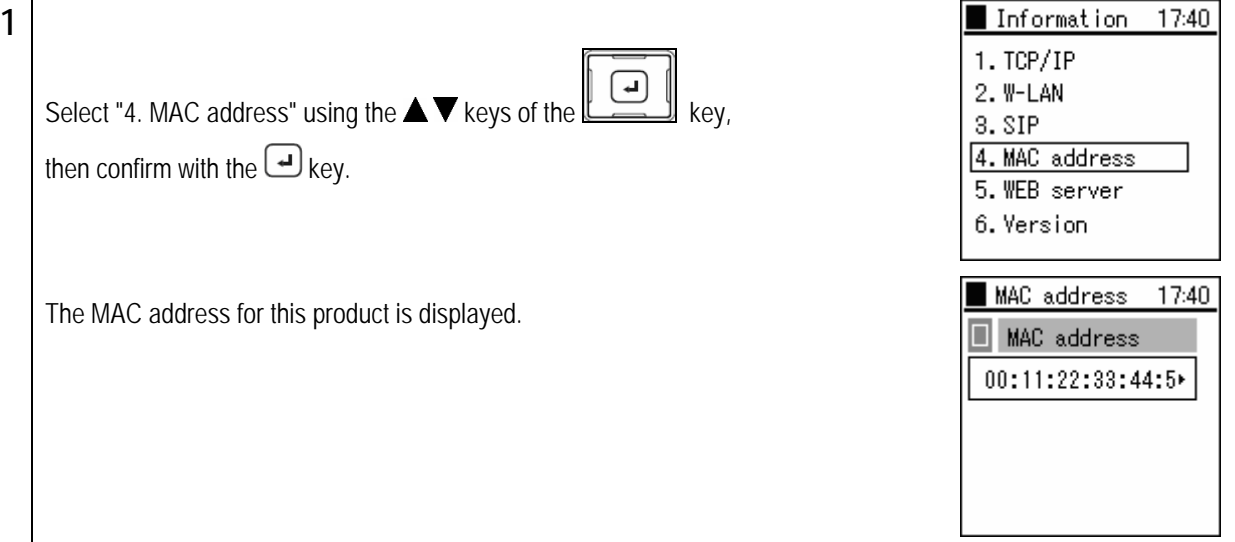

### **Web server**

You can check the Web server contents.

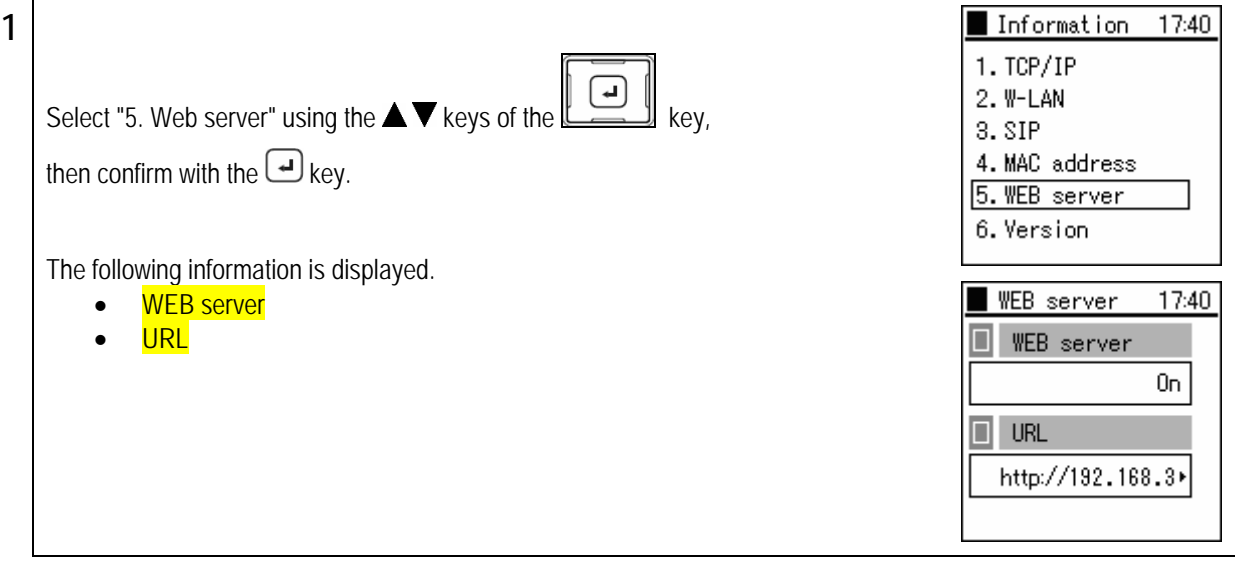

## Chapter 6

## Other settings **Information display**

### **Version**

You can check the version.

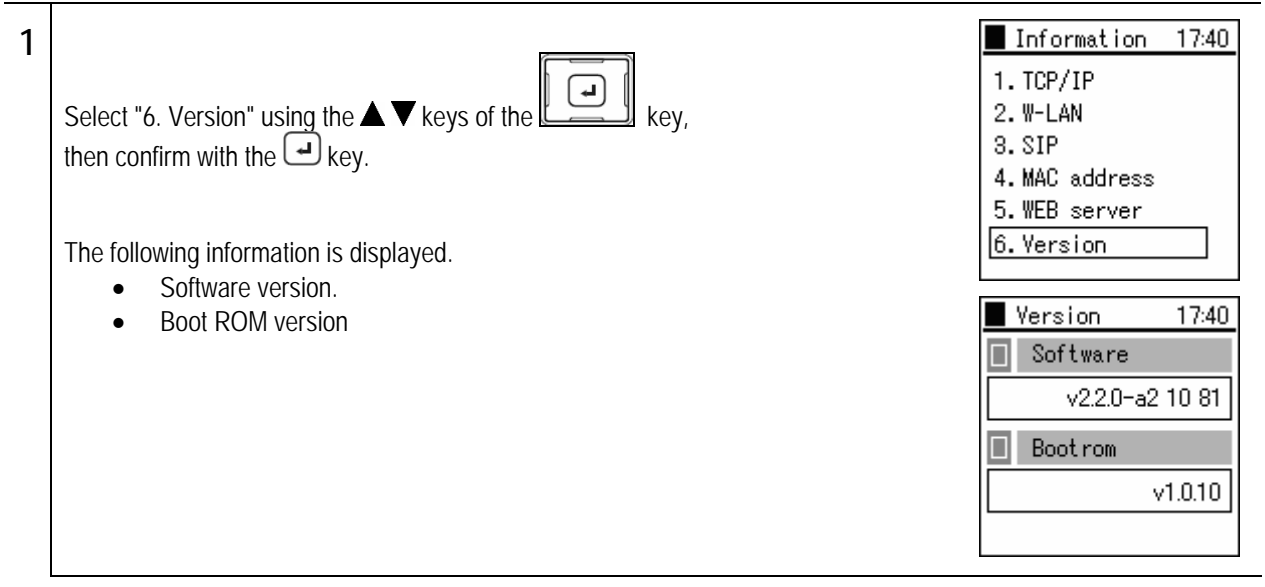

## **Equipment settings**

Perform settings for this product

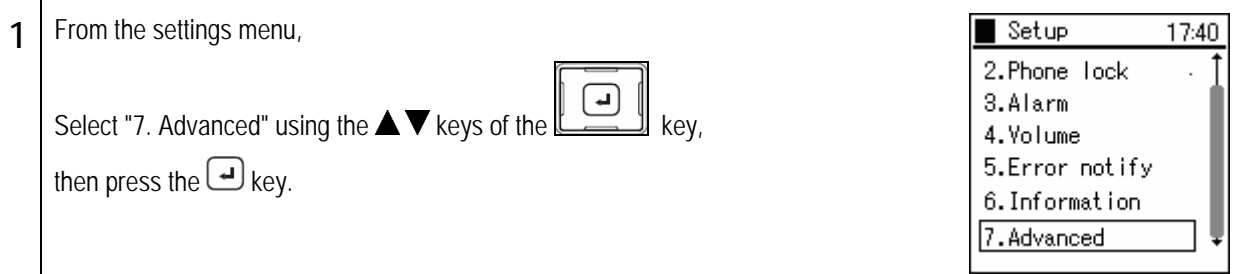

### **Time**

 $\overline{a}$ 

Set the clock

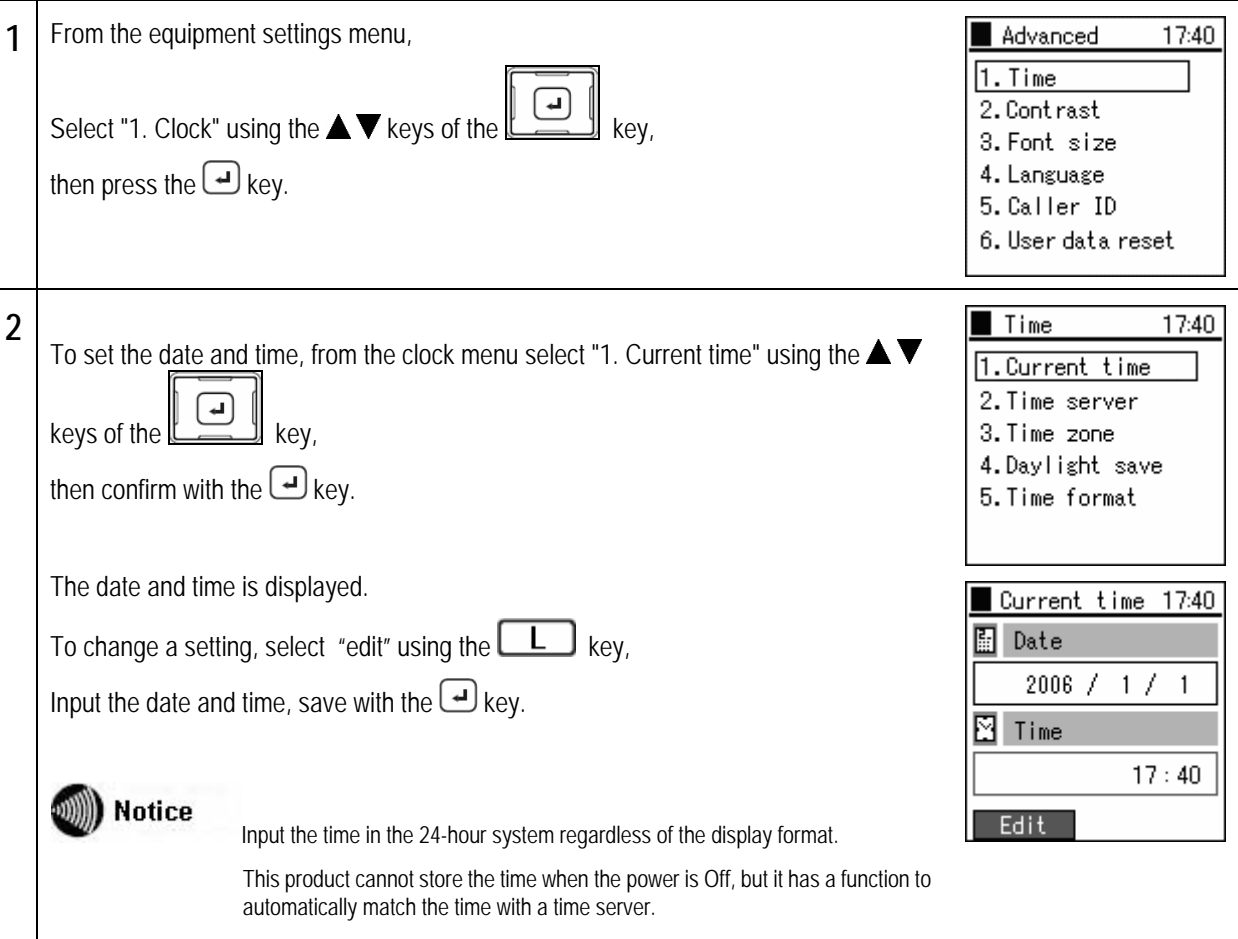

# Chapter 6<br>Other settings

## **Equipment settings**

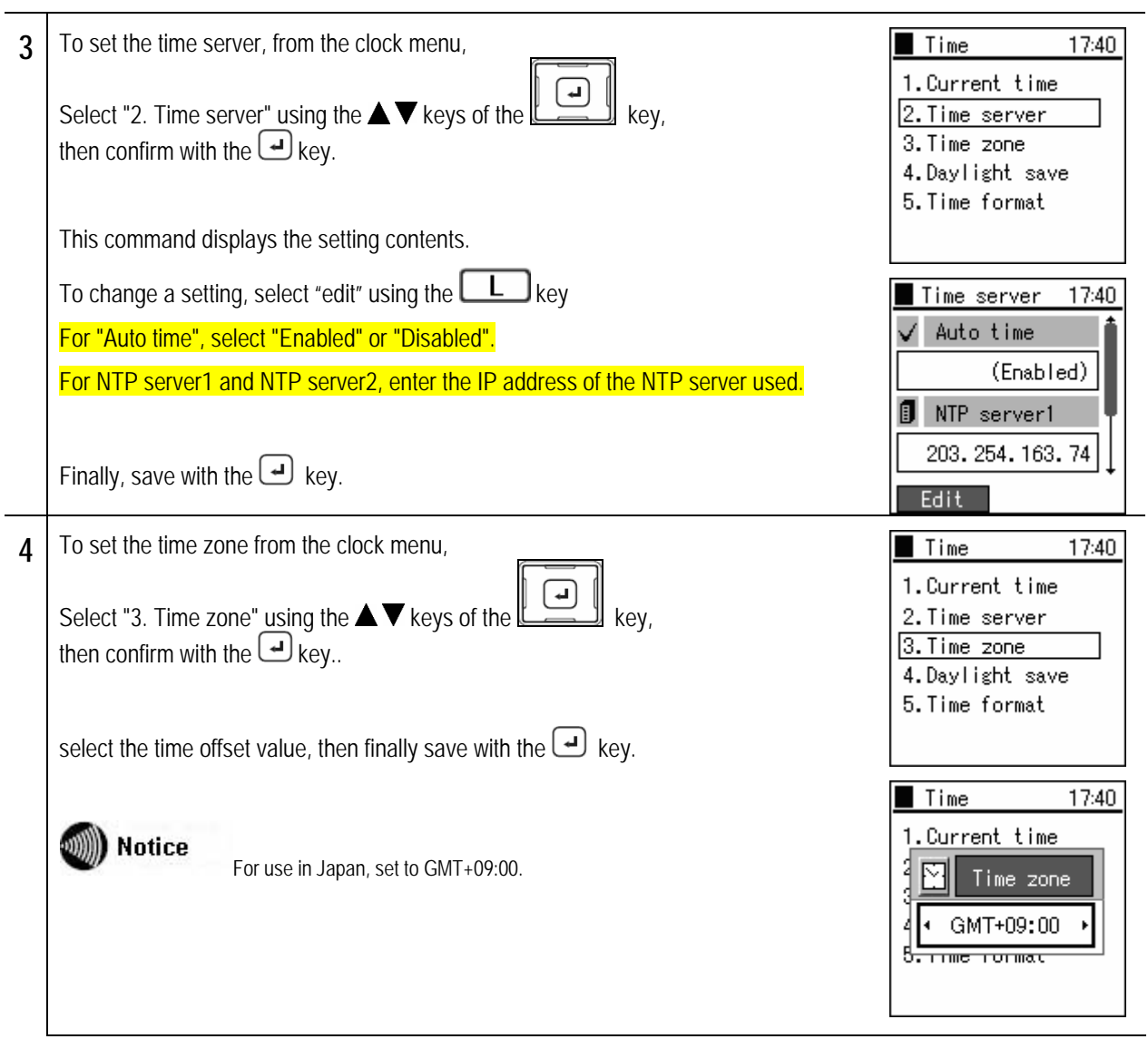

# Chapter 6<br>Other settings

## **Equipment settings**

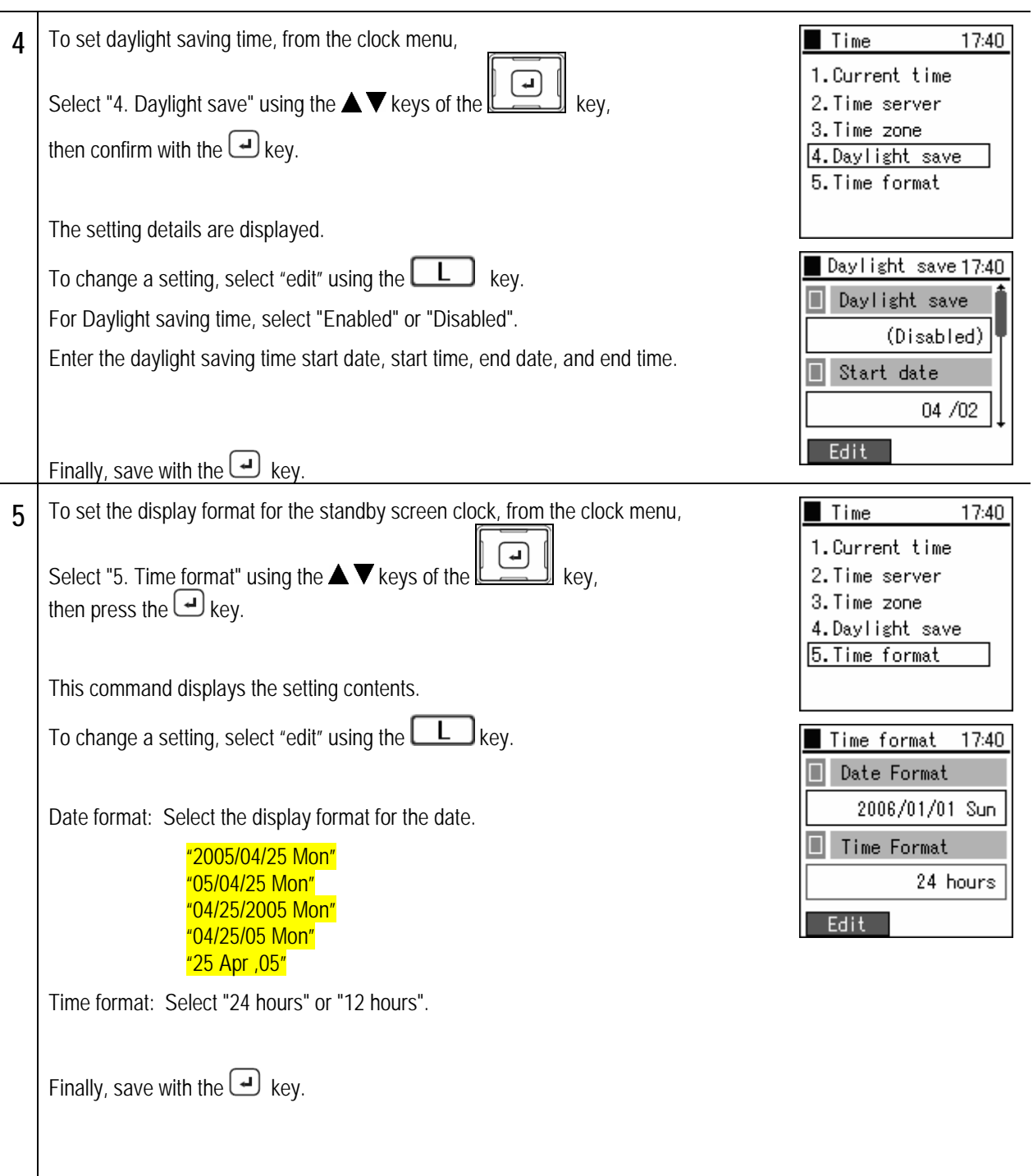

### Chapter 6 Other settings

## **Equipment settings**

### **Contrast**

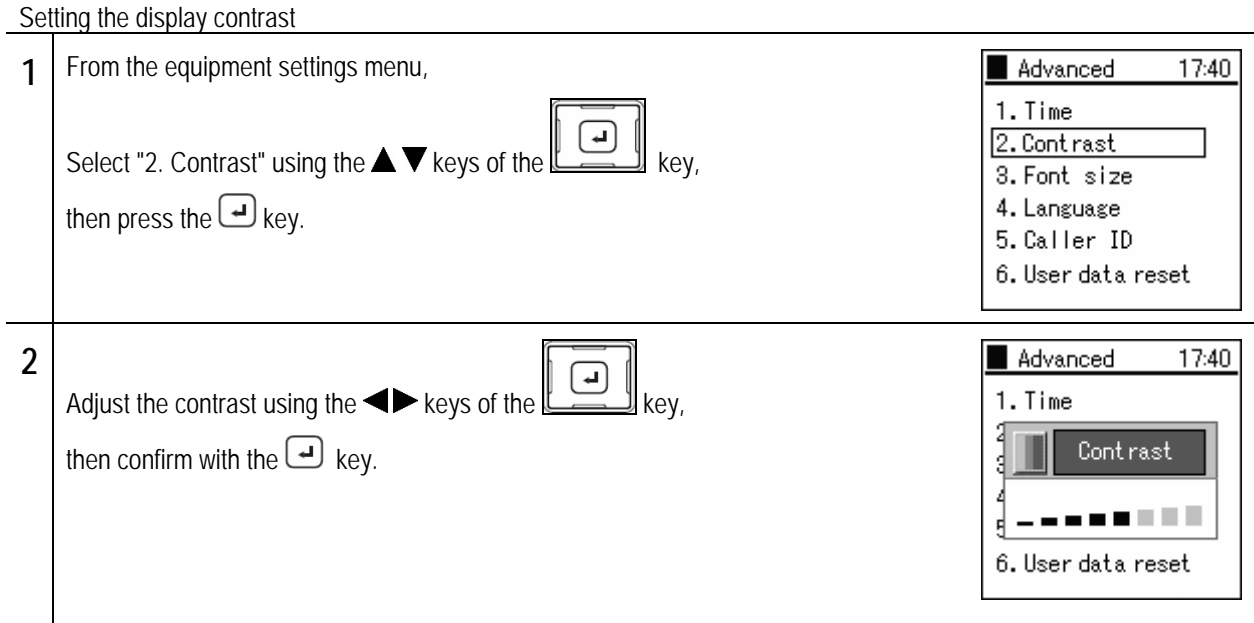

### **Font size**

Setting the font size for when a telephone number is input during standby

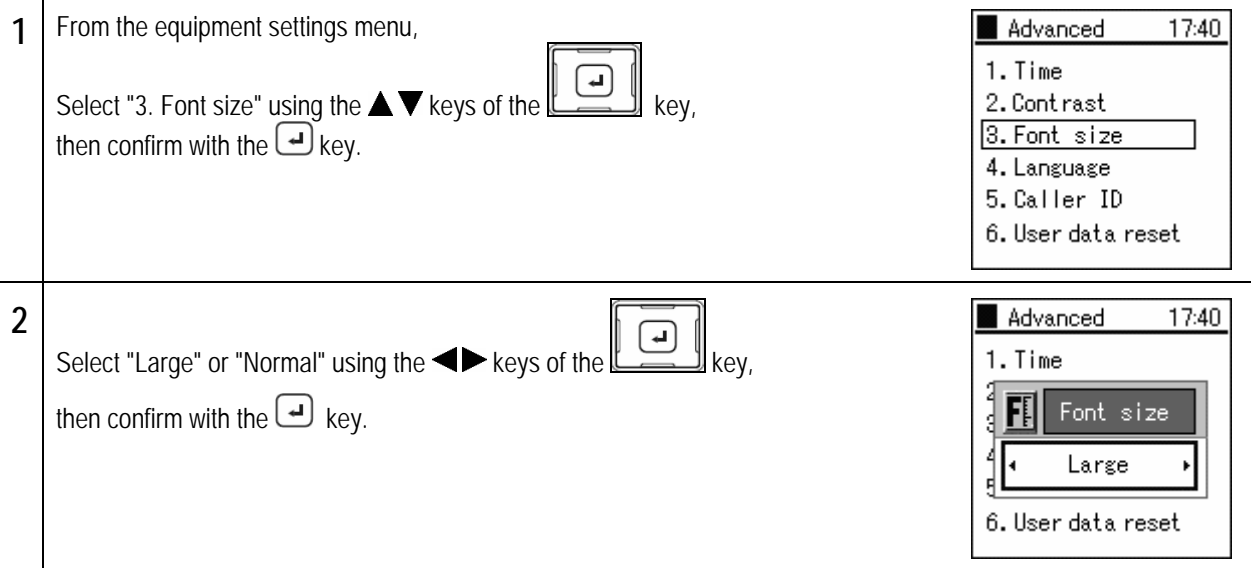

## **Equipment settings**

### **Language setting**

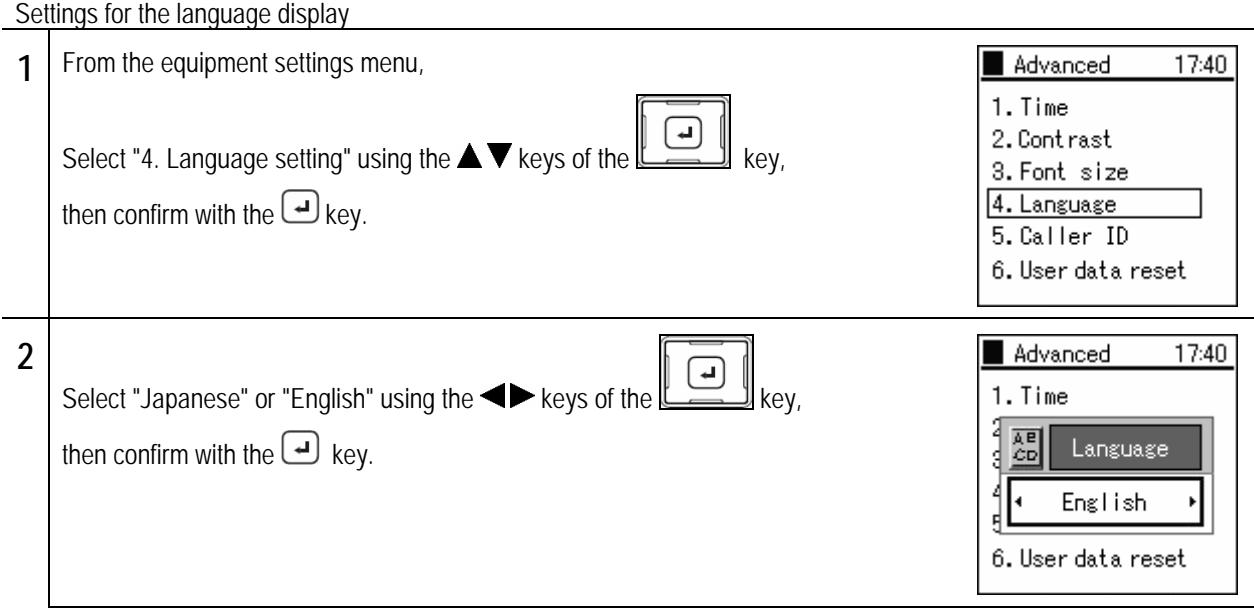

## **Equipment settings**

### **Deleting user data**

This deletes all the user data (contact list, outgoing call log, and incoming call log).

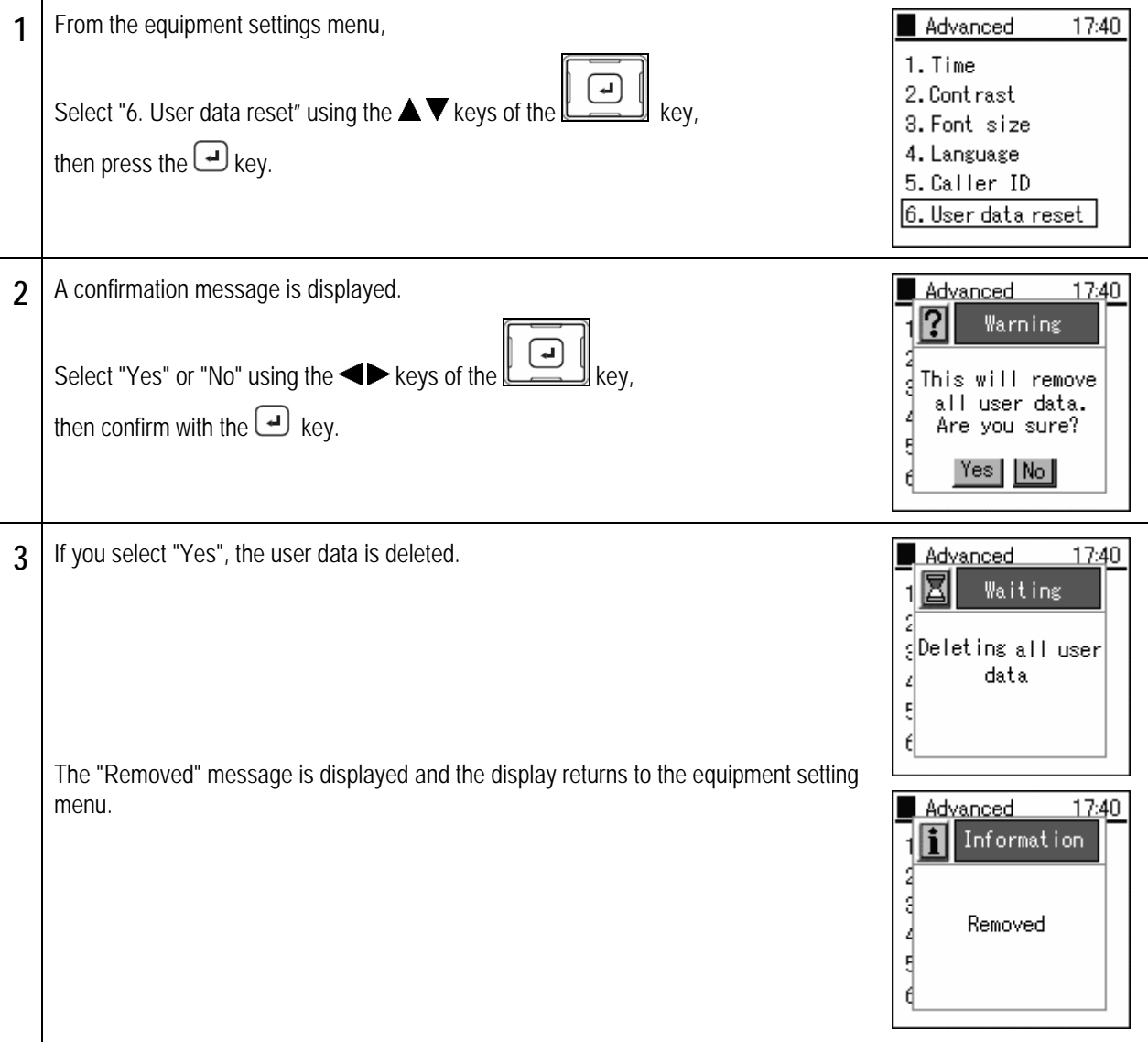

# **Chapter 7 Maintenance**

 $- 7-1 -$ 

### Maintenance **Maintenance menu**

You can check the network settings.

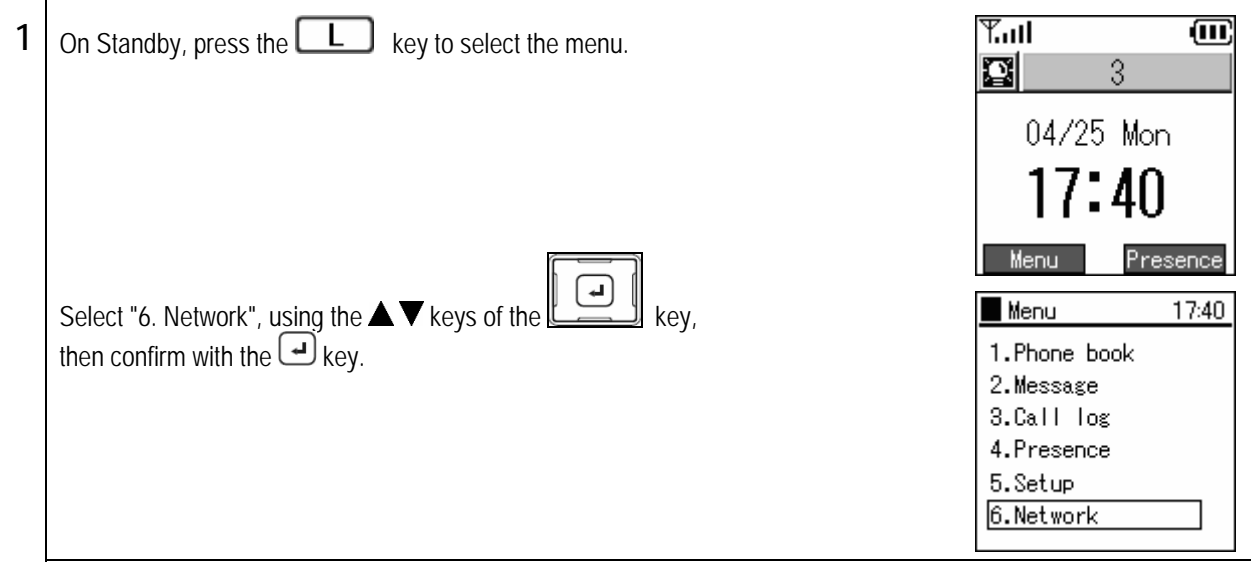

## **Network search**

Information on signals detected can be displayed.

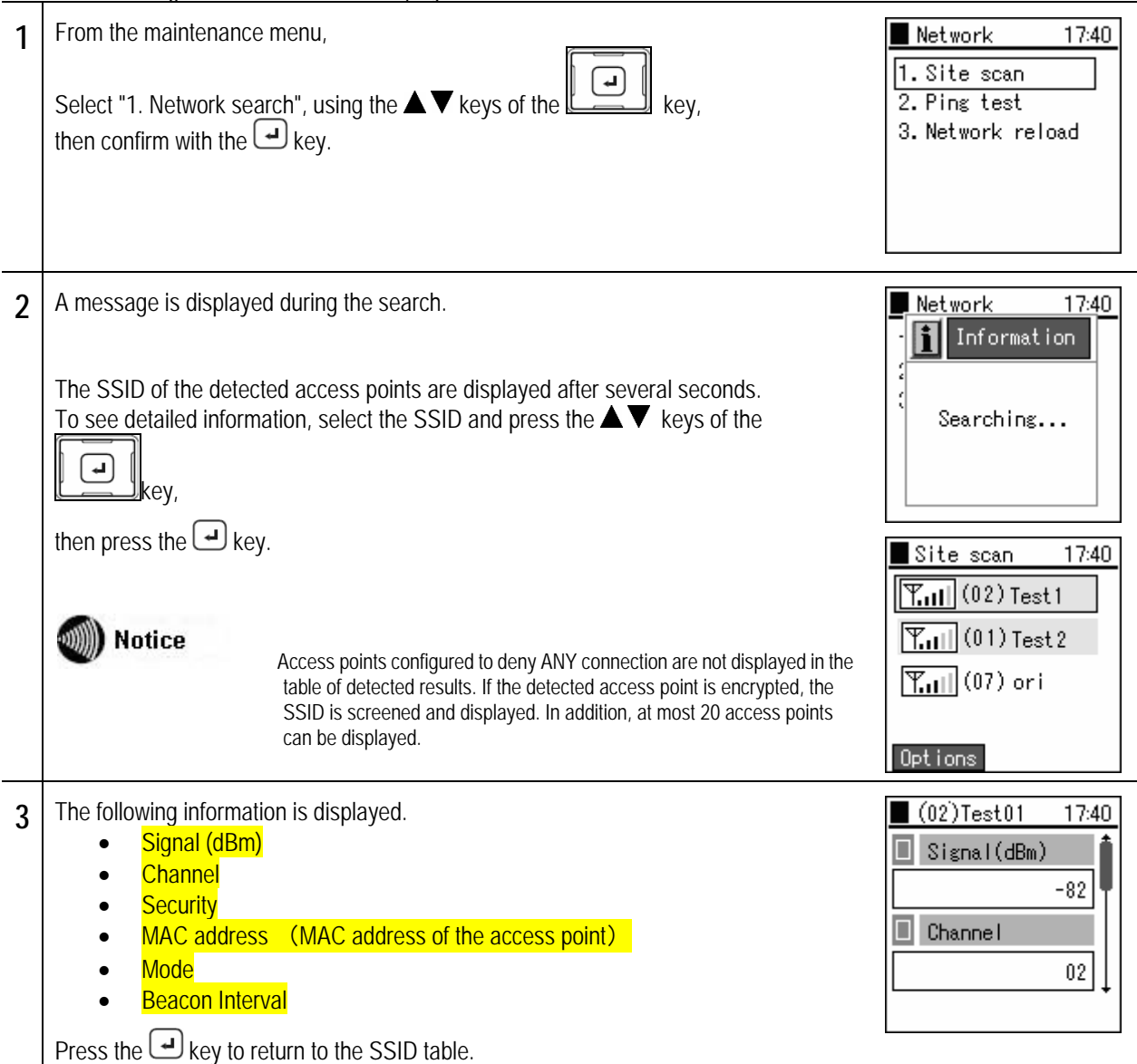

## Chapter 7<br>Maintenance

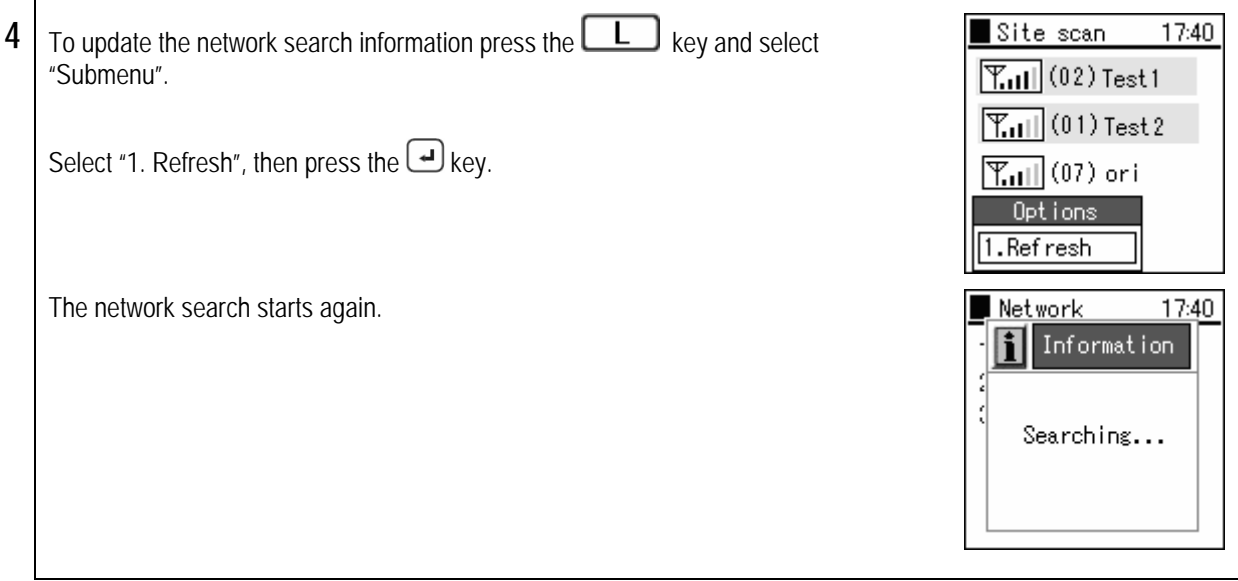

A ping can be sent for any IP address.

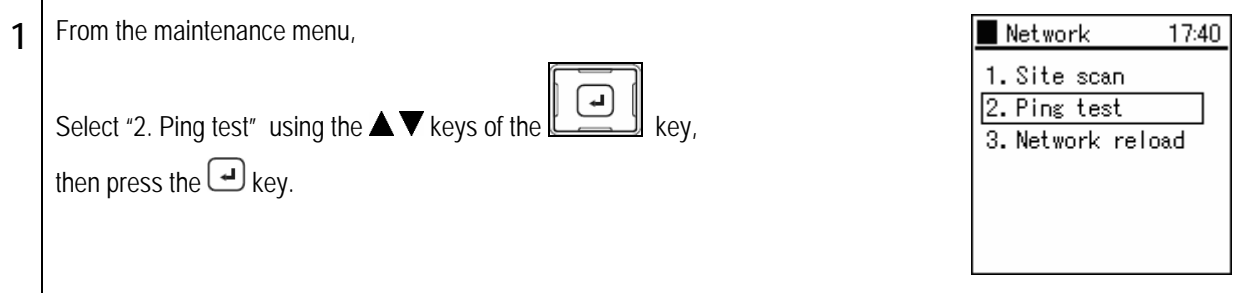

#### ■**Manual**

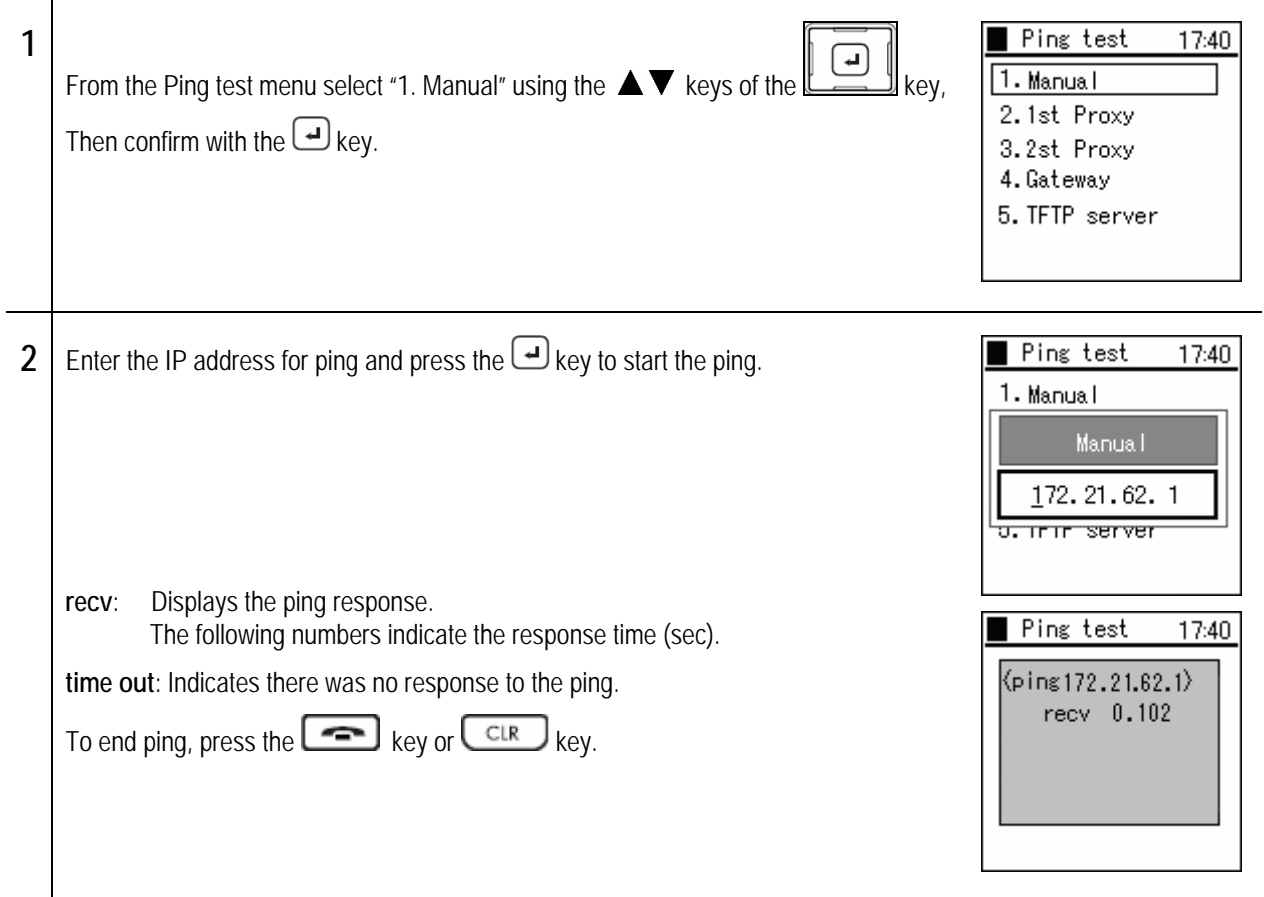

**Ping** 

### **1st Proxy Server**

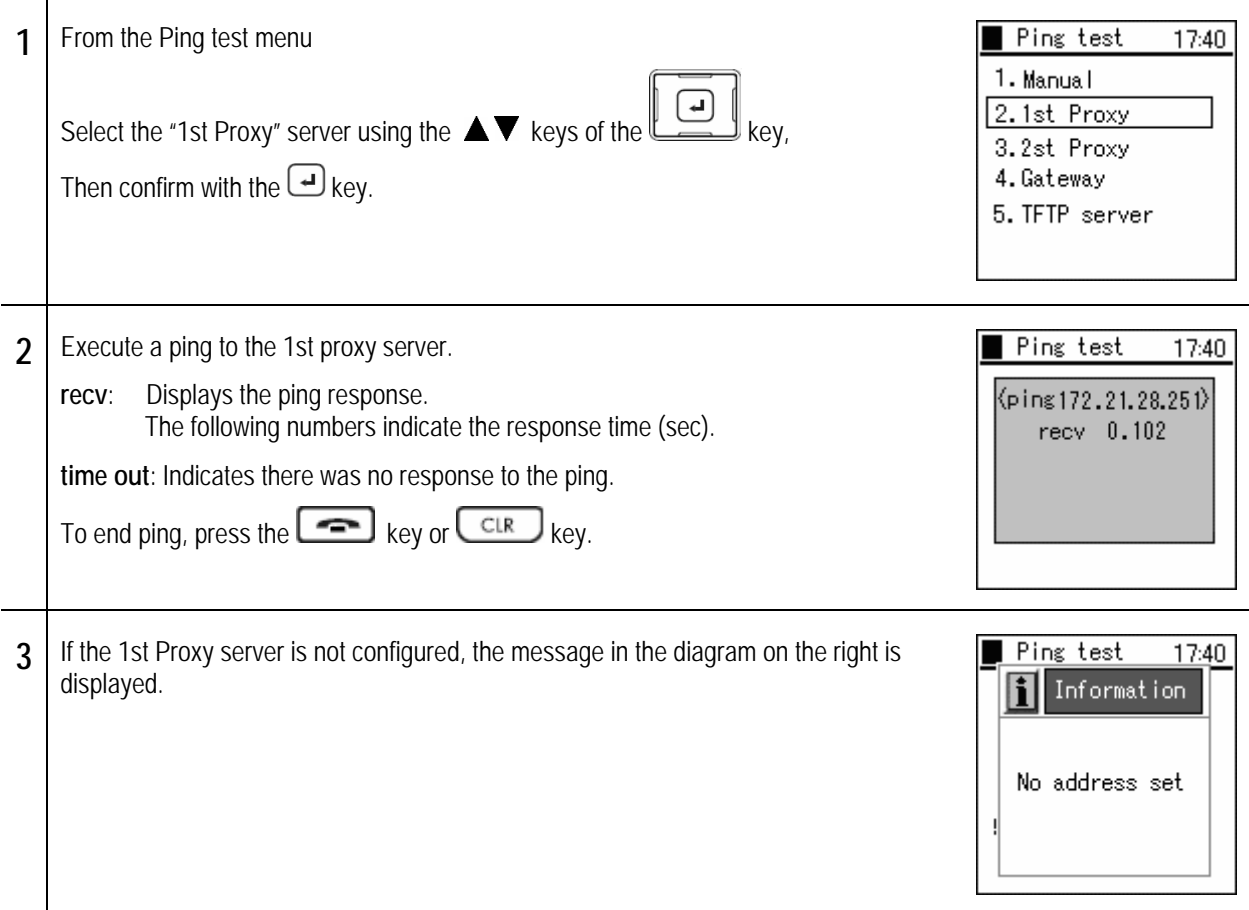

### **2nd Proxy Server**

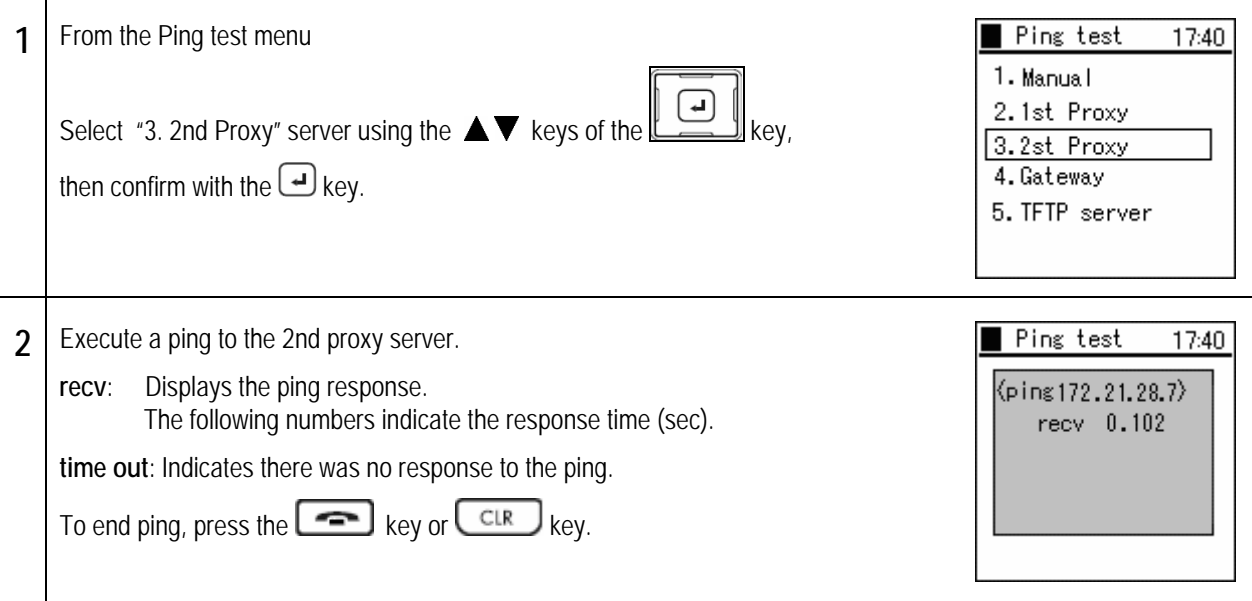
# **Ping**

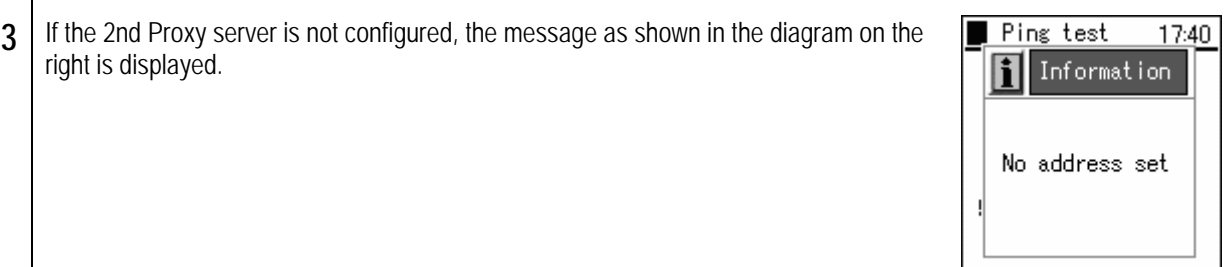

### **Default Gateway**

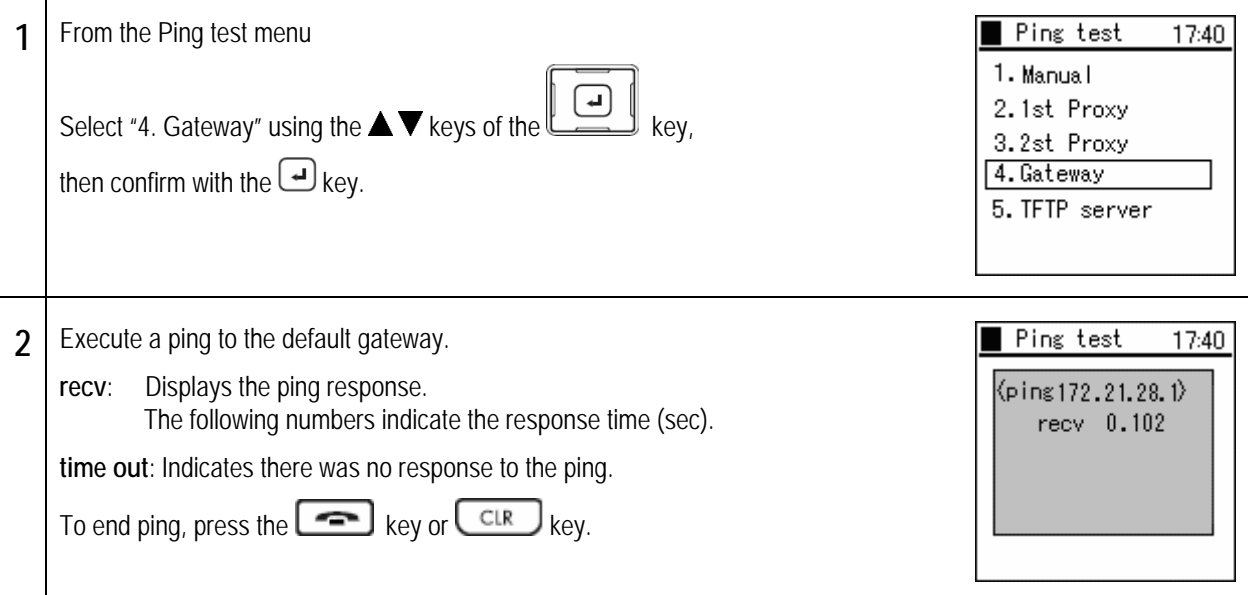

### **TFTP Server**

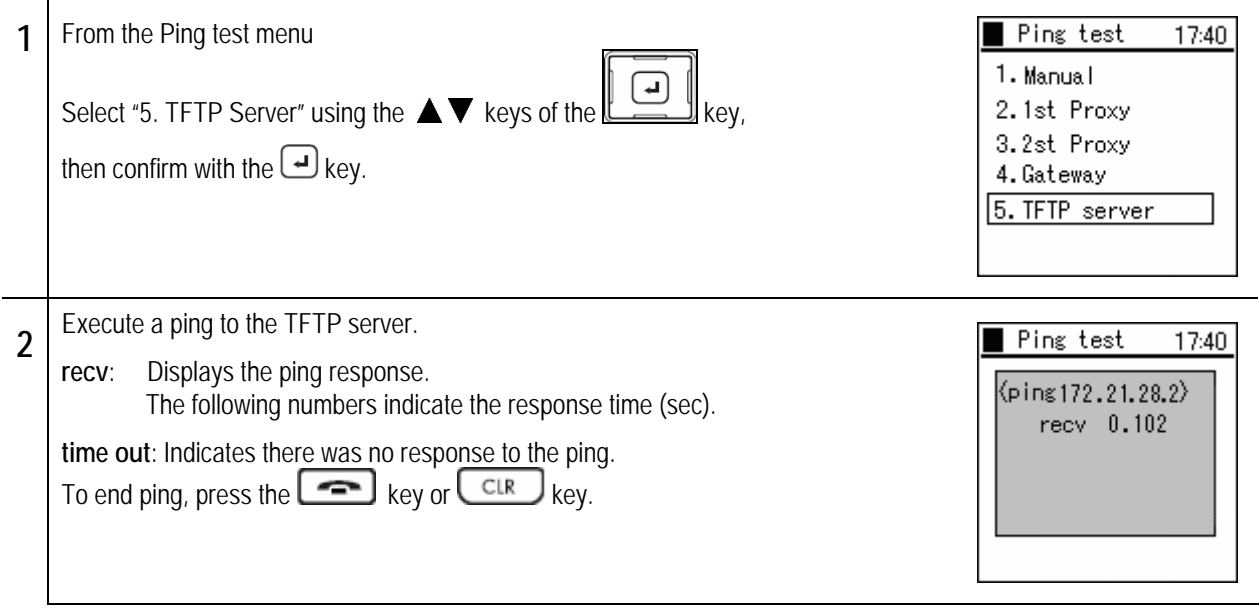

# **Network connections**

Network reload.

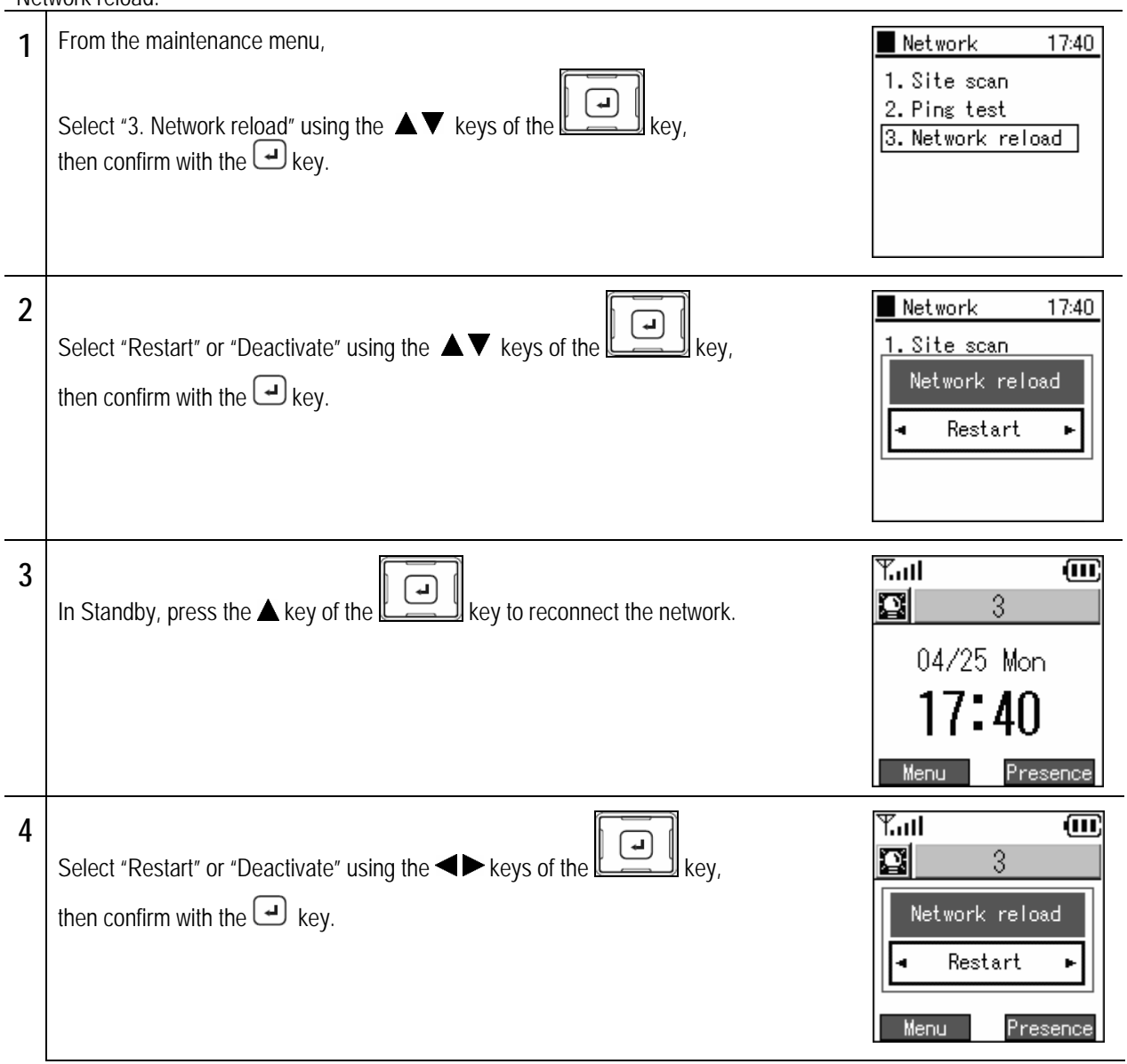

# **Chapter 8 Web settings**

### **Overview**

The WirelessIP 3000 is able to be configured via the Internet. The WirelessIP 3000 Web settings can configure detailed settings that cannot be configured from the device itself.

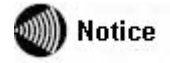

 The Web server for this device needs to be configured to "Enabled" when using the Web settings. The recommended browser is IE 5.0 or later.

### **When setting via TELNET:**

Firstly, prepare a PC to be used to configure the WirelessIP 3000. Next, configure the network to connect the PC to the WirelessIP 3000. Start the browser from the PC to start the WirelessIP 3000 Web settings, **http://***<host>***:***and access* **<port>**/ Enter the IP address or host name for the device into <host> and enter the port number into <port>. (the port number is 8080 and cannot be omitted).

### **Access restrictions**

The authentication screen for logging in to the WirelessIP 3000 web settings is displayed. Input the username and password that are set in the WirelessIP 3000 phone and log in.

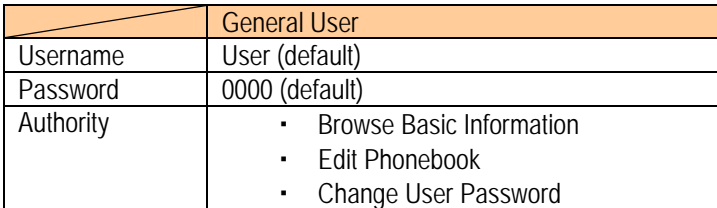

(Note) The same user cannot simultaneously log in from multiple browsers (clients). General user and admin user are allowed to log in simultaneously.

Only browsing of basic information, editing the phonebook, and editing of the user password are permitted.

### **Main**

The basic information regarding the phone such as its software version and TCP/IP settings is displayed.

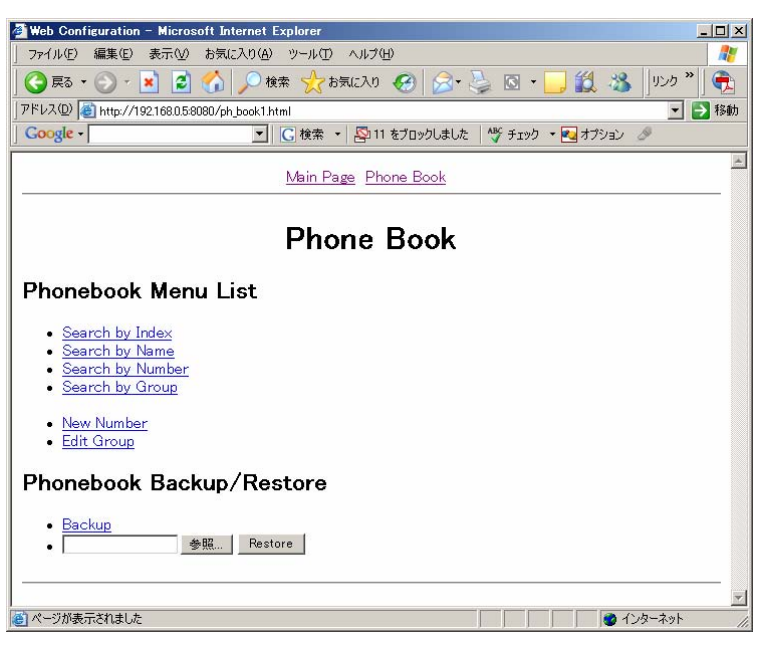

#### **[Display Items]**

- Model: displays model name
- Software version: displays software version of the WirelessIP 3000
- IP address: displays IP address of the phone
- Net mask: displays net mask of the phone
- Default gateway: displays default gateway of the phone
- MAC address: displays MAC address of the phone

# Web settings **General User Menu**

### **Phone book**

Searches/configures/deletes the phone book data in the WirelessIP3000.

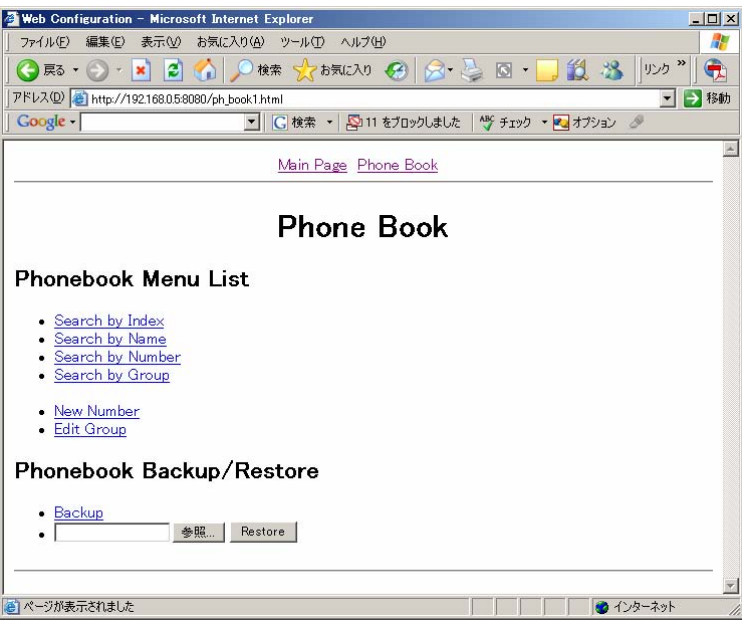

#### ■ **Phonebook Menu List**

Search by Index: Searches/edits/deletes by speed dial number.

Name Search: Searches/edits/deletes by name.

Phone Number Search: Searches/edits/deletes by telephone number.

Group Search: Searches/edits/deletes by group.

Registration of a New Phone Number: Registers a new number to the phone book data. Group Registration: Searches/edits/deletes groups.

- Searches/Edits/Deletes the Phone book
- 1. Select the search method from the Phone book menu.

(Search by Index, Name, Phone Number, Group)

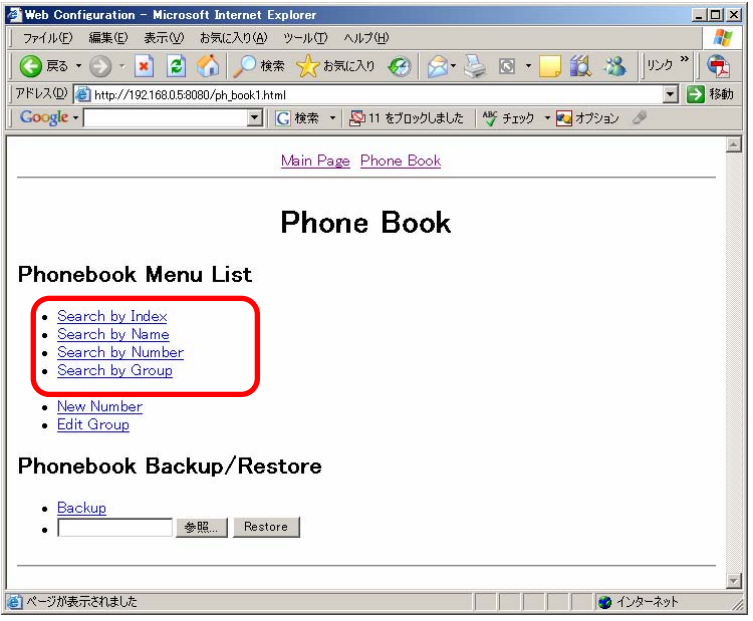

2. Enter search information and click the "Search" button. If no search information is entered and the "Search" button is pressed, the entire phonebook displays.

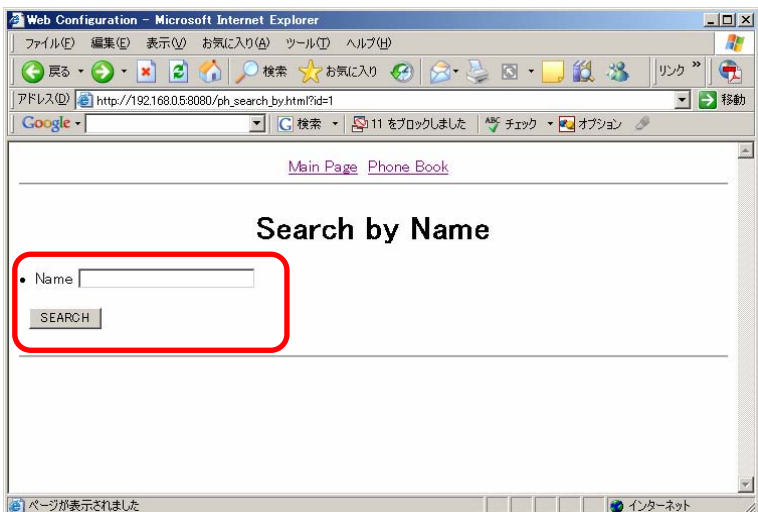

3. The Phone book data matching the search information is displayed.

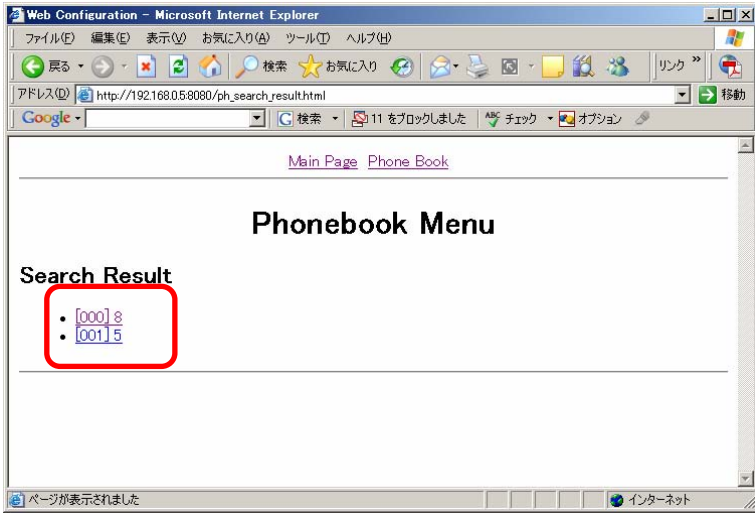

4. When the displayed phone book data is selected it can be edited/deleted.

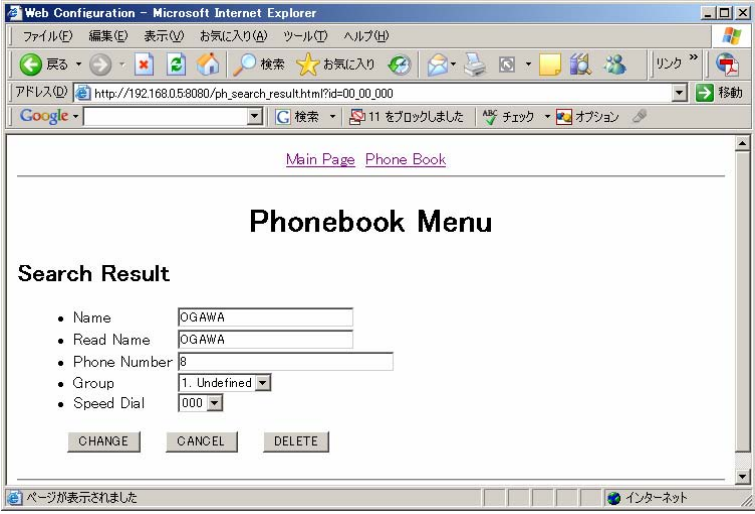

● Registration of New Phone Numbers

1. Select registration of new phone numbers from the phonebook menu.

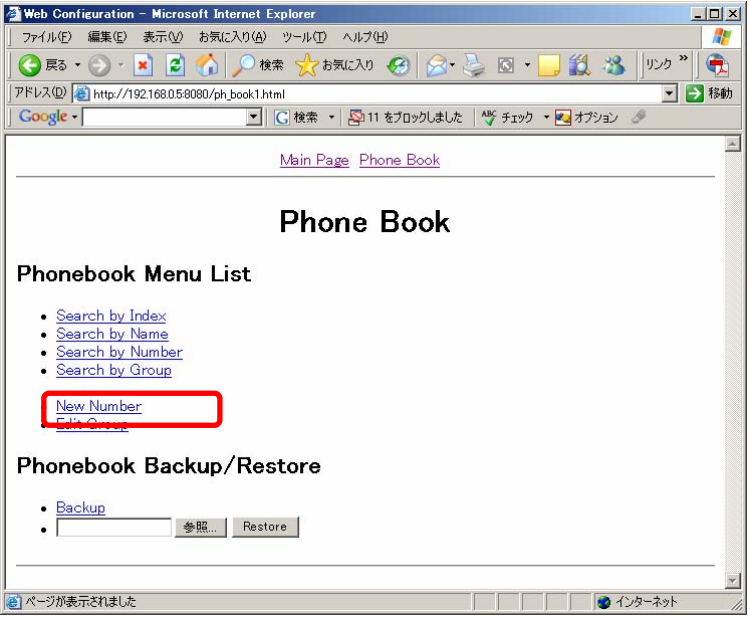

2. Enter the name, phone number, speed dial number, and group.

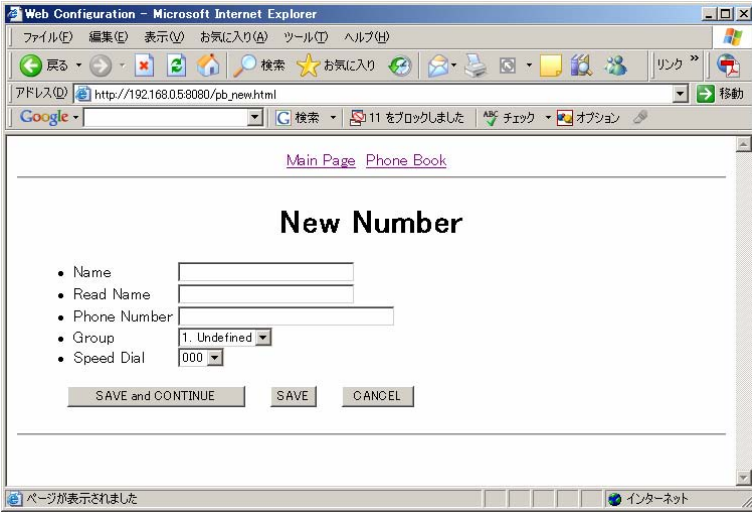

3. Click the "Save/Continue" button to continue to create a new phone book entry.

4. Click the "Save" button to register it to the phone book and to return to the phone book menu.

#### Edit Group

1. Select Edit Group from the phone book.

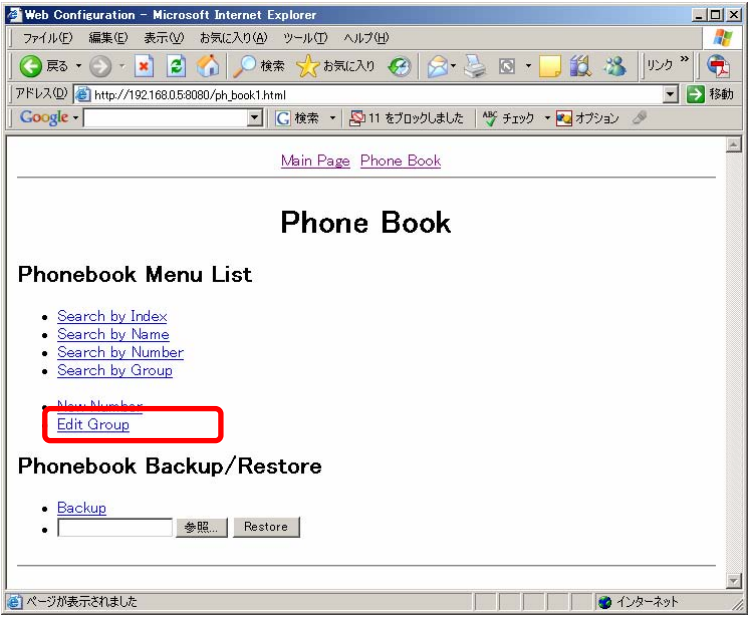

2. When adding a group, enter the group name into the new group, and click the "Save" button.

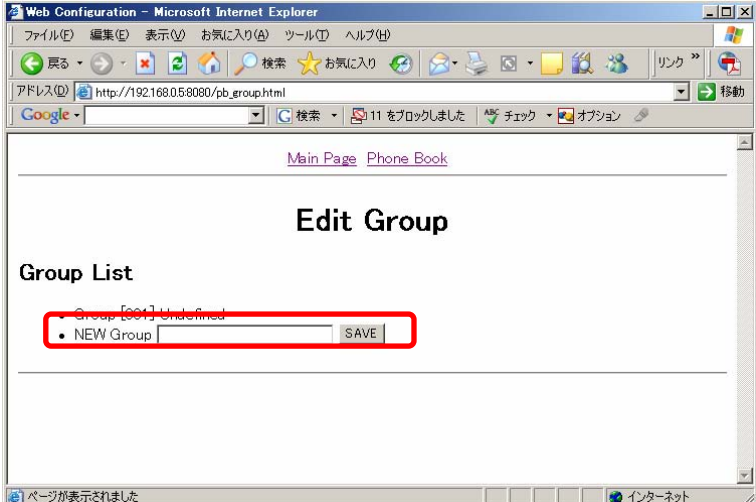

# Web settings **General User Menu**

3. Click the group name to edit or delete the group.

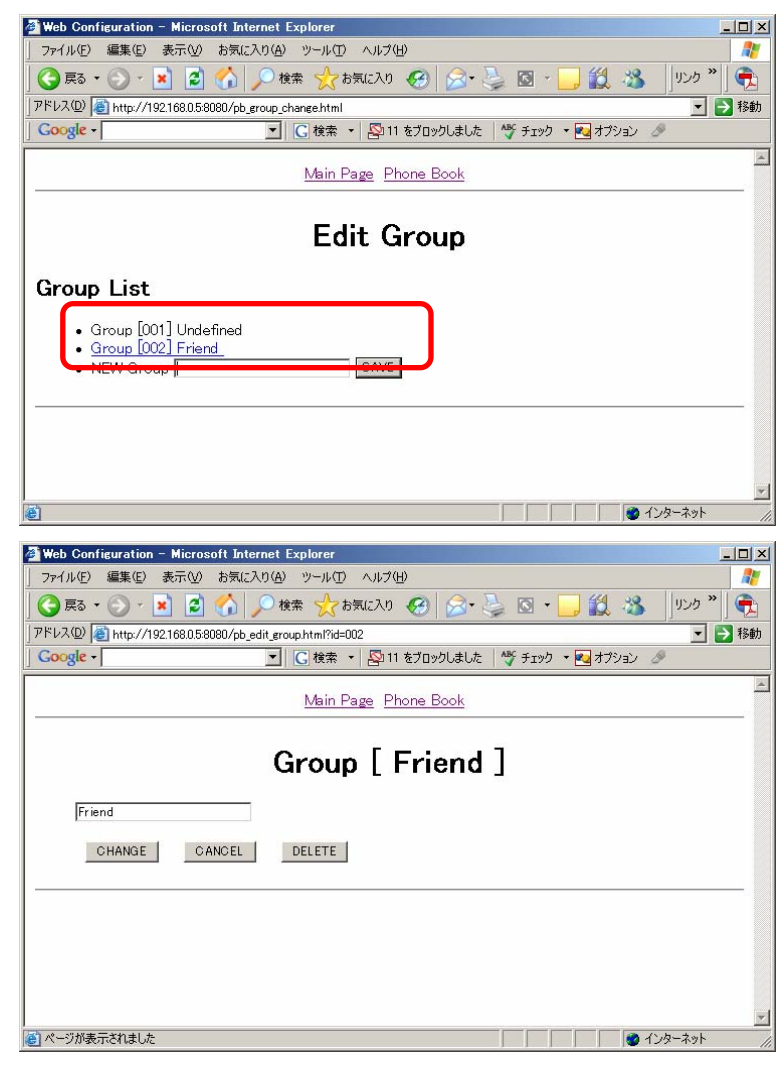

### **Backing up/Restoring the Phonebook**

Backup: Backs up the phonebook data.

Restore: Restores the phonebook data.

#### Backup

1. Select backup from the phone book menu.

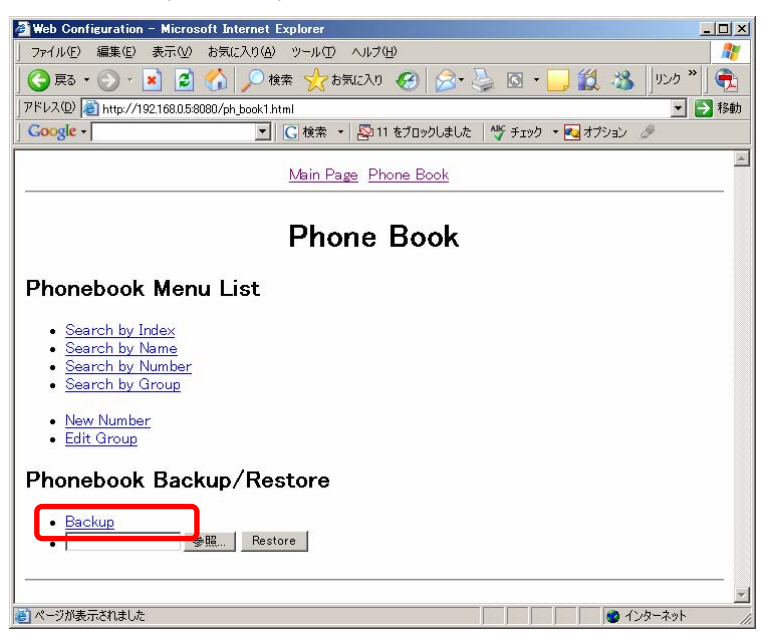

2. When vCard or CSV format is selected, the phone book data can be downloaded in the selected format.

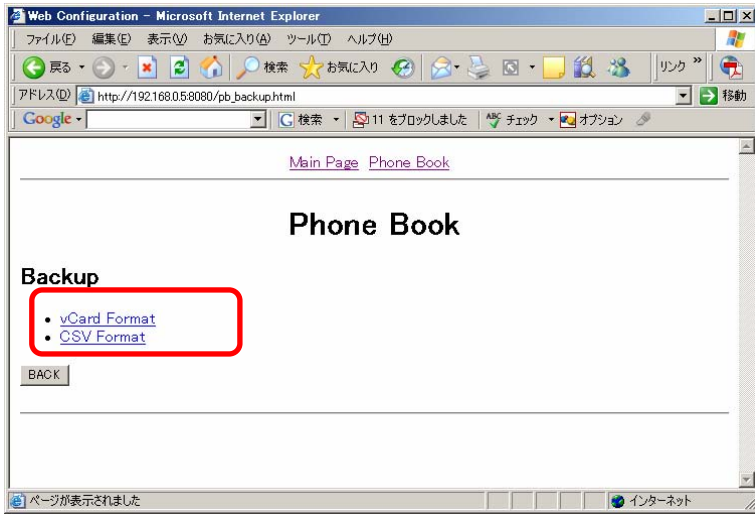

#### ●Restore

1. Click the "Browse" button from the phone book menu and select the backup file.

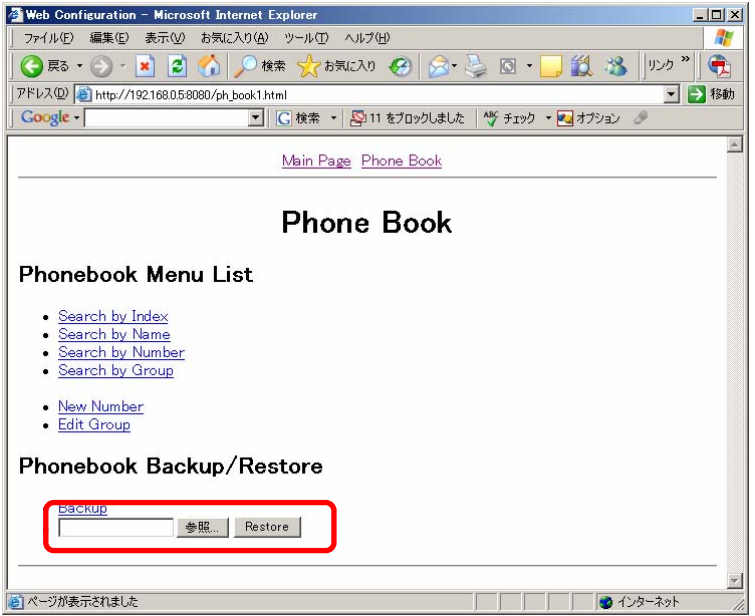

2. Click the "Restore" button to restore the phonebook.

### **Changing the Password**

Changes the user password for the WirelessIP 3000.

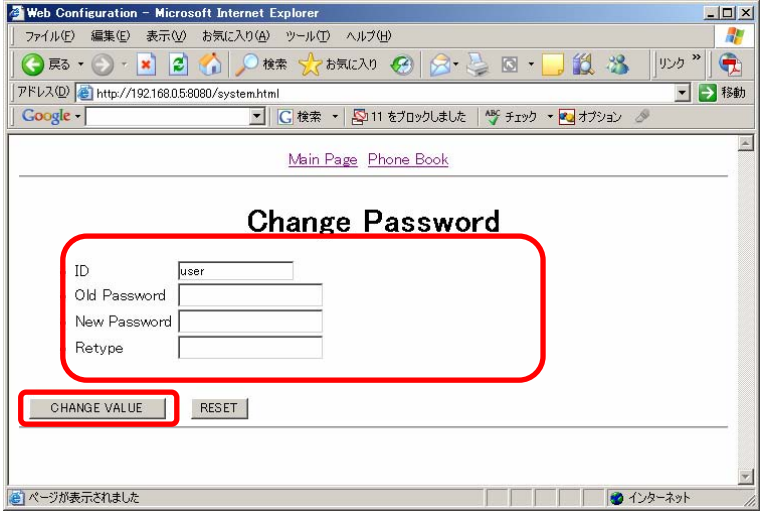

Enter the username (user) in the ID field. Enter the old password. Enter the new password. Re-enter the new password (for confirmation). Click the "CHANGE VALUE" button.

\* Click the "RESET" button to reset the entered information.

\* Select 4 digits as the password.

# **Chapter 9 Appendix**

# **Troubleshooting**

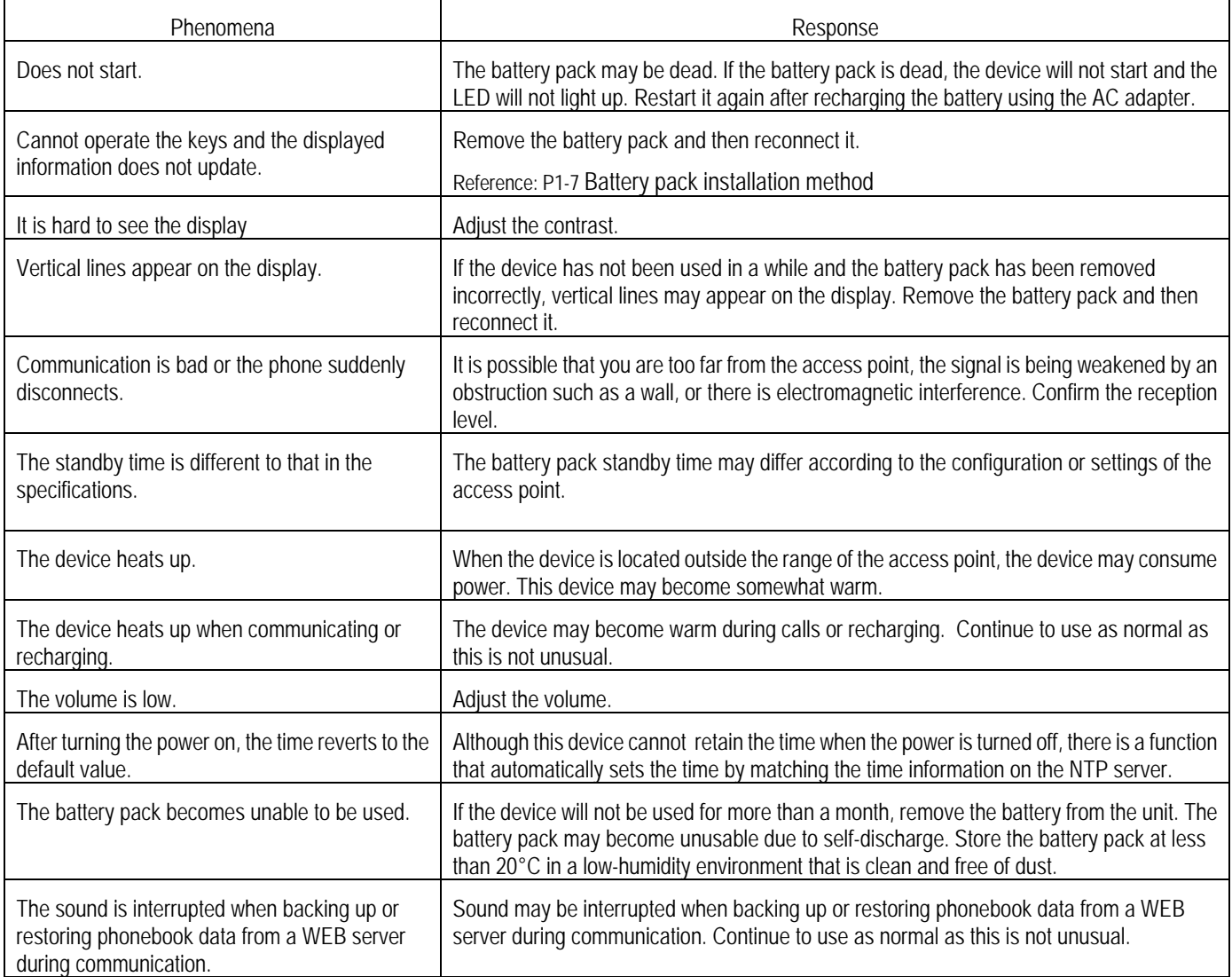

# Appendix **Text input mode**

# **Number pad equivalence table**

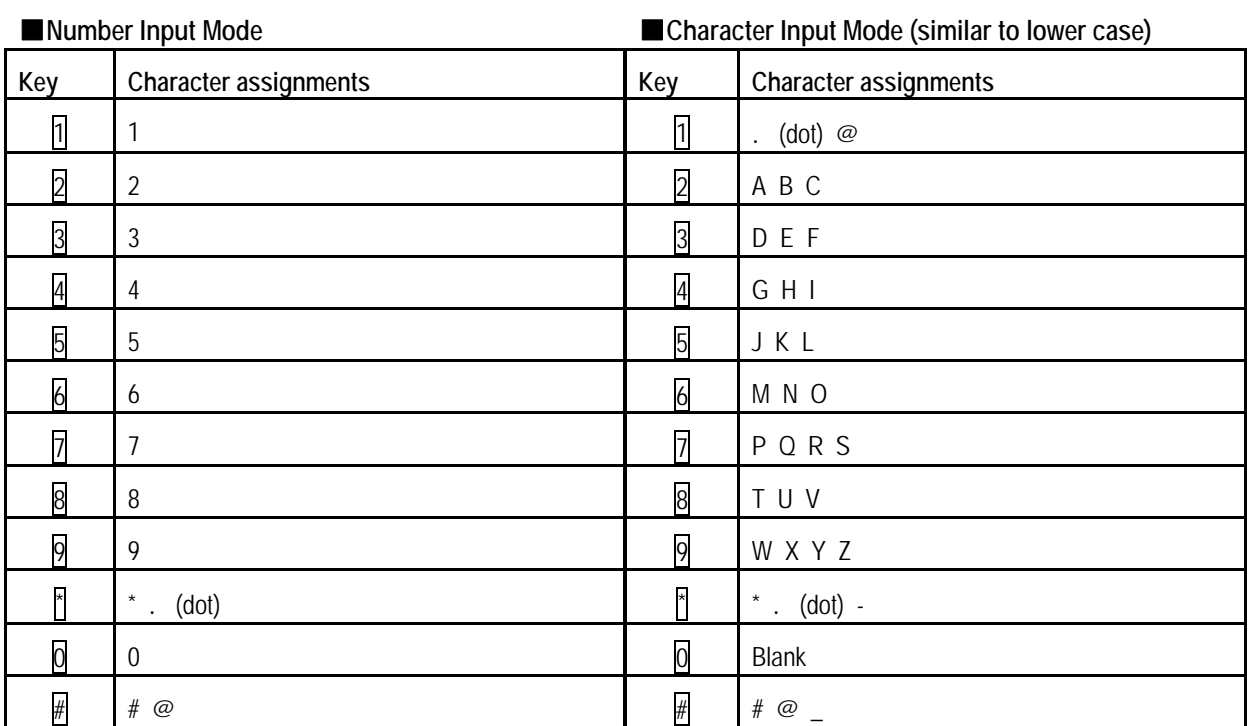

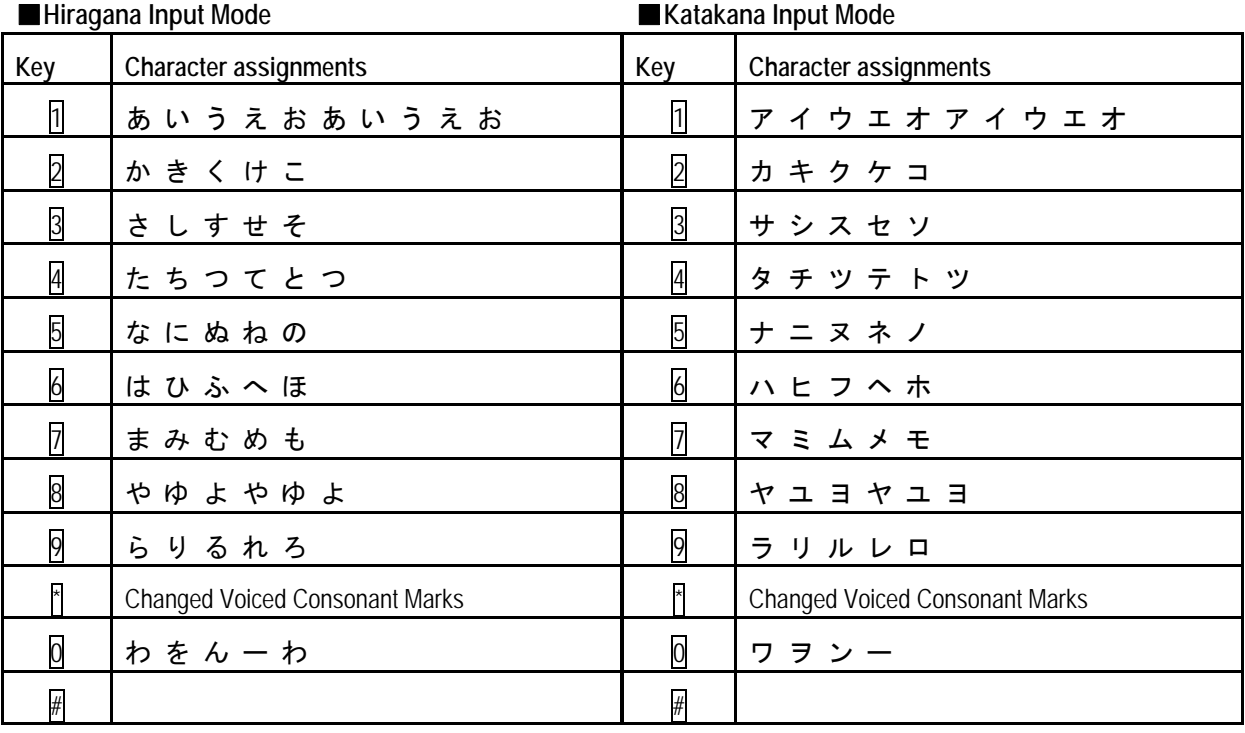

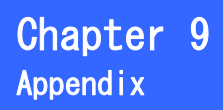

# **Text input mode**

**Character input method** 

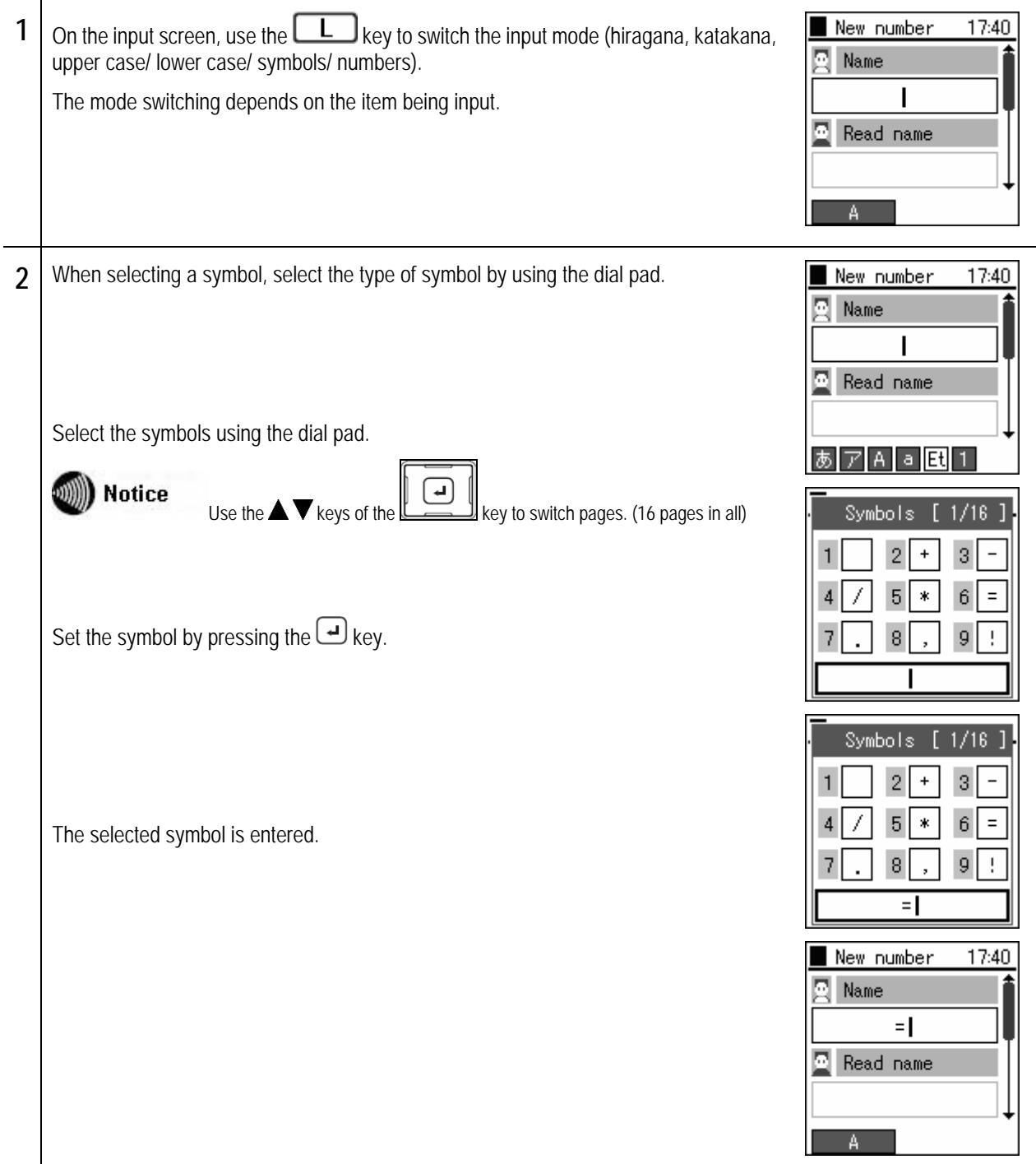

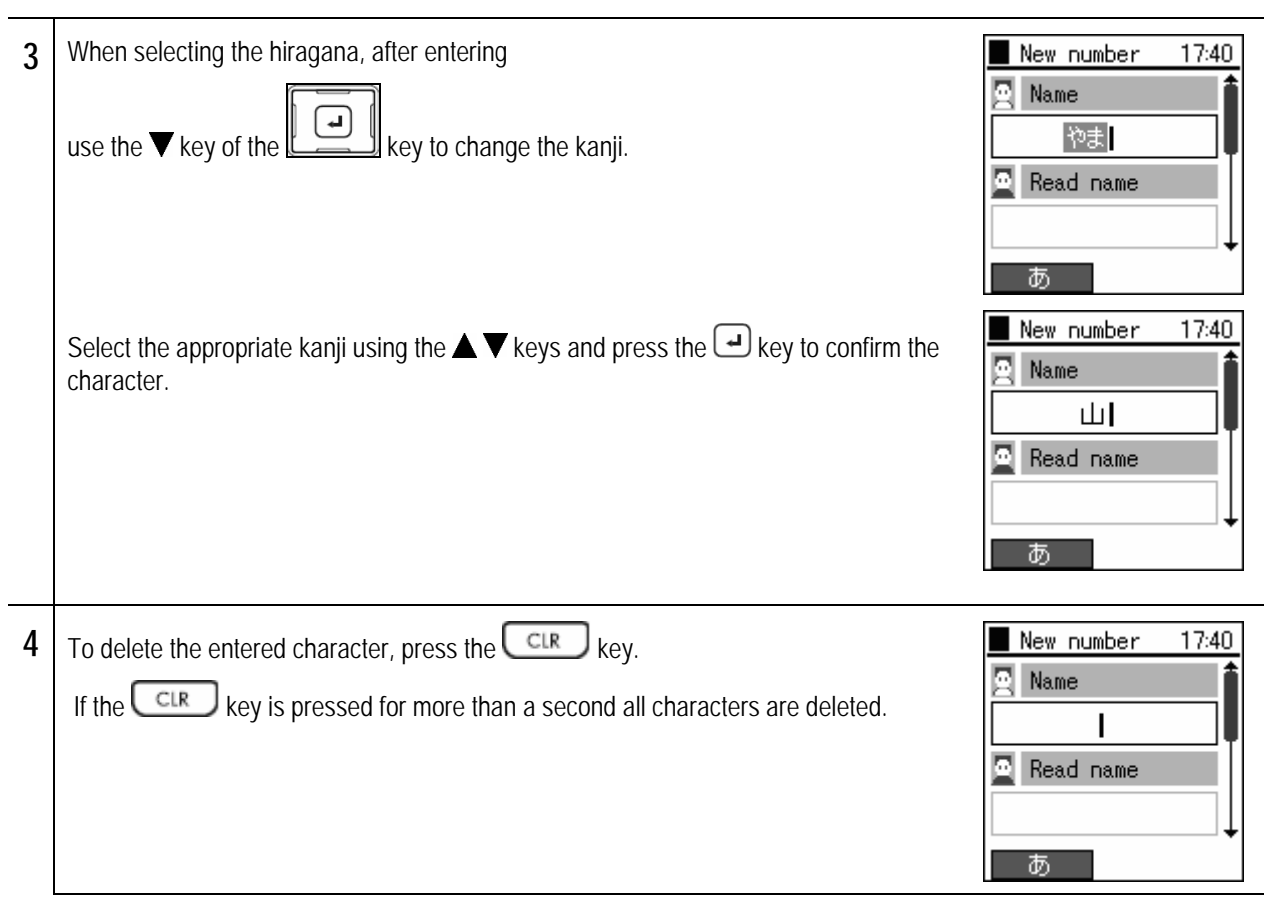

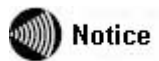

This device uses the Omron Software's Japanese conversion software "Mini Wnn" to convert the Japanese.

Explanation of the Menu screen.

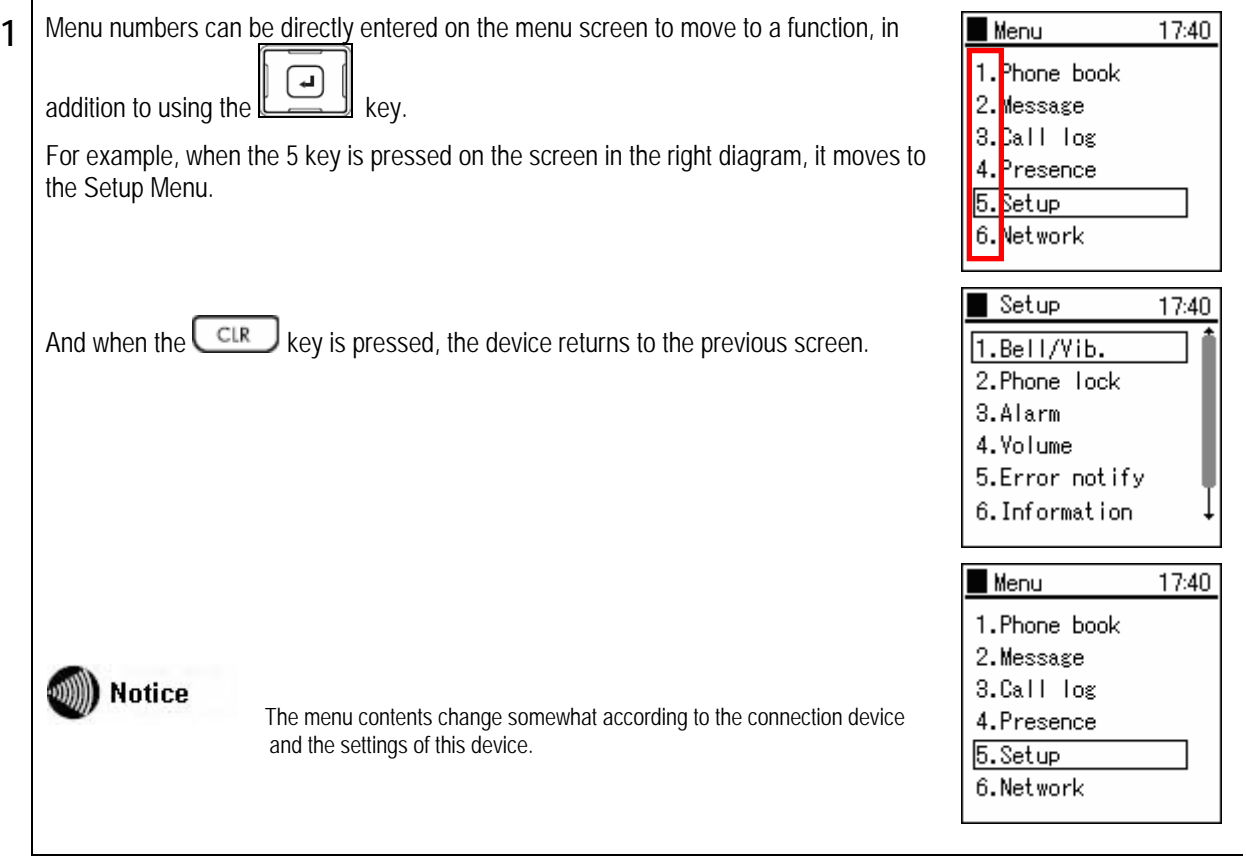

# Chapter 9<br>Appendix

# **Specifications**

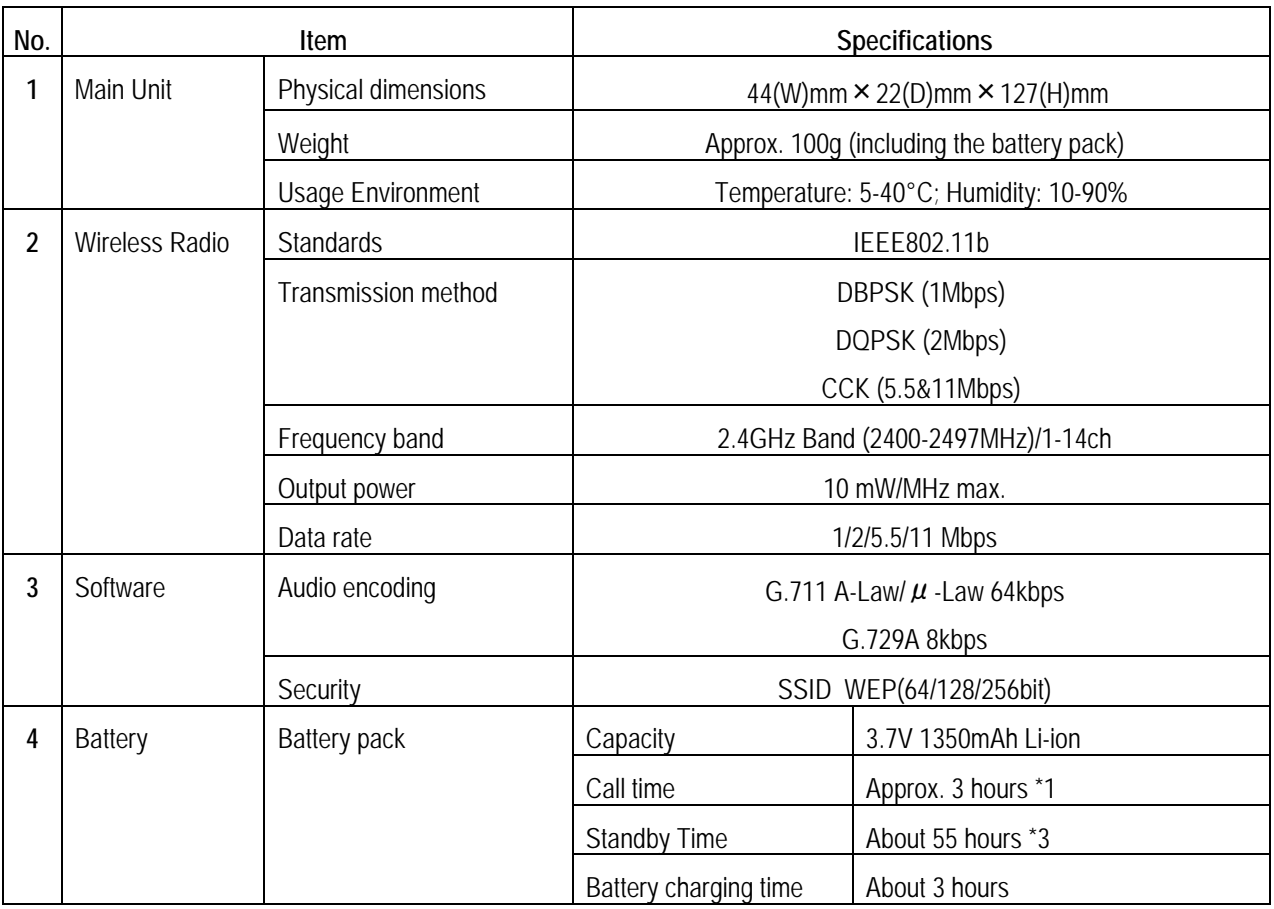

\*1 The communication and standby times may fluctuate due to environment conditions, i.e. charge conditions, temperature, electromagnetic wave conditions, etc. and function settings.

\* Do not use a supply voltage other than 100V AC when recharging.

\* The appearance/specifications may change without notice.

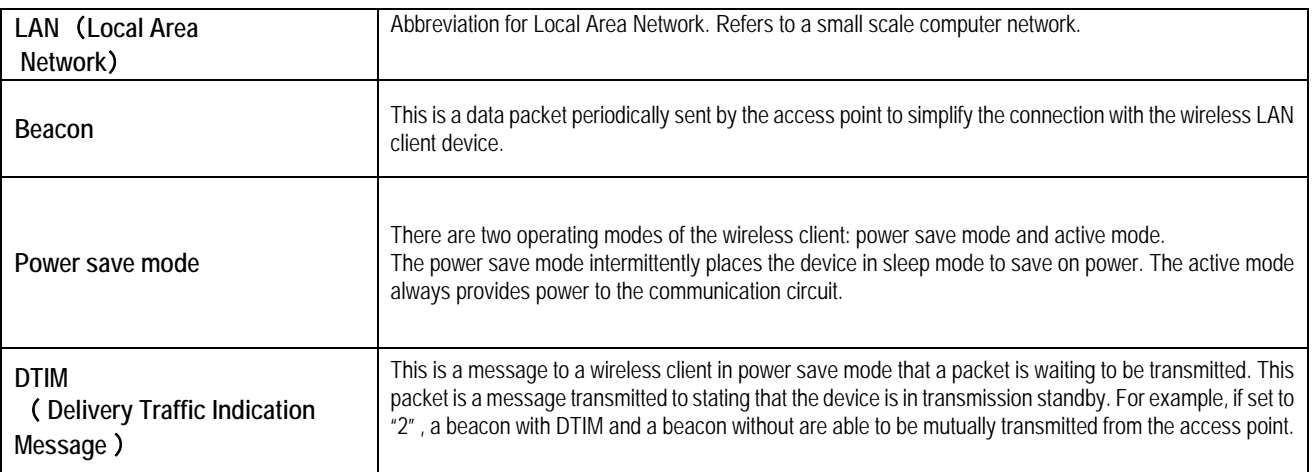

## $\overline{B}$

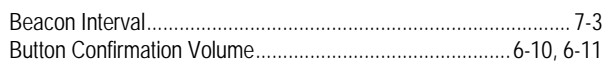

## $\overline{C}$

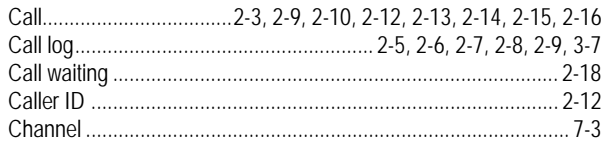

### $\overline{\rho}$

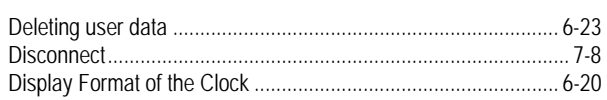

# $\overline{E}$

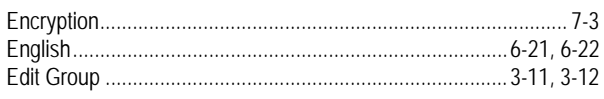

## $\overline{H}$

# $\boldsymbol{I}$

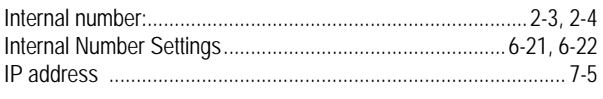

### $\overline{J}$

## $\overline{K}$

### $\overline{M}$

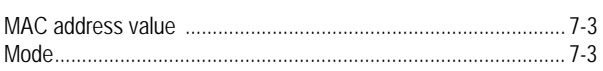

## $\overline{\mathcal{N}}$

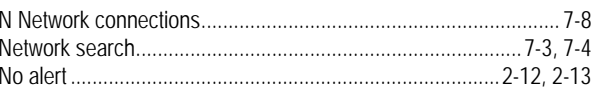

### $\mathcal O$

### $\overline{P}$

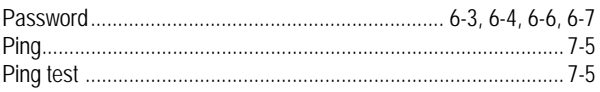

### $\overline{R}$

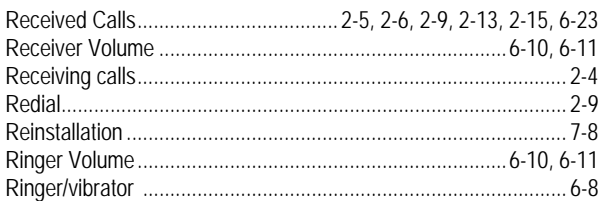

### $\overline{s}$

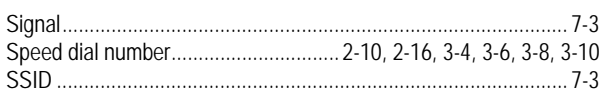

### $\overline{\tau}$

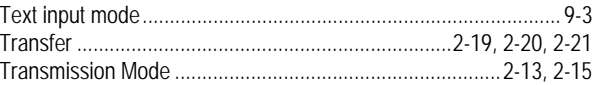

### $\overline{U}$

### $\overline{V}$

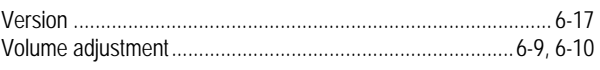

### $\overline{W}$

**NOTICE** This product is in accordance with the Japanese Foreign Exchange and Foreign Trade Law.

When you plan to export or take this product out to overseas, similar law(s) and/or regulation(s) applicable in your country may require approval or permission from a relative authority.

Our corporate homepage provides updated information and version upgrade services for each product. To use this product in the most appropriate manner it is recommended that this homepage is periodically visited.

Homepage: http://www.wirelessip5000.com/

Copyright© 2006 Hitachi Cable, LTD.

First Edition, February 2005 Second Edition, June 2005 Third Edition January 2006

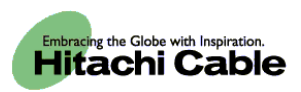